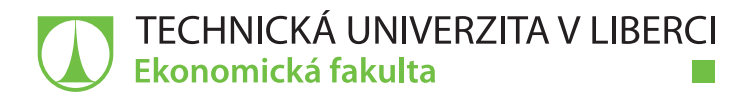

# **Využití informačních a komunikačních technologií pro dokumentaci dopravních nehod**

**Diplomová práce**

*Studijní program:* N6209 – Systémové inženýrství a informatika *Studijní obor:* 6209T021 – Manažerská informatika

*Autor práce:* **Bc. Adam Jiroš** *Vedoucí práce:* doc. Ing. Jan Skrbek, Dr.

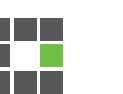

# TECHNICKÁ UNIVERZITA V LIBERCI Ekonomická fakulta Akademický rok: 2015/2016

# ZADÁNÍ DIPLOMOVÉ PRÁCE

(PROJEKTU, UMĚLECKÉHO DÍLA, UMĚLECKÉHO VÝKONU)

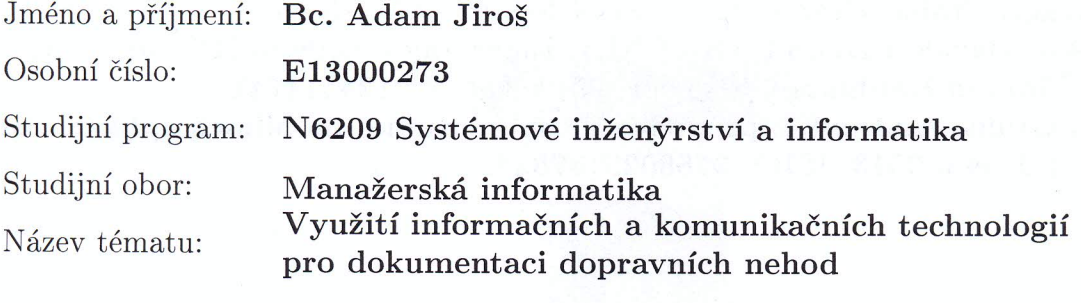

Zadávající katedra: Katedra informatiky

# Zásady pro vypracování:

- 1. Rešerše databázových zdrojů a literatury
- $2.$ Současný stav záznamů o dopravních nehodách
- 3. Informatické aspekty stávajícího řešení
- 4. Možnosti objektivizace vyhodnocení úrovně zavinění dopravních nehod
- 5. Technologická a informatická východiska
- 6. Ekonomické aspekty navrhovaných řešení

Rozsah grafických prací:

Rozsah pracovní zprávy:

65 normostran

Forma zpracování diplomové práce: tištěná/elektronická

Seznam odborné literatury:

DOUCEK, Petr, Miloš MARYŠKA a Lea NEDOMOVÁ. Informační management v informační společnosti. Praha: Professional Publishing, 2013. ISBN 9788074310973.

BRUCKNER, Tomáš. Tvorba informačních systémů: principy, metodiky, architektury. Praha: Grada, 2012. ISBN 978-80-247-4153-6.

AKHGAR, Babak a Hamid ARABNIA. Emerging trends in ICT security. Boston: Morgan Kaufmann/Elsevier, 2014. ISBN 0124114741.

ALLEN, Grant. Android 4: průvodce programováním mobilních aplikací. Brno: Computer Press, 2013. ISBN 9788025137826.

Vedoucí diplomové práce:

Konzultant diplomové práce:

Datum zadání diplomové práce: Termín odevzdání diplomové práce: doc. Ing. Jan Skrbek, Dr. Katedra informatiky Mgr. Stanislav Huml poslanec Parlamentu ČR

31. října 2015 31. května 2017

prof. Ing. Miroslav Žižka, Ph.D. děkan

V Liberci dne 31. října 2015

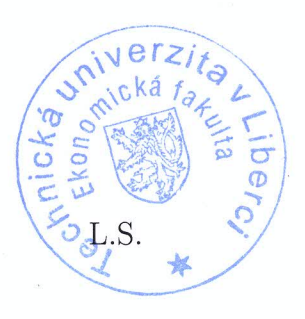

doc. Ing. Jan Skrbek, Dr. vedoucí katedry

# **Prohlášení**

Byl jsem seznámen s tím, že na mou diplomovou práci se plně vztahuje zákon č. 121/2000 Sb., o právu autorském, zejména § 60 – školní dílo.

Beru na vědomí, že Technická univerzita v Liberci (TUL) nezasahuje do mých autorských práv užitím mé diplomové práce pro vnitřní potřebu TUL.

Užiji-li diplomovou práci nebo poskytnu-li licenci k jejímu využití, jsem si vědom povinnosti informovat o této skutečnosti TUL; v tomto případě má TUL právo ode mne požadovat úhradu nákladů, které vynaložila na vytvoření díla, až do jejich skutečné výše.

Diplomovou práci jsem vypracoval samostatně s použitím uvedené literatury a na základě konzultací s vedoucím mé diplomové práce a konzultantem.

Současně čestně prohlašuji, že tištěná verze práce se shoduje s elektronickou verzí, vloženou do IS STAG.

Datum:

Podpis:

# **Poděkování**

Rád bych poděkoval vedoucímu mé diplomové práce doc. Ing. Janu Skrbkovi, Dr. za připomínky a rady při vypracování.

#### **Anotace**

Diplomová práce se zabývá tvorbou mobilní aplikace pro dokumentaci dopravních nehod. Tato aplikace bude napomáhat řidičům, kteří se stali účastníky dopravní nehody. Práce se zaměřuje na správné nakonfigurování aplikace, aby byla vhodná pro vyhodnocení míry zavinění dopravní nehody. Součástí práce je zmapovat aktuální stav dokumentace dopravních nehod, analyzovat informační a komunikační technologie a tyto informace využít při tvorbě mobilní aplikace.

Praktická část si klade za cíl vytvořit přehlednou a intuitivní mobilní aplikaci, která bude dokumentovat dopravní nehody. Přínosem této aplikace by mohlo být snížení pojistných podvodů a zvýšení počtu objektivně posouzených pojistných událostí.

# **Klíčová slova:**

dopravní nehoda, mobilní aplikace, pojistná událost, dokumentace, informační technologie, komunikační technologie

# **Annotation**

#### **The use of ICT for documentation of traffic accidents**

This diploma thesis deals with a design of mobile application for documentation of car accidents. This application will help drivers, who attend a car accident. Work is focused on proper configuration of the application, suitable for determination degree of fault. This work also includes current state of car accident documentation, analyses ICT aspects. This information will be used in design of mobile application.

The practical part is focused on designing clear and intuitive mobile application, which will help drivers to document a car accident. Benefits of this application may be lowering of insurance frauds and increasing the number of objectively reviewed insurance events.

## **Keywords:**

car accident, mobile application, insurance event, documentation, ICT

# Obsah

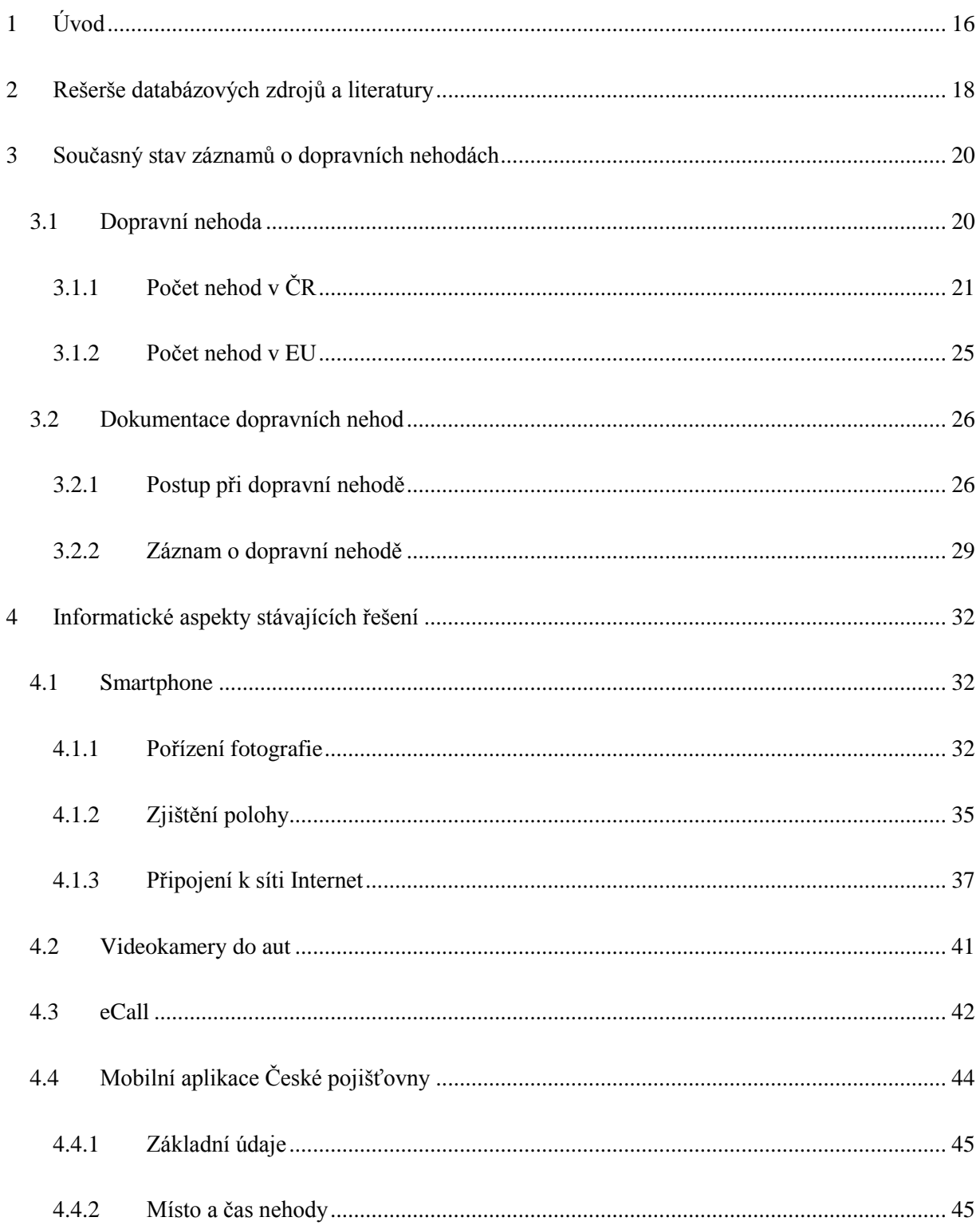

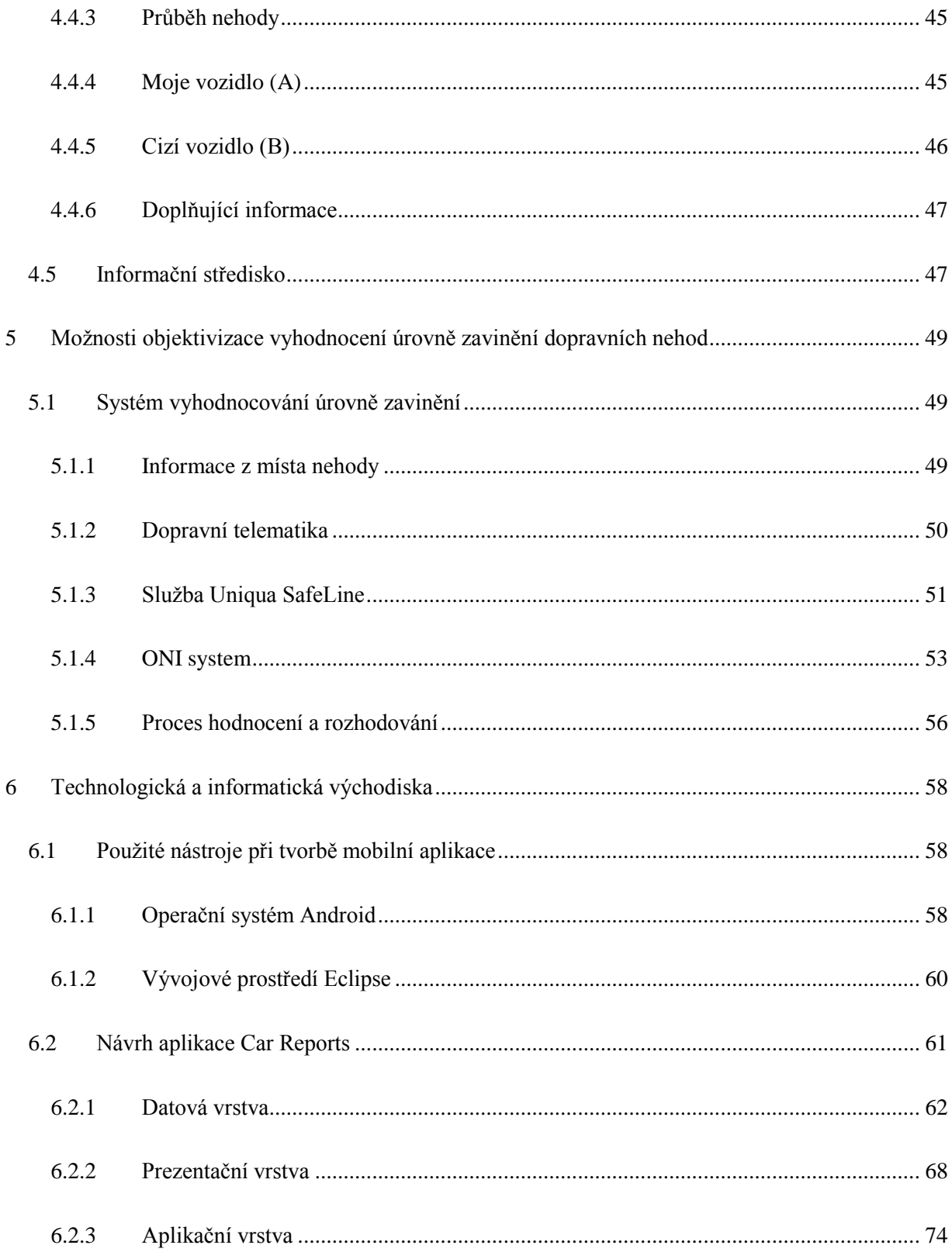

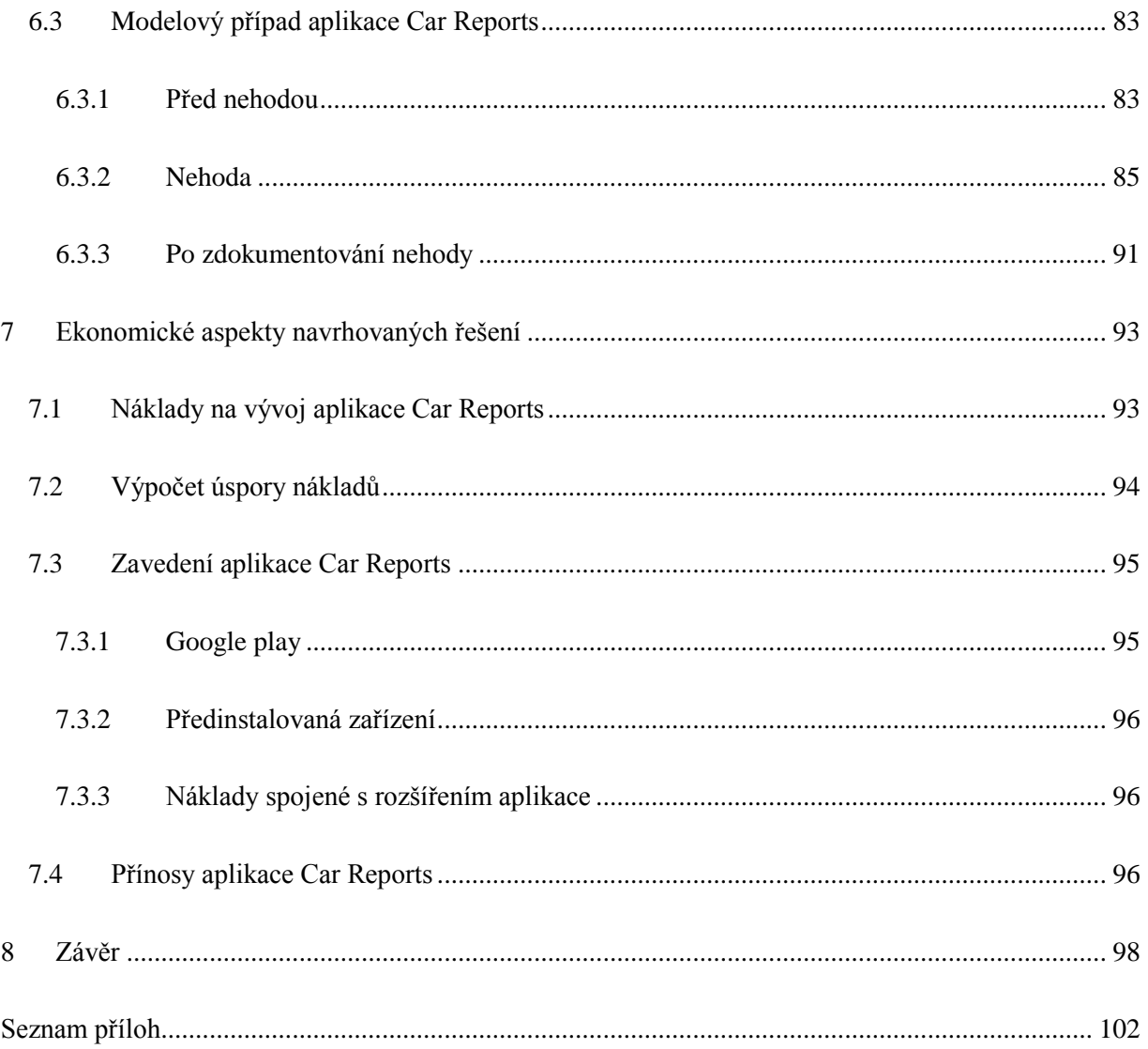

# **Seznam ilustrací**

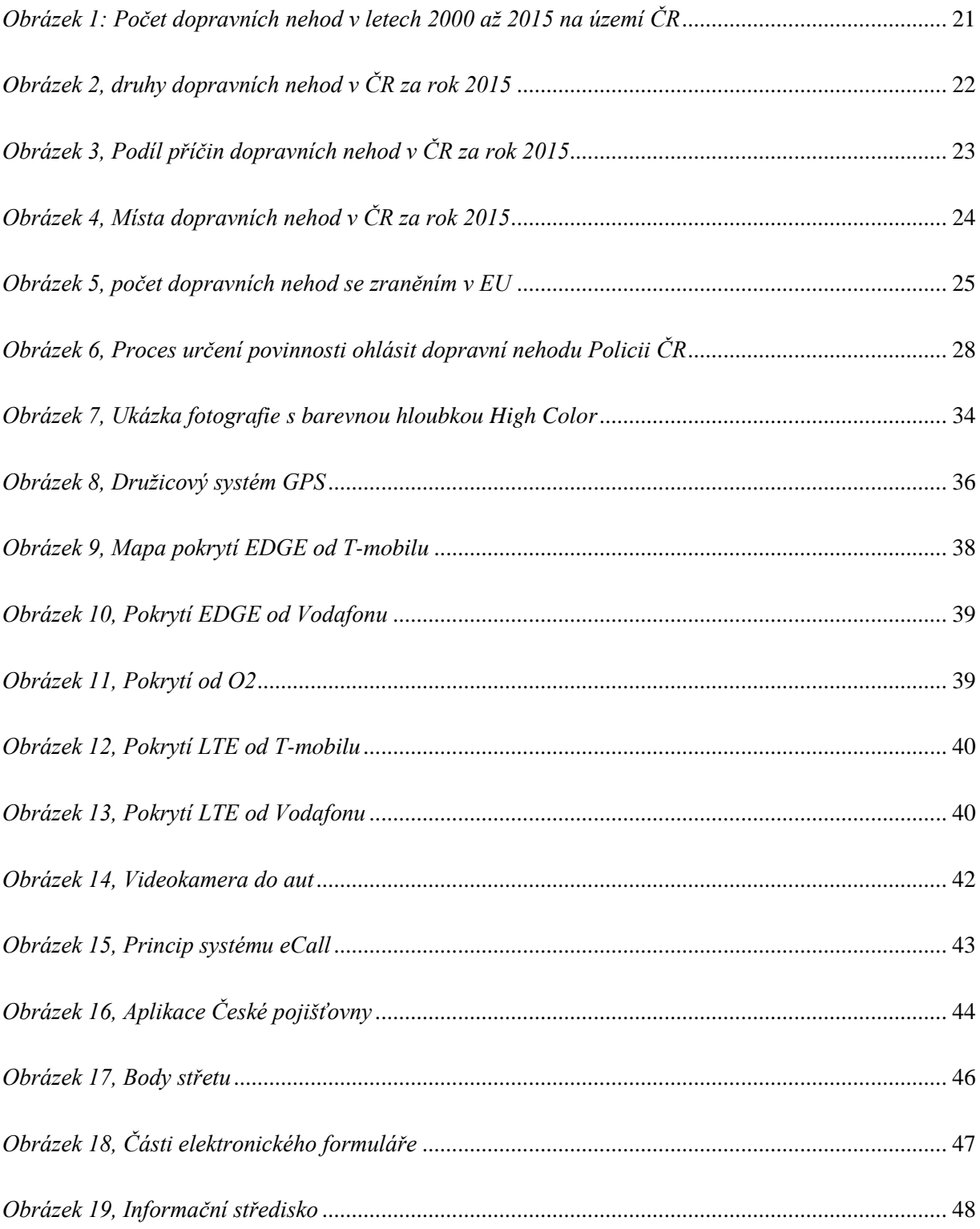

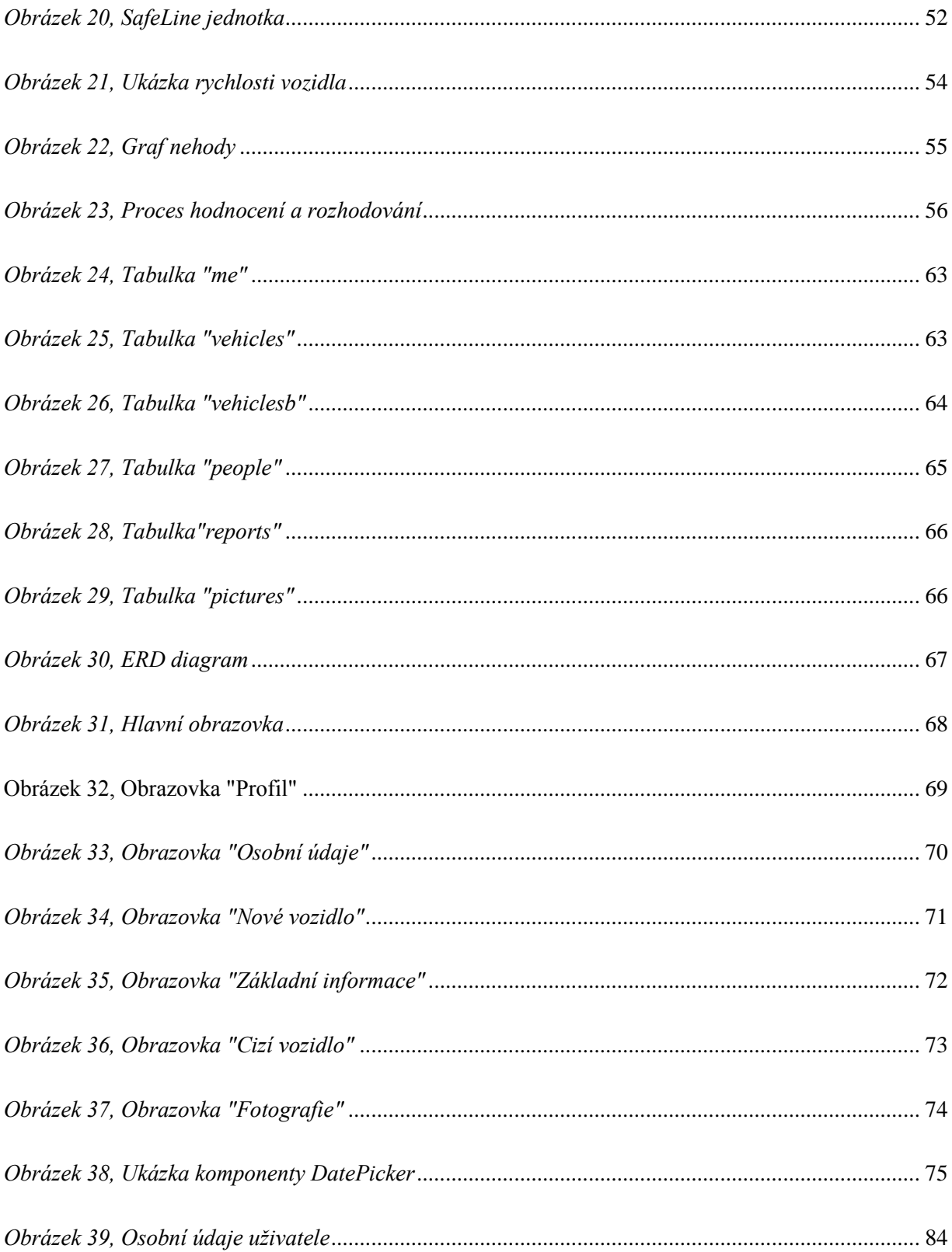

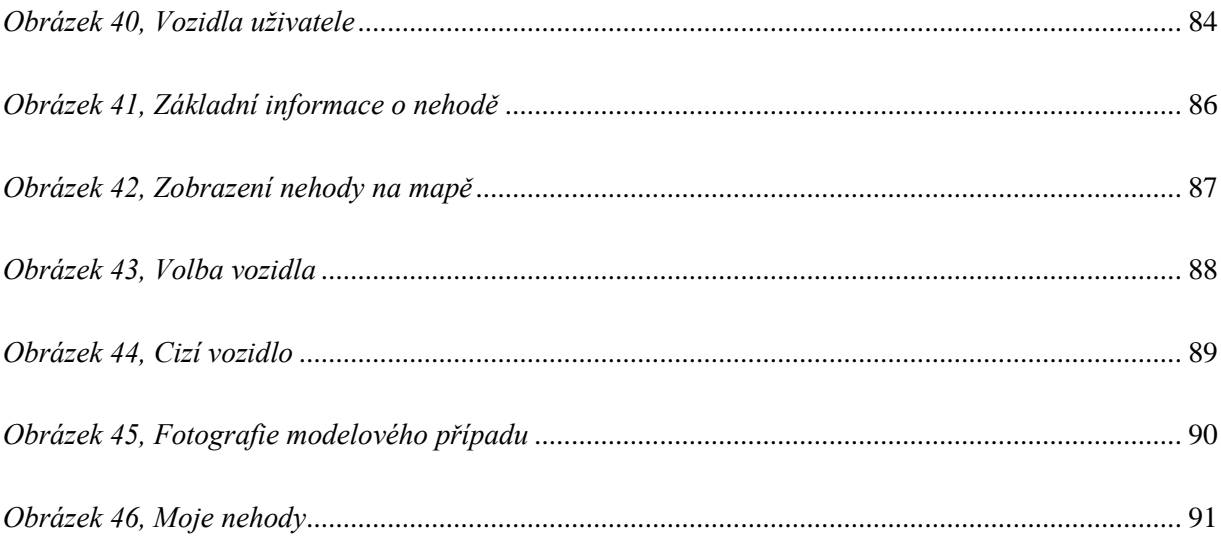

# Seznam tabulek

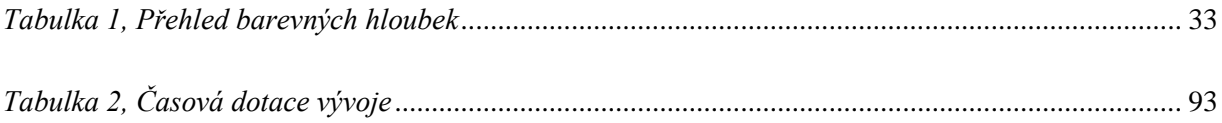

# **Seznam použitých zkratek, značek a symbolů**

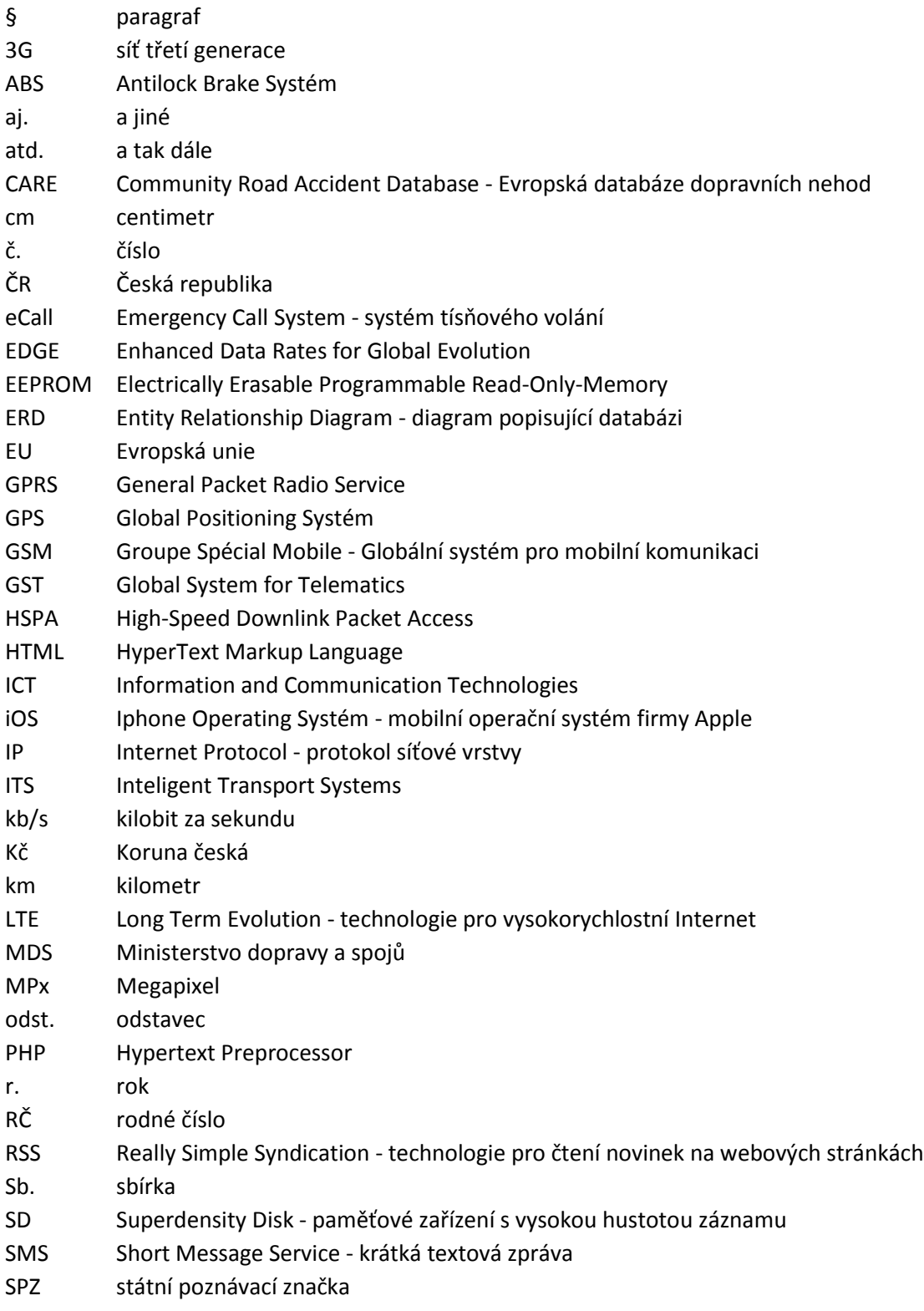

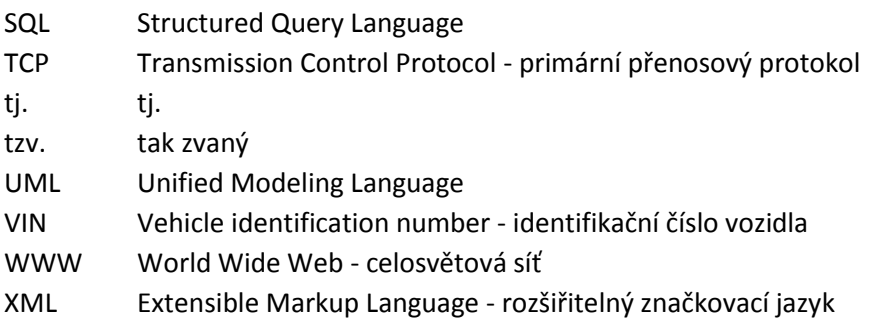

# <span id="page-16-0"></span>**1 Úvod**

Automobilismus je celosvětový fenomén a v dnešní době téměř každý vlastní osobní automobil, nákladní automobil, motocykl nebo jiný dopravní prostředek. Výhodu při používání dopravních prostředků představuje rychlejší transport osob a věcí z jednoho bodu do druhého a také určitá časová nezávislost. Stinnou stránkou jsou však dopravní nehody, které můžou skončit materiální škodou a v horším případě i smrtí.

V teoretické části se práce zabývá dopravními nehodami na území České republiky, jejich druhy, příčinami a nejčastějšími místy. Jejím obsahem jsou i statistiky dopravních nehod. Důležitý prvek představuje také legislativa, stanovující pojem "menší dopravní nehody". Právě na ně je kladen důraz ve zbývající části diplomové práce.

Dále je zmapován současný stav dokumentace dopravních nehod a prozkoumána možnost využití informačních a komunikačních technologií, které jsou zde popsány a lze je aplikovat na daný problém. Zároveň vysvětluje i současné jejich využití v objasňování dopravních nehod.

V tomto ohledu se práce zaměřuje na návrh mobilní aplikace, která bude účastníkům nehody sloužit jako elektronický dokument, jelikož "chytrý" telefon disponuje fotoaparátem a GPS modulem. Ten vhodně dokumentuje havárii i vzniklé škody.

Praktická část se zabývá návrhem aplikace Car Reports pro telefony s operačním systémem Android. Zde jsou představeny nástroje, pomocí kterých se tvoří mobilní aplikace. Ta je logicky členěna do tří částí, které představují fungování a její užití v praxi. V práci je použit i modelový případ dopravní nehody, na kterém bude účelnost mobilní aplikace otestována.

Nedílnou součástí práce je i návrh, který je spojený s technologií ONI system. Na základě dat pořízených aplikací Car Reports a technologií od společností ONI system je možné v krátkém čase získat informace o dopravní nehodě. Pořízená data by se mohla na tomto základě objektivněji posoudit, jednoznačně určit míru zavinění, což by mělo dopad na snazší a rychlejší řešení pojistných událostí s vyloučením podvodů v této oblasti. Výhodou navrhovaného řešení je zároveň usnadnění práce Policie ČR.

Poslední kapitola je věnována ekonomickému a společenskému dopadu, který je spojen se zavedením navrhovaného řešení do praxe. Závěrečná část se zamýšlí nad možnostmi aplikace Car Reports v budoucnosti. Je zde popsáno, jak lze rozšířit aplikaci na ostatní operační systémy a doplnit řešení o serverovou část.

#### <span id="page-18-0"></span>**2 Rešerše databázových zdrojů a literatury**

Při vypracování diplomové práce bylo využito mnoho informačních zdrojů. Mezi hlavní patří odborná literatura, online zdroje a databáze dostupné v knihovně Technické univerzity v Liberci (TUL). Jako nejvhodnější se ukázala databáze IEEE Xplore, která nabídla nejvíce relevantních článků. Při rešerši jsem se zaměřil na informace spojené s dopravní nehodou a ICT. Příkladem jsou následující články.

**ALOUL**, F., I. ZUALKERNAN, R. ABU-SALMA, H. ALI-ALI a M. AL-MERRI IBump: Smartphone application to detect car accidents. *Industrial Automation, Information and Communications Technology (IAICT), 2014 International Conference on* [online]. 2014, 30. srpna 2014, **1**(1), 52-56 [cit. 2015-12-17]. DOI: 10.1109/IAICT.2014.6922107. Dostupné z: http://ieeexplore.ieee.org/xpl/articleDetails.jsp?arnumber=6922107&queryText=iBump:%20Smartpho ne%20application%20to%20detect%20car%20accidents&newsearch=true

Tento článek byl součástí konference Industrial Automation, Information and Communications Technology (IAICT), 2014 International Conference on konané na Bali ve dnech 28. až 30. srpna roku 2014. Jeho online verze je k dispozici v databázi IEEE Xplore Digital Library pod číslem dokumentu 6922107. Článek popisuje mobilní aplikaci iBump, která automaticky přepošle informace o místu nehody a zdravotní kartu složkám záchranného systému.<sup>1</sup>

**BEYING**, Deng a Zhang XUFENG. Car networking application in vehicle safety. *Advanced Research and Technology in Industry Applications (WARTIA), 2014 IEEE Workshop on* [online]. 2014, 30. září 2014, **1**(1), 834-837 [cit. 2015-12-17]. DOI: 10.1109/WARTIA.2014.6976402. Dostupné z: http://ieeexplore.ieee.org/xpl/articleDetails.jsp?arnumber=6976402&newsearch=true&queryText=Car %20networking%20application%20in%20vehicle%20safety

Tento článek byl součástí konference Advanced Research and Technology in Industry Applications (WARTIA) konané v Ottawě ve dnech 29. a 30. září roku 2014. Jeho online verze je k dispozici v databázi IEEE Xplore Digital Library pod číslem dokumentu 6976402. Článek popisuje čínskou technologii, která napomáhá k bezpečnosti na silnicích a odesílá data o stavu vozidla do centrálního úložiště. $2$ 

<sup>1</sup> ALOUL, F., I. ZUALKERNAN, R. ABU-SALMA, H. ALI-ALI a M. AL-MERRI *IBump: Smartphone application to detect car accidents* [online].

<sup>&</sup>lt;sup>2</sup> BEYING, Deng a Zhang XUFENG. *Car networking application in vehicle safety* [online].

**GUPTA**, C.D. Application of GPS and Infrared for Car Navigation in Foggy Condition to Avoid Accident. *Computer Engineering and Applications (ICCEA), 2010 Second International Conference on* [online]. 2010, 21. dubna 2010, **2**(2), 238-241 [cit. 2015-12-17]. DOI: 10.1109/ICCEA.2010.289. Dostupné z: http://ieeexplore.ieee.org/xpl/articleDetails.jsp?arnumber=5445589

Následující článek byl součástí konference Computer engineering and Applications (ICCEA) pořádané na ostrově Bali ve dnech 19. a 21. května roku 2010. Jeho elektronická podoba je k dispozici v databázi IEEE Xplore Digital Library pod číslem dokumentu 5445589. Článek popisuje technologii GPS a její využití v automobilovém průmyslu. Zejména se zaměřuje na využití této technologie na prevenci dopravních nehod v reálném čase.<sup>3</sup>

<sup>3</sup> GUPTA, C.D. *Application of GPS and Infrared for Car Navigation in Foggy Condition to Avoid Accident* [online].

#### <span id="page-20-0"></span>**3 Současný stav záznamů o dopravních nehodách**

Každý člověk je účastníkem silničního provozu, ať už se jedná o chodce, cyklistu nebo řidiče. Všichni do tohoto systému vstupují s cílem dostat se z výchozího bodu do bodu konečného, aniž by došlo k újmě na zdraví nebo k materiální škodě. Bohužel ne vždy je tomu tak. Omezení škod by měla napomáhat pravidla silničního provozu, která si v autoškole pod dohledem zkušených instruktorů řidiči osvojují. Avšak někteří z nich tato pravidla nedodržují a ohrožují tím nejen svoji bezpečnost, ale i bezpečnost ostatních účastníků silničního provozu.

Dalšími problémy, které negativně působí na bezpečnost v dopravě, se stávají technické závady na voze, špatný stav silnic a dálnic, lidský faktor a klimatické vlivy. Všechny tyto faktory mohou zapříčinit dopravní nehodu, jež může mít nedozírné následky jak na majetku, tak na lidských životech.

#### <span id="page-20-1"></span>**3.1 Dopravní nehoda**

Dopravní nehodu charakterizuje legislativa České republiky podle ustanovení § 47 odst. zákona č. 361/2000 Sb., o provozu na pozemních komunikacích. *"Dopravní nehoda je událost v provozu na pozemních komunikacích, například havárie nebo srážka, která se stala nebo byla započata na pozemní komunikaci a při níž dojde k usmrcení nebo zranění osoby nebo ke škodě na majetku v přímé souvislosti s provozem vozidla v pohybu." 4*

Jak je patrné z definice tohoto zákona, dopravní nehodou se rozumí pouze taková událost, která se stala nebo byla započata na pozemní komunikaci. V případě, kdy dojde ke srážce nebo havárii mimo pozemní komunikaci, není zde možné uložit trestné sankce.

Dopravních nehod přibývá v souvislosti s technologickým pokrokem a zejména s rozmachem automobilismu. Z důvodu zmenšujících se nákladů na výrobu se automobily a jiné dopravní prostředky stávají stále dostupnějším zbožím. Zároveň díky technickému pokroku dosahují vyšších výkonů, které mohou ovlivnit bezpečné řízení automobilu. Na druhé straně je třeba také podotknout, že automobily se stávají bezpečnějšími. Jsou využívány nejrůznější bezpečnostní prvky jako airbagy, bezpečnostní pásy, odolnější konstrukce vozu, parkovací kamery atd.

 4 *Zákon č. 361/2000 Sb.*

#### <span id="page-21-0"></span>**3.1.1 Počet nehod v ČR**

Počet dopravních nehod roste po celém světě tedy i na území České republiky. Jejich statistiku eviduje Policie ČR. Je však nutné vzít v potaz legislativní změnu, která vstoupila v platnost v roce 2009. S novelizací zákona o silničním provozu č.274/2008 Sb. odpadá povinnost ohlašovat dopravní nehodu Policii ČR, pokud nedošlo k újmě na zdraví, smrti, poškození majetku třetí osoby a hmotné škodě vyšší než 100 000 Kč na jednotlivém vozidle. V takové situaci účastníci šetří dopravní nehodu sami, ovšem dojde-li mezi nimi ke shodě.

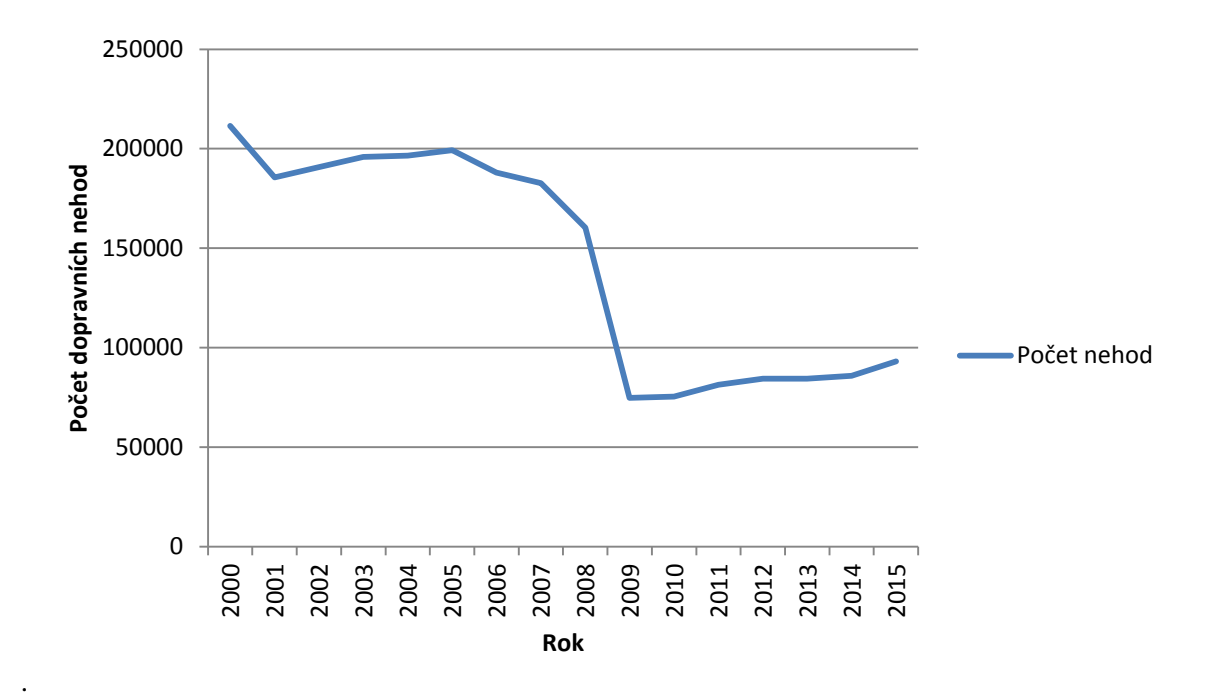

<span id="page-21-1"></span>*Obrázek 1: Počet dopravních nehod v letech 2000 až 2015 na území ČR*

Zdroj: Statistika nehodovosti [online]. Policie České republiky, 2015 [cit. 2016-02-08], vlastní zpracování. Dostupný z WWW:<http://www.policie.cz/soubor/2-2015-12-informace-pdf.aspx>

Z obrázku č. 1 lze vyčíst, že v r. 2000 byl počet dopravních nehod nejvyšší. V tomto roce došlo na území České republiky ke 211 516 nehodám. V nadcházejícím období jejich počet prudce poklesl, protože se zvýšila hranice pro nahlášení nehody nad 20 000 Kč. Od roku 2001 počet evidovaných nehod opět rostl, v roce 2005 až na 199 263 nehod za rok. V roce 2006 došlo k novelizaci zákona o silničním provozu, kdy byla hranice pro nahlášení nehody zvýšena z 20 000 Kč na 50 000 Kč. To způsobilo další snížení počtu evidovaných dopravních nehod. Nejrazantnější pokles zaznamenáváme s poslední novelizací zákona o silničním provozu č.274/2008 Sb. z roku 2009. V tomto roce byla znovu navýšena hranice nahlášení nehody z 50 000 Kč na 100 000 Kč, což zapříčinilo meziroční pokles evidovaných nehod o 85 558, tj. snížení o 53,35 %. V následujících letech je patrné každoroční zvyšování počtu dopravních nehod až k poslednímu evidovanému roku 2015, kdy se počet nehod vyšplhal na 93 067.

V důsledku změn hranice pro nahlášení škody nemají tyto údaje v současné době dostatečnou vypovídající hodnotu. Můžeme se pouze domnívat, zda celkový počet nehod (i těch neevidovaných) klesá nebo roste.

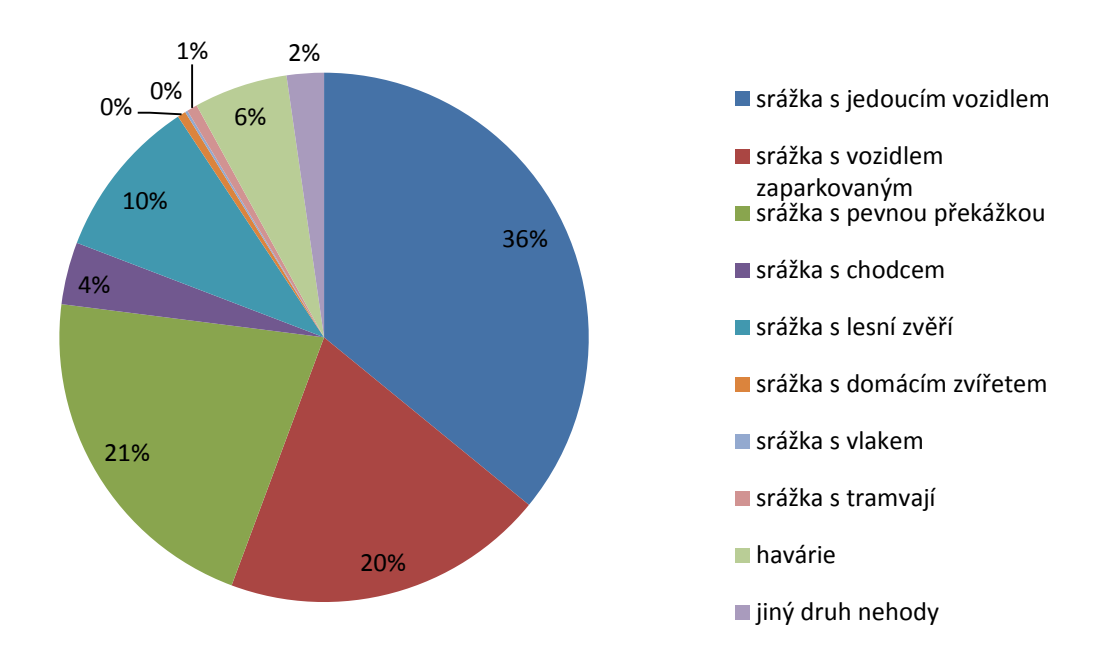

<span id="page-22-0"></span>*Obrázek 2, druhy dopravních nehod v ČR za rok 2015*

Zdroj: Statistika nehodovosti [online]. Policie České republiky, 2015 [cit. 2016-02-08], vlastní zpracování. Dostupný z WWW:<http://www.policie.cz/soubor/2-2015-12-informace-pdf.aspx>

Z obrázku číslo 2 je patrné, že nejčastější nehodou na území České republiky za rok 2015 byla srážka s jedoucím vozidlem. Z celkového počtu to činí 36 %, což znamená 33 420 nehod. Druhou

nejčastější je srážka s pevnou překážkou, a to 21 %, což je přibližně 20 000 nehod. Na třetím místě je srážka se zaparkovaným vozidlem - celkem 18 398 nehod, následuje srážka s lesní zvěří. Za rok 2015 je evidováno 9 199 těchto nehod, což představuje 10 % z celkového počtu. Zbývá 5 328 havárií, 3 545 srážek s chodcem a 2 112 jiných druhů nehod.

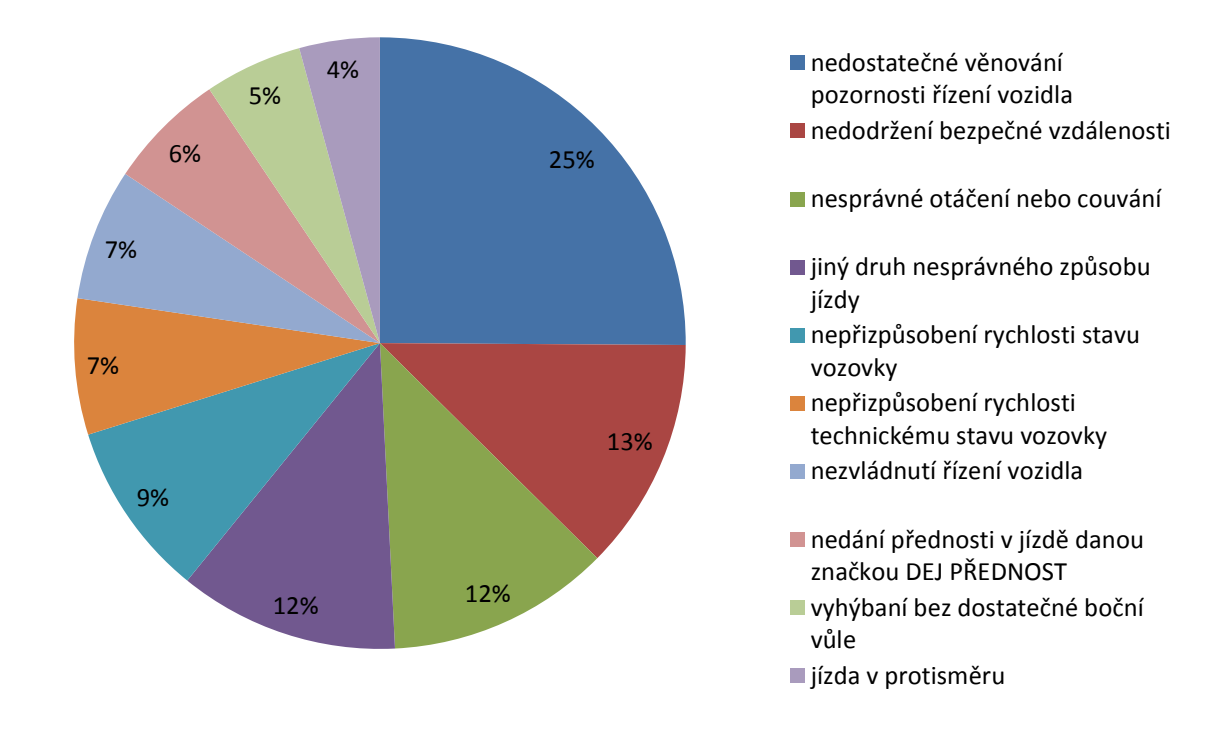

<span id="page-23-0"></span>*Obrázek 3, Podíl příčin dopravních nehod v ČR za rok 2015*

Zdroj: Statistika nehodovosti [online]. Policie České republiky, 2015 [cit. 2016-02-08], vlastní zpracování. Dostupný z WWW:<http://www.policie.cz/soubor/2-2015-12-informace-pdf.aspx>

Za rok 2015 bylo zjištěno, že první příčinou dopravní nehody je nedostatečné věnování se řízení, jedná se o 25 % z celkového počtu, což představuje 15 311 nehod. Druhou bylo nedostatečné dodržení bezpečné vzdálenosti od vozidla. Tato příčina představuje 13 %, což znamená 7 514 nehod. Na dalším místě je nesprávné otáčení nebo couvání, téměř 7 200 nehod. V těsném sledu se objevuje jiný druh nesprávného způsobu jízdy. Zde jich bylo evidováno jen o pár desítek méně než v předchozím případě. Následuje nepřizpůsobení rychlosti v důsledku počasí, nepřizpůsobení rychlosti vozidla technickému stavu vozovky, nezvládnutí řízení vozidla, nedodržení přednosti v jízdě, která byla dána značkou "DEJ PŘEDNOST V JÍZDĚ!", nedostatek prostoru při bočním vyhýbání a při jízdě

v protisměru.

V současné době se rozvoj infrastruktury zaměřuje na výstavbu dálnic, rychlostních komunikací a obchvatů, které mají snížit počet motorových vozidel ve městech a obcích. Navíc ze statistik vyplývá, že dálnice a rychlostní silnice jsou mnohem bezpečnější než silnice II. a nižších tříd.

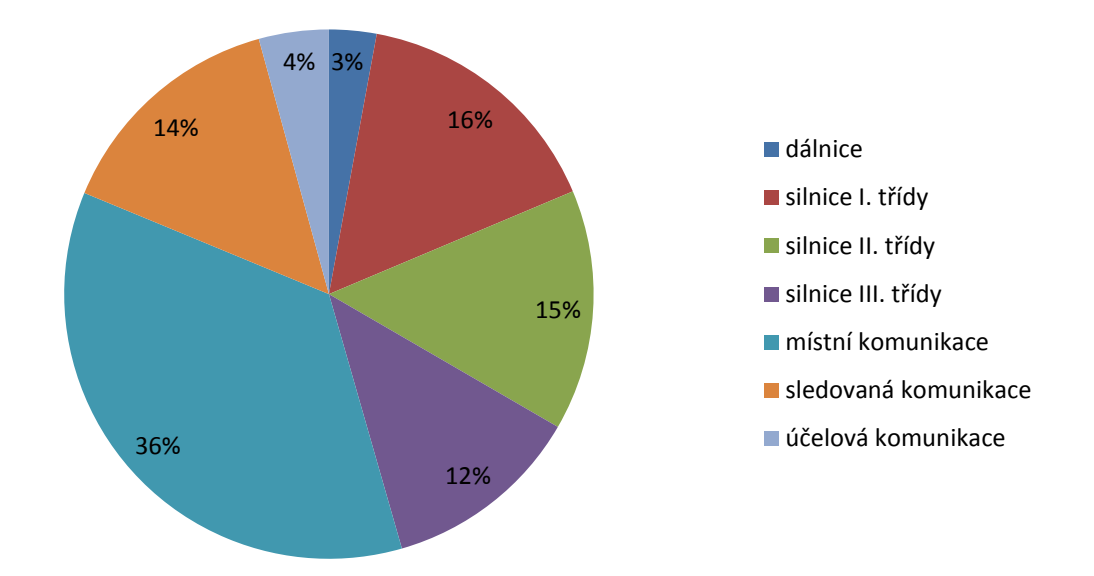

<span id="page-24-0"></span>*Obrázek 4, Místa dopravních nehod v ČR za rok 2015*

Zdroj: Statistika nehodovosti [online]. Policie České republiky, 2015 [cit. 2016-02-08], vlastní zpracování. Dostupný z WWW:<http://www.policie.cz/soubor/2-2015-12-informace-pdf.aspx>

Z obrázku č. 4 je patrné, že nejvíce nehod šetřila Policie ČR na místních komunikacích, kde se jich za rok 2014 stalo více jak 33 000. Co se četnosti týče, následují silnice I. třídy a vybrané komunikace velkých měst, zvláště pak v blízkosti přechodu pro chodce, na křižovatkách a v okolí zastávek veřejné dopravy Naopak nejméně nehod se odehrálo na dálnicích a účelových komunikacích.

Menší počet nehod na dálnicích vyplývá z absence křižovatek. Tím se eliminuje možnost boční srážky vozidel, jež je velmi častá na místních komunikacích. Nižší je i střet s chodci nebo cyklisty, jelikož jim je pohyb na dálnici zákonem zakázán. Riziko srážky s pohybující se osobou je snižováno díky povinnosti nosit reflexní vestu.

#### <span id="page-25-0"></span>**3.1.2 Počet nehod v EU**

Se vstupem České republiky do Evropské unie v roce 2004 jsme se stali v roce 2007 i členy tzv. Schengenského prostoru. Tím odpadly celní kontroly na státních hranicích zemí Schengenské dohody. To má za důsledek volný pohyb osob a motorových vozidel s příslušnou poznávací značkou. Hlavním úskalím této dohody je dopravní nehoda v jiném státě, než v kterém je vozidlo registrováno.

V rámci Evropské unie existuje databáze CARE, která obsahuje nehodová data členských států EU včetně přidružených (Švýcarsko, Norsko, Island). Za správnost dat jsou odpovědné jednotlivé státy na vládní úrovni. Bohužel tato databáze eviduje pouze nehody se zraněním. Nelze ji tedy srovnat se statistikou nehodovosti na území ČR.

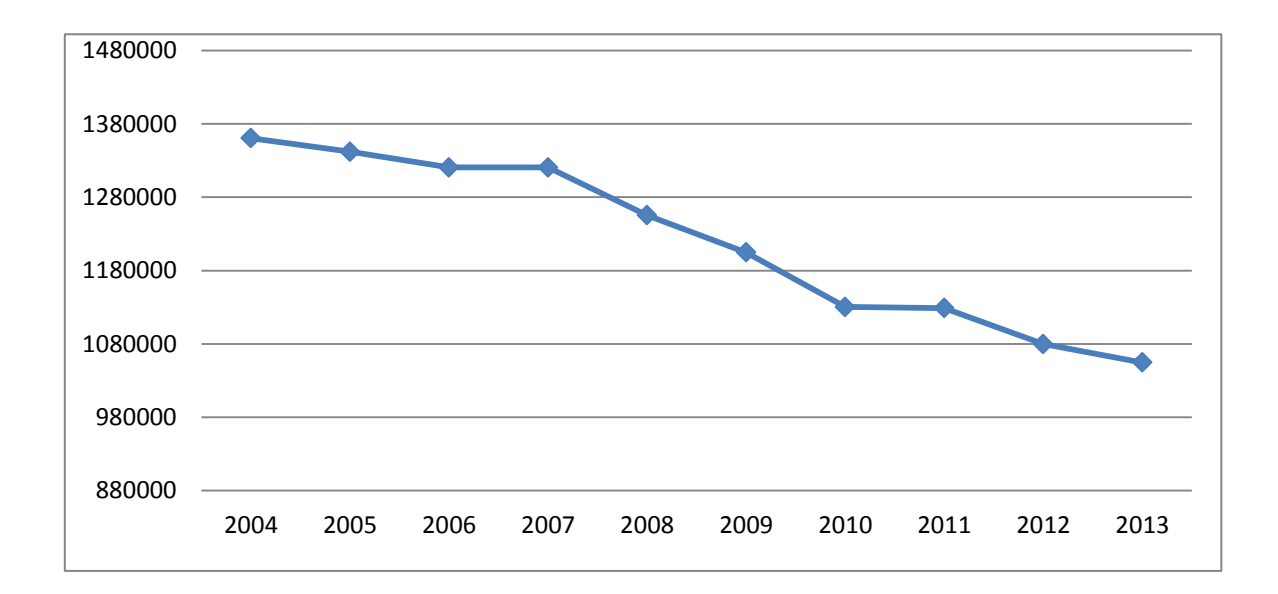

#### <span id="page-25-1"></span>*Obrázek 5, počet dopravních nehod se zraněním v EU*

Zdroj: Annual Accident Report 2015[online]. CARE database, 2015 [cit. 2016-01-07], vlastní zpracování. Dostupný z WWW:

[http://ec.europa.eu/transport/road\\_safety/pdf/statistics/dacota/asr2015.pdf](http://ec.europa.eu/transport/road_safety/pdf/statistics/dacota/asr2015.pdf)

Jak lze z obrázku č. 5 vypozorovat, počet dopravních nehod se zraněním na území Evropské unie dlouhodobě klesá. V roce 2004 jich bylo 1 360 513, naopak v roce 2013 nastal pokles na 1 054 744, což znamená snížení o 22,5 %. Stejný trend lze pozorovat i v České republice, kde v roce 2004 bylo evidováno 26 516 nehod se zraněním a v roce 2013 jich ubylo na 20 342 nehod.

## <span id="page-26-0"></span>**3.2 Dokumentace dopravních nehod**

Před samotnou dokumentací dopravní nehody je zapotřebí vykonat nezbytné úkony. Tyto kroky napomáhají bezpečnosti účastníků dopravní nehody a ostatních osob účastnících se silničního provozu. Některé z těchto úkonů jsou zmíněny v zákonu č. 361/2000 Sb. o provozu na pozemních komunikacích. Jejich nedodržení nebo zanedbání může mít za následek trestné stíhání dané osoby, která se tohoto protiprávního jednání dopustila.

#### <span id="page-26-1"></span>**3.2.1 Postup při dopravní nehodě**

Pokud jste se stali účastníkem dopravní nehody nebo jejím svědkem, máte povinnost zastavit vozidlo a vypnout motor. V České republice za rok 2014 evidujeme 14208 případů, kdy viník z místa nehody ujel, což představuje 16,5 % z celkového počtu. 5

Dále je zapotřebí zkontrolovat zdravotní stav všech účastníků dopravní nehody. Pokud si to situace vyžaduje, kontaktujeme záchrannou službu pomocí linky 112 nebo 155. Do doby, než dorazí lékařská pomoc, jsme povinni poskytnout první pomoc zraněným osobám.

Nezbytné je také označit místo, kde došlo k dopravní nehodě a pokud je to možné zajistit případné svědky. Součástí povinné výbavy motorových vozidel je výstražný trojúhelník, který se umisťuje na okraj vozovky do vzdálenosti minimálně 100 metrů od místa nehody, abychom varovali včas ostatní řidiče. Před instalací výstražného trojúhelníku je zapotřebí si nasadit reflexní vestu a zapnout, pokud to technický stav vozidla umožňuje, výstražná světla.

Protiprávní je jakékoliv jednání, jež by mohlo ovlivnit šetření dopravní nehody, například konzumace alkoholických nápojů, užití drog nebo jiných omamných látek, manipulace s vozy apod. Přemisťovat vozy je dovoleno pouze v případě, kdy je třeba zajistit plynulost silničního provozu. V tom případě je zapotřebí na vozovce vyznačit původní situaci. Před tím je vhodné celé místo zdokumentovat fotoaparátem nebo videokamerou. Tento materiál je povinností odevzdat Policii ČR

 5 *Statistika nehodovosti* [online]. Dostupné z: http://www.policie.cz/soubor/2-2015-12-informace-pdf.aspx.

nebo pojišťovně.

Účastnící dopravní nehody si musí navzájem prokázat totožnost a poskytnout údaje o vozidlech. Odmítá-li to některý, je třeba přivolat Policii ČR. Daná osoba se chová protizákonně, neboť se neřídí zákonem č. 361/2000 Sb. 6

Díky novelizaci zákona o silničním provozu č.274/2008 Sb. z roku 2009 jsou možné dva způsoby, jak postupovat při ohlašování dopravní nehody. Zapojit do šetření Policii ČR nebo nehodu vůbec nehlásit. Ovšem v takovém případě pak účastníci dopravní nehody řeší situaci sami. Užití vhodného postupu závisí na charakteru dopravní nehody.

# **Ohlášení dopravní nehody Policii ČR**

- Při dopravní nehodě došlo ke zranění či usmrcení osoby
- Dosáhne-li škoda na jednom z vozidel částku větší než 100 000 Kč a to včetně přepravovaných hmotných věcí
- V rámci dopravní nehody došlo k poškození majetku třetí osoby, například poškození oplocení, poškození dopravního značení, poškození zaparkovaných vozidel atd. Rozsah škod na majetku třetí osoby nerozhoduje, jako je tomu u vozidel, které se přímo podílejí na dopravní nehodě.
- Došlo-li důsledkem dopravní nehody ke znečištění životního prostředí, například únikem kapalin z havarovaného vozidla
- Účastníci se neshodli na zavinění dopravní nehod $v^7$

# **Neohlášení dopravní nehody Policii ČR**

- Při dopravní nehodě nedošlo ke zranění či usmrcení osoby
- Nepřesáhne-li škoda na jednom z vozidel částku větší než 100 000 Kč a to včetně přepravovaných hmotných věcí
- Nedošlo k poškození majetku třetí osoby
- Nehoda nezpůsobila znečištění životního prostředí.<sup>8</sup>

<sup>6</sup> *Zákon č. 361/2000 Sb.*

<sup>7</sup> *Zákon č. 361/2000 Sb.*

<sup>8</sup> *Zákon č. 361/2000 Sb.*

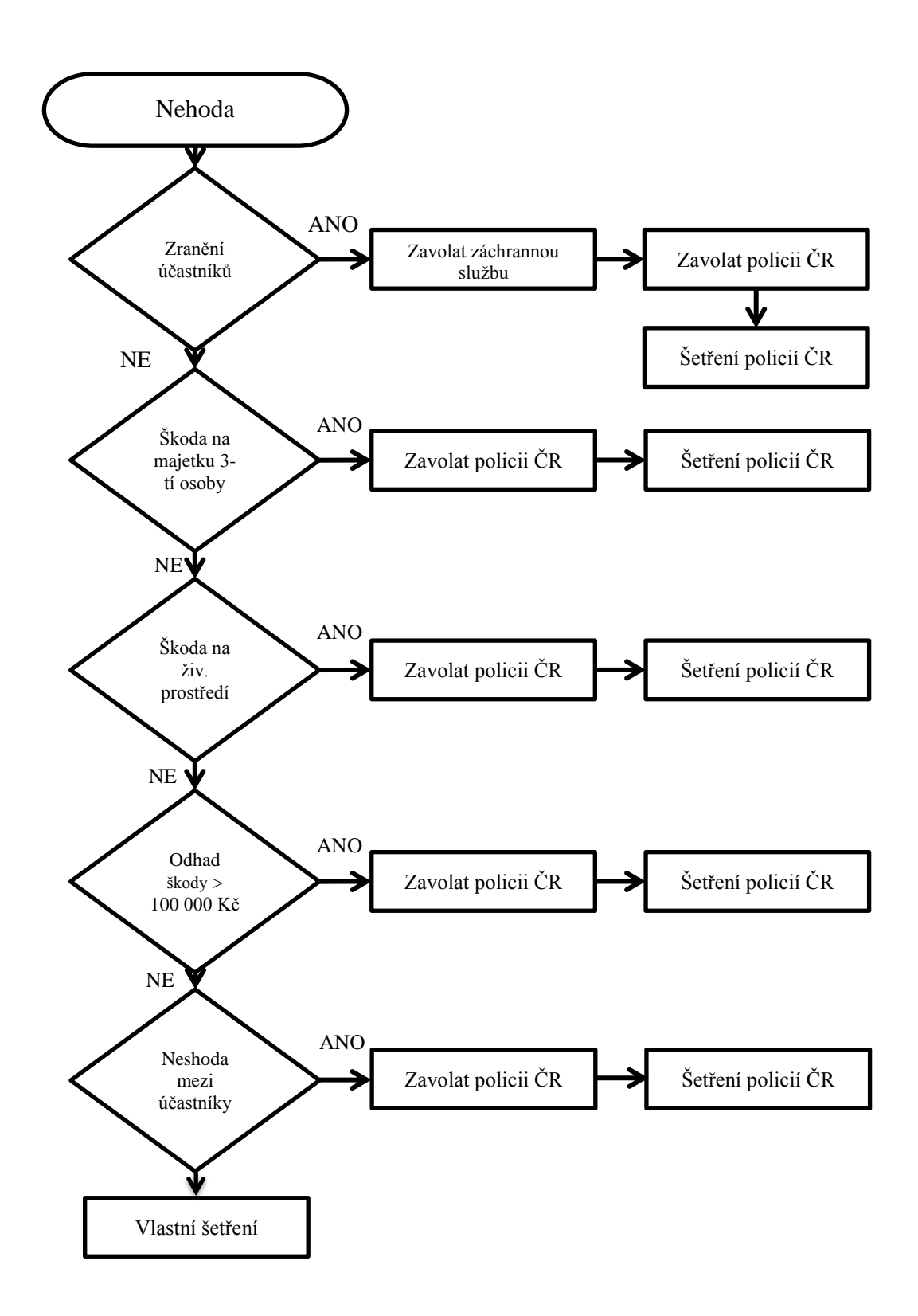

<span id="page-28-0"></span>*Obrázek 6, Proces určení povinnosti ohlásit dopravní nehodu Policii ČR* Zdroj: vlastní zpracování

#### <span id="page-29-0"></span>**3.2.2 Záznam o dopravní nehodě**

S účinností novely ustanovení § 47 odst. 3 písmeno g) zákona č. 361/2000 Sb., *"jsou účastníci dopravní nehody povinni v případech, kdy odpadá povinnost ohlásit nehodu Policii ČR, sepsat záznam o dopravní nehodě, který podepíší a neprodleně předají pojistiteli; tento záznam musí obsahovat identifikaci místa a času dopravní nehody, jejích účastníků a vozidel, její příčiny, průběhu a následků." 9*

Jak plyne ze zákona o silničním provozu, je povinností účastníků nehody prokázat si navzájem totožnost a poskytnout údaje o vozidlech. Bohužel často dochází k tomu, že to účastník nehody odmítá a brání se, protože poskytnutí informací považuje za doznání viny.

To je ovšem zásadní omyl. Prokázání se je zákonnou povinností všech a samo o sobě nepřiznává zavinění. Často dochází k situacím, kdy viník ujistí poškozeného, že dopravní nehodu sám nahlásí pojišťovně v domnění, že tím bude věc vyřízena. Pojišťovna pak vyzve klienta, aby se k nehodě vyjádřil. Pojištěný si v ten okamžik uvědomí, že by mohl přijít o svůj bonus a zavinění na dopravní nehodě popře. V takové situaci poškozený svůj nárok neprokáže a marně bude argumentovat tím, že má k dispozici osobní údaje viníka včetně čísla pojistné smlouvy.

Pokud není k nehodě volána policie, měl by poškozený trvat na písemném doznání viníka. Takový dokument je pak jediným důkazem, že viník nehodu skutečně způsobil. Nelze se tedy spolehnout na skutečnost, že viník nehodu nahlásí, i když v dané situaci svou vinu přizná. Jak již bylo zmíněno výše, viník si to často rozmyslí a poškozený, který nezavolal policii nebo si nezajistil důkazy, nebude mít šanci svůj nárok prokázat.

Ze zákona musí záznam o nehodě obsahovat informace jako: místo dopravní nehody, čas dopravní nehody, informace o zúčastněných osobách, informace o vozidlech, příčina, průběh a následek dopravní nehody. Vhodným a osvědčeným dokumentem je tzv. "Evropský záznam dopravní nehody", který doporučuje i Česká kancelář pojistitelů. Tento formulář je používán ve většině evropských zemí. Viz příloha A.

 9 *Zákon č. 361/2000 Sb.*

#### **1. Datum a hodina nehody**

Vyplní se s co největší přesnosti ve formátu dd.mm.rrrr ve hh:mm.

#### **2. Místo**

Uveďte místo, kde se nehoda odehrála. Název ulice, číslo domu, město a silniční kilometr, na kterém k ní došlo.

#### **3. Zranění**

Pokud byly během nehody zraněny osoby, zaškrtněte patřičné políčko.

#### **4. Jiná škoda**

Pokud byla způsobena škoda na majetku třetí osoby, například pouliční osvětlení nebo oplocení, zaškrtněte patřičné políčko.

#### **5. Svědci**

Zde uvádíme informace o svědcích nehody, jako: jméno, adresu trvalého bydliště, telefonní spojení. Pokud je svědkem spolujezdec, v záznamu podtrhneme jeho jméno.

#### **6. Pojištěný**

V této kolonce se uvádí celé jméno a adresa trvalého bydliště majitelů každého z vozů, na něž je uzavřena smlouva o povinném ručení a telefonní spojení na každého z nich.

#### **7. Vozidlo**

Zde se uvádějí technické údaje o vozidle, které jsou uvedeny v osvědčení o registraci vozidla ("malý techničák"). Zaznamenáme značku a typ vozidla, rok výroby a SPZ.

#### **8. Pojistitel**

Kolonka pojistitel slouží k vyplnění názvu pojišťovny a případně adresy pobočky, u níž je vozidlo pojištěno. Dále se uvádí číslo pojistky, číslo zelené karty a havarijního pojištění.

## **9. Řidič**

Vyplní se celá jména a adresy řidičů, čísla řidičských průkazů, skupina motorových vozidel, na kterou oprávnění platí a platnost průkazů.

#### **10. Označte šipkou**

Na příslušném obrázku se šipkou naznačí místo střetu na vozidle.

# **11. Viditelná poškození**

Zde se ve stručnosti uvádí poškození na obou vozidlech způsobená dopravní nehodou.

### **12. Zaškrtněte odpovídající body**

Zde bude zachycen pohyb vozidla – ze sedmnácti připravených scénářů. V tomto bodu je možné zaškrtnout více políček a doplnit jej přesnějším popisem havárie.

### **13. Nákres**

Do vyznačeného místa zachyťte charakter vozovky a polohu vozidel v okamžiku střetu. Šipkami naznačte směr jízdy vozidel. Nákres je možné doplnit o dopravní značení a jména ulic.

#### **14. Poznámky**

Do poznámek uveďte důležité informace k řešení dopravní nehody, popřípadě dodatečné informace, které se nevešly do kolonky poškození.

# **15. Podpisy řidičů**

Řidiči jsou povinni podepsat vyplněný formulář. Jeden bude odeslán pojišťovně viníka a každý z řidičů si ponechá jednu kopii.

#### <span id="page-32-0"></span>**4 Informatické aspekty stávajících řešení**

V dnešní době je snaha nahrazovat papírové dokumenty elektronickými. Jejich výhodou je mnohonásobně delší doba uchovávání informací. Dále skýtají možnost pracovat s nejrůznějšími atributy. Nesporným kladem je i jednotná forma zápisu u každého elektronického dokumentu. Lze je i velmi rychle přeposílat díky globální síti Internet.

Na území České republiky neexistuje momentálně jednotný způsob, jak evidovat dopravní nehodu v elektronické podobě. Nejvhodnějším prostředkem se proto jeví smartphone.

#### <span id="page-32-1"></span>**4.1 Smartphone**

Tzv. chytrý telefon neboli smartphone je zařízení menších rozměrů, které na rozdíl od klasických mobilních telefonů umožňuje správu dokumentů, zobrazení multimédií a připojení k Internetu. Smartphony proměnily účel a použitelnost mobilních telefonů tak, že se z nich staly miniaturní verze počítačů. Díky přenositelnosti zařízení je možné smartphonu použít prakticky kdekoli. Některé jeho funkce však mohou být limitovány nedostatečným pokrytím signálu.

Použitelnost smartphonu jako vhodného zařízení pro dokumentaci dopravní nehody závisí především na jeho funkcích, jako například pořízení fotografie, zjištění polohy nebo připojení k síti Internet.

#### <span id="page-32-2"></span>**4.1.1 Pořízení fotografie**

Prvopočátky zachycení reality pomocí fotografie se datují začátkem 19. století. Od té doby se fotoaparáty vyvíjely a změnila se i jejich velikost. Dnes je součástí nejrůznějších zařízení jako například iPadu, tabletu nebo výše zmiňovaného smartphonu. U těchto zařízení hovoříme o digitálním fotoaparátu, který ukládá výsledné fotografie v digitální formě. Díky tomu je umožněno snímek okamžitě zobrazit na displeji nebo ho přehrát na jiná zařízení, která ho dokážou zobrazit nebo s ním dále pracovat.

Pořizování digitálních fotografií je dnes velmi populární, díky tomu je nedílnou součástí každého mobilního telefonu. U fotoaparátů, které jsou zabudovány v mobilních telefonech, sledujeme tyto parametry.

#### **Rozlišení snímače**

Tento parametr vyjadřuje počet obrazových bodů (pixelů), z nichž je tvořena výsledná fotografie. Rozlišení snímače ovlivňuje kvalitu a rozměr snímku při tisku. Obecně lze říci, že čím větší rozlišení snímače, tím lepší kvalita snímku a větší rozměr. Rozlišení snímače se nejčastěji udává v megapixelech(MPx), např. rozlišení snímače o velikosti 10 MPx dokáže pořídit fotografii 3872 x 2592 pixelů. Maximální rozměr vytištěné fotografie při tomto rozlišení může být 21,7 cm x 32,4 cm.

S rostoucím rozlišením roste i datová náročnost fotografie, což může být v určitém směru limitující. Zvláště pokud budeme fotografii posílat přes Internet. Pro účely dokumentace dopravní nehody by mělo být dostačující rozlišení 2 MPx, což představuje 1600 obrazových bodů na šířku a 1200 na výšku. Tento počet pixelů zaručuje v potřebné míře přesnou polohu subjektů, v našem případě vozidel. Fotografie bude taky vhodná pro rychlý přenos přes datovou síť.

#### **Barevná hloubka**

Barevná hloubka je termín, který udává počet bitů použitých k určení barvy nebo pixelu v obrázku. Větší barevná hloubka rozšiřuje paletu použitých barev a tím pádem roste i datová náročnost fotografie. Přehled používaných barevných hloubek zobrazuje tabulka číslo 2.

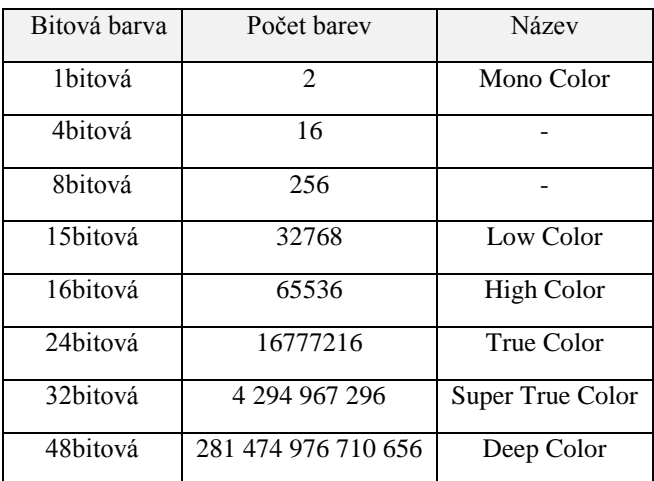

<span id="page-33-0"></span>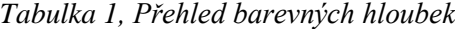

Zdroj: vlastní zpracování

Pro účely dokumentace dopravní nehody postačuje barevná hloubka High Color (65 536 barev), která nebude datově přetěžovat výslednou fotografii.

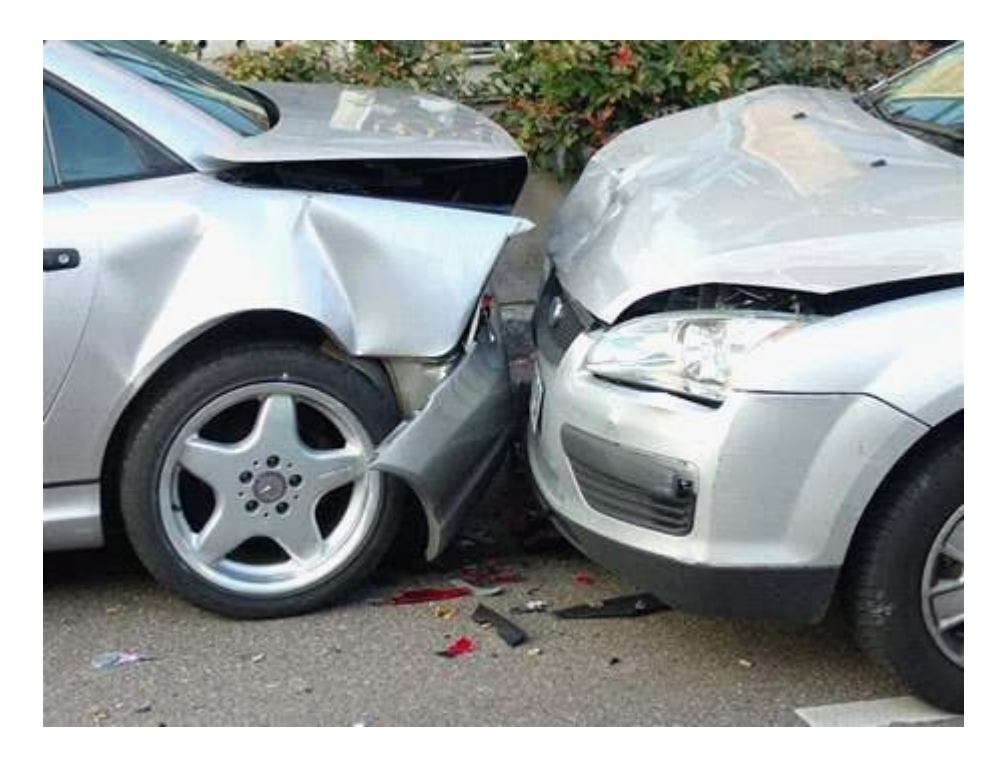

*Obrázek 7, Ukázka fotografie s barevnou hloubkou High Color*

<span id="page-34-0"></span>Zdroj*:* [http://auto.idnes.cz/co-udelat-po-mensi-havarii-09r-](http://auto.idnes.cz/co-udelat-po-mensi-havarii-09r-/auto_ojetiny.aspx?c=A081217_172327_auto_ojetiny_fdv) [/auto\\_ojetiny.aspx?c=A081217\\_172327\\_auto\\_ojetiny\\_fdv](http://auto.idnes.cz/co-udelat-po-mensi-havarii-09r-/auto_ojetiny.aspx?c=A081217_172327_auto_ojetiny_fdv)

# **Pořízení fotografií z dopravní nehody**

Pořízení fotografií je důležitou součástí dokumentace dopravní nehody. Proto je zásadní pořídit co nejpřesnější snímky vypovídající o průběhu a následných škodách.

Jako první by měl řidič pořídit fotografii s celkovým pohledem na oba vozy. Pokud to situace vyžaduje, je lepší místo nehody zdokumentovat z více úhlů. Důležité je pořídit snímky obou vozů z přední i zadní strany. V těchto fotografiích by měla být zachycena jasně čitelná státní poznávací značka. Ta slouží jako viditelný důkaz, že nedošlo k záměně motorových vozidel, kterých se vzniklá nehoda týká.

Poté co byly pořízeny fotografie z celkového pohledu a obou zúčastněných vozidel, lze přistoupit k dokumentaci škod na vozidlech. Jedná se o detailnější fotografii, která jasně identifikuje místo nárazu. Je třeba řádně zachytit veškeré škody na vozidle. Pokud si to situace vyžaduje, je nutné pořídit více fotografií.

Další nutností je pořídit snímek vozovky. Pokud jsou na povrchu vozovky viditelné brzdné dráhy vozidel, je vhodné zdokumentovat i tuto skutečnost.

Důležité je kontrolovat ostrost a sytost fotografií. Pokud by snímky byly rozmazané, snižuje se jejich vypovídající hodnota o průběhu dopravní nehody. V takovém případě by nebylo možné objektivně určit míru zavinění dopravní nehody.

#### <span id="page-35-0"></span>**4.1.2 Zjištění polohy**

Při dokumentaci dopravní nehody je nezbytně nutné uvést místo, kde k ní došlo. V České republice existuje sice číselný systém označení silnic, málokterý řidič však ví, jaké číslo má silnice, po které jede. Tento problém lze vyřešit za použití systému určení polohy GPS (Global Positioning Systém, tj. Globální polohový systém)

#### **Systém GPS**

Systém GPS byl původně vojenským systémem, vyvíjený a budovaný od roku 1973 Ministerstvem obrany Spojených státu amerických. Na počátku 90. let byl zpřístupněn široké veřejnosti k užívání. Z původního vojenského účelu se funkčnost GPS rozšířila do mnoha oborů lidské činnosti. Tento systém určení polohy se využívá především v dopravě, záchranném systému, zemědělství, apod.

Celý GPS systém lze rozdělit do tří podsystémů:

#### **1. Kosmický podsystém**

Tento podsystém je tvořen dvaceti devíti družicemi, z nichž tři slouží jako záložní družice. Všechny družice obíhají po šesti oběžných drahách skloněných vždy o 60 stupňů. Ty se nacházejí ve výšce 20000 km nad zemským povrchem. Každá z nich má oběžnou dráhu trvající 11 hodin 58 minut, což znamená, že za den oběhne zemi dvakrát. Oběžné dráhy jsou navrženy tak, aby bylo z jakéhokoliv místa na Zemi vidět vždy alespoň šest družic najednou. Každá je vybavena přijímačem, vysílačem a atomovými hodinami. Princip určení polohy je následující. Družice vysílá zprávy o své poloze a přibližné polohy ostatních satelitů. Výpočet jejich vzdálenosti je dán tím, že je známa rychlost šíření družicového signálu. Prodleva mezi vysláním a přijetím signálu stanovuje výslednou vzdálenost. Pro určení dvojrozměrné polohy, tedy zemské délky a šířky, stačí zachytit signál minimálně ze tří družic.
Pro určení nadmořské výšky je zapotřebí čtvrté družice. Přesnost polohy až na jeden metr se zvětšuje tím, že se přijme signál z většího množství družic.

# **2. Řídící podsystém**

Funkcí řídícího podsystému je monitorovat stav všech družic v systému GPS. Jejich monitoring probíhá z ústředí Navstar Headquarter a z pěti stanic. Ty se nacházejí na Havajských ostrovech, Kwajaleinu, Ascensionu, Diego Garcia a v Colorado Springs. Informace, které se z nich získají, poté směřují do hlavního řídícího střediska na letecké základně Schriever Air Force Base v Colorado Springs. Odtud jsou posílána navigační data zpět k družicím, které podle nich korigují svou letovou dráhu.

# **3. Uživatelský podsystém**

Uživatelský systém je tvořen souhrnem uživatelských přijímačů. Přijímač se obecně skládá z antény, procesoru a vysoce stabilních hodin. Předpokladem pro určení polohy je totožný čas na družici, který je řízen atomovými hodinami a je velmi drahý, a přijímači. Ty mají obyčejné hodiny QUARTZ, které jsou v pravidelných intervalech korigovány na čas družic. U GPS je důležitým údajem počet kanálů, jenž představuje množství družic, od kterých je přijímač schopen v jeden časový okamžik přijímat signál. Dnešní přijímače mají počet kanálů v rozmezí dvanáct až dvacet.<sup>10</sup>

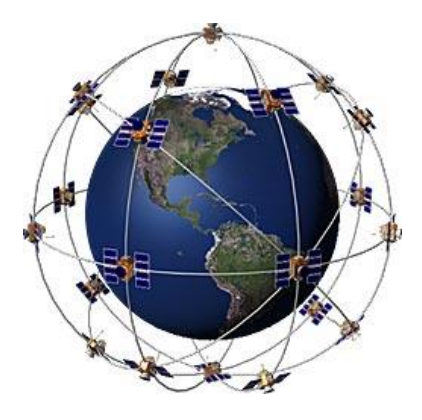

*Obrázek 8, Družicový systém GPS* Zdroj:<http://www8.garmin.com/aboutGPS/>

 $\overline{a}$ <sup>10</sup> *GPS* [online]. Dostupné z: http://gps.slansko.cz/.

#### **4.1.3 Připojení k síti Internet**

Prvopočátky sítě Internet byly vybudovány v období studené války, kdy měla sloužit jako alternativní informační infrastruktura. S připojením univerzit a výzkumných ústavů se účel této sítě změnil k civilnímu používání. V rámci této celosvětové sítě mohou mezi sebou komunikovat počítače pomocí protokolů TCP/IP. V dnešní době je do sítě Internet připojeno mnoho počítačů a zařízení jako například mobilní telefony, iPady, tablety aj.

Pro potřeby dokumentace dopravních nehod je nutné připojení k síti Internet skrz smartphone. Existuje několik telekomunikačních sítí, které podporují jak přenos telefonního hovoru, tak i dat.

#### **General Packet Radio Service**

Zkráceně GPRS umožňuje uživatelům přenos dat a připojení k síti Internet. Tyto služby zajišťuje telekomunikační síť GSM, která primárně přenáší hlasový přenos hovorů. U připojení GPRS není garantovaná rychlost spojení, protože to využívá volné sloty v síti GSM. Zde mají přednost nejprve hovory a až potom datové přenosy. Výhodou této služby je, že se platí pouze objem přenesených dat. Rychlost přenosu dat může maximálně dosahovat rychlosti 85,6 kb/s.<sup>11</sup>

### **Datová služba EDGE**

Enhanced Data Rates for Global Evolution zkráceně EDGE je dalším vývojovým stupněm pro přenos dat v rámci telekomunikační sítě. Datová služba EDGE poskytuje vysokorychlostní připojení k Internetu. Rychlost transferu dat se pohybuje v rozmezí 150 – 220 kb/s. Technologie umožňuje přepínání mezi jednotlivými datovými službami. V praxi to znamená, že v oblasti, kde není služba k EDGE k dispozici, telefon automaticky přepne na službu GPRS. K záměně mezi službami dochází bez jakéhokoliv vnějšího projevu, takže uživatel není vyrušován ve své činnosti.

### **Sítě 3G**

 $\overline{a}$ 

Sítě 3G se nazývají také jako sítě třetí generace. V porovnání se staršími sítěmi EDGE a GPRS nabízejí tyto novější sítě vyšší přenosovou rychlost a stabilnější připojení. Na základě zvolené technologie se mění rychlost přenosu dat. Na území České republiky poskytuje společnost T-Mobile 3G síť s technologií HSPA+(High-Speed Downlink Packet Access), která může dosahovat až 3000kb/s pro

<sup>&</sup>lt;sup>11</sup> *GPRS* [online]. Dostupné z: http://www.mobilni-telefony-biz.cz/slovnik/gprs.

downlink. Velká nevýhoda této technologie spočívá v tom, že rychlost připojení je závislá na počtu uživatelů. Ve větších městech je proto finální rychlost přenosu dat daleko menší.

### **LTE**

LTE je technologie určená k vysokorychlostnímu přenosu dat v mobilních sítích. Formálně LTE spadá do sítí třetí generace, až teprve nová technologie LTE-Advanced bude splňovat parametry 4. generace. Předností LTE je vysoká přenosová rychlost, která se pohybuje v rozmezí 50 – 100Mbit/s. Mobilní Internet se díky této technologii vyrovná klasickému připojení k Internetu. Tato technologie řeší problém s připojením k Internetu i v odlehlých lokalitách. V České republice je poskytována prozatím výhradně ve velkých městech, jako je Praha, Brno, Karlovy Vary aj.<sup>12</sup>

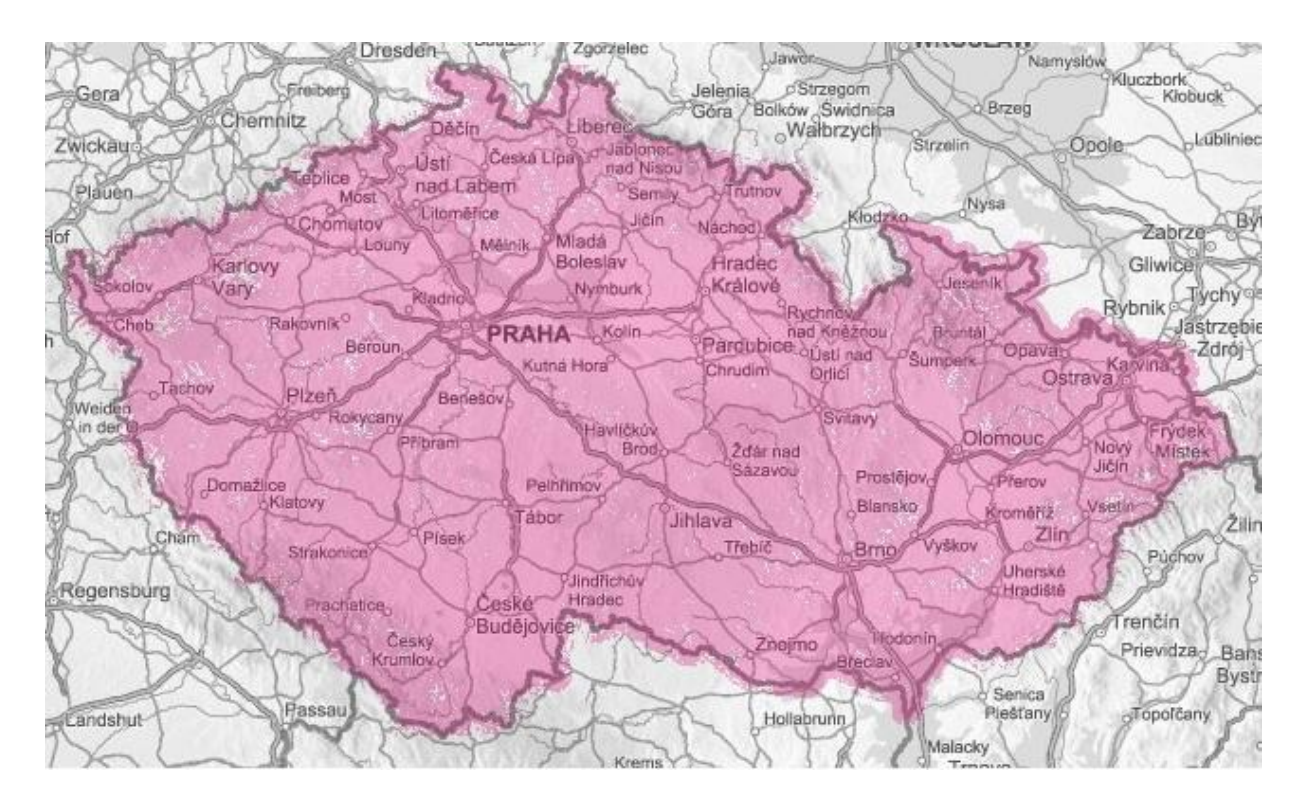

*Obrázek 9, Mapa pokrytí EDGE od T-mobilu*

Zdroj:<https://www.t-mobile.cz/podpora/mapa-pokryti>

 $\overline{a}$ <sup>12</sup> *Vše o LTE* [online]. Dostupné z: http://www.lte-unas.cz/vse-o-lte/.

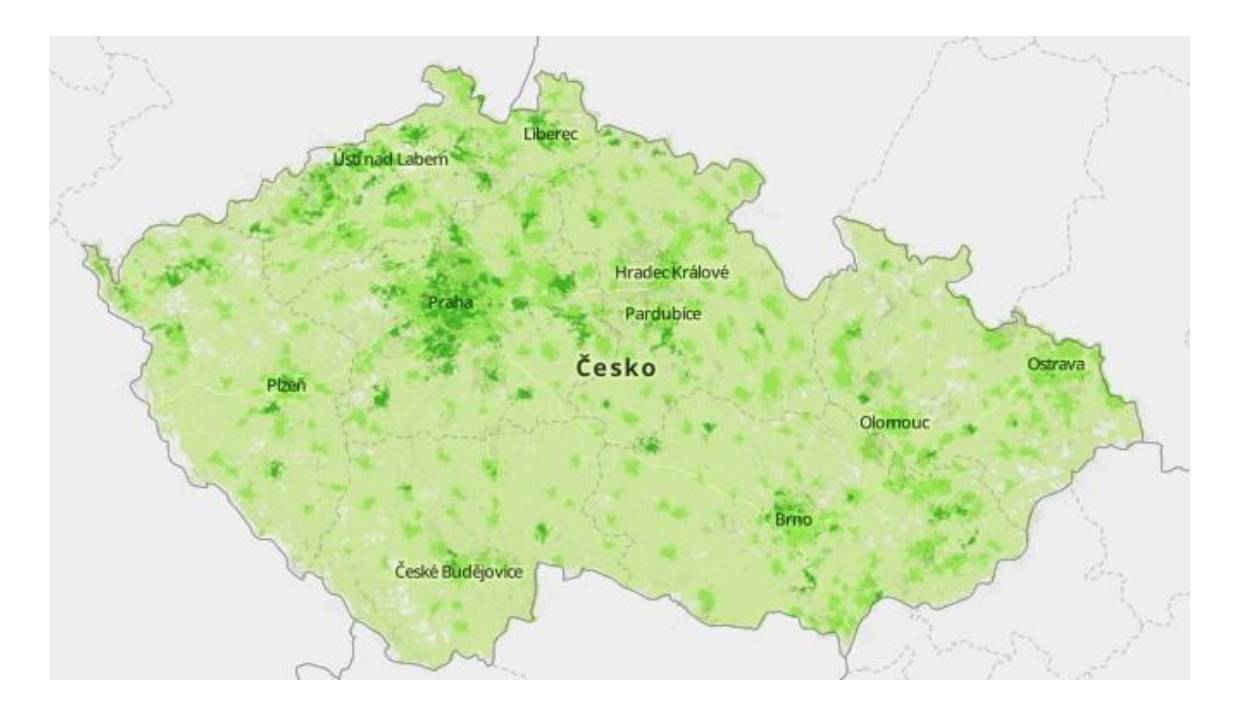

*Obrázek 10, Pokrytí EDGE od Vodafonu*

Zdroj: <http://www.vodafone.cz/mapa-pokryti/>

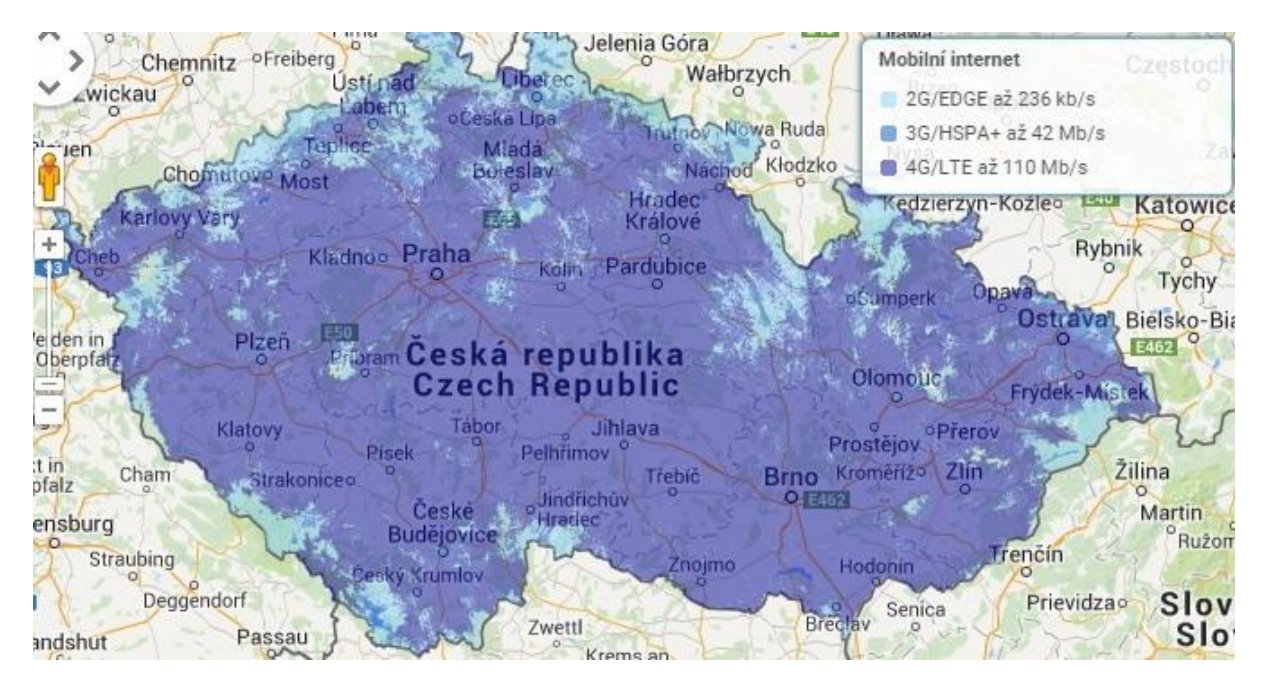

*Obrázek 11, Pokrytí od O2*

Zdroj: [http://www.o2.cz/osobni/199436-mapa\\_pokryti\\_a\\_prodejen/](http://www.o2.cz/osobni/199436-mapa_pokryti_a_prodejen/)

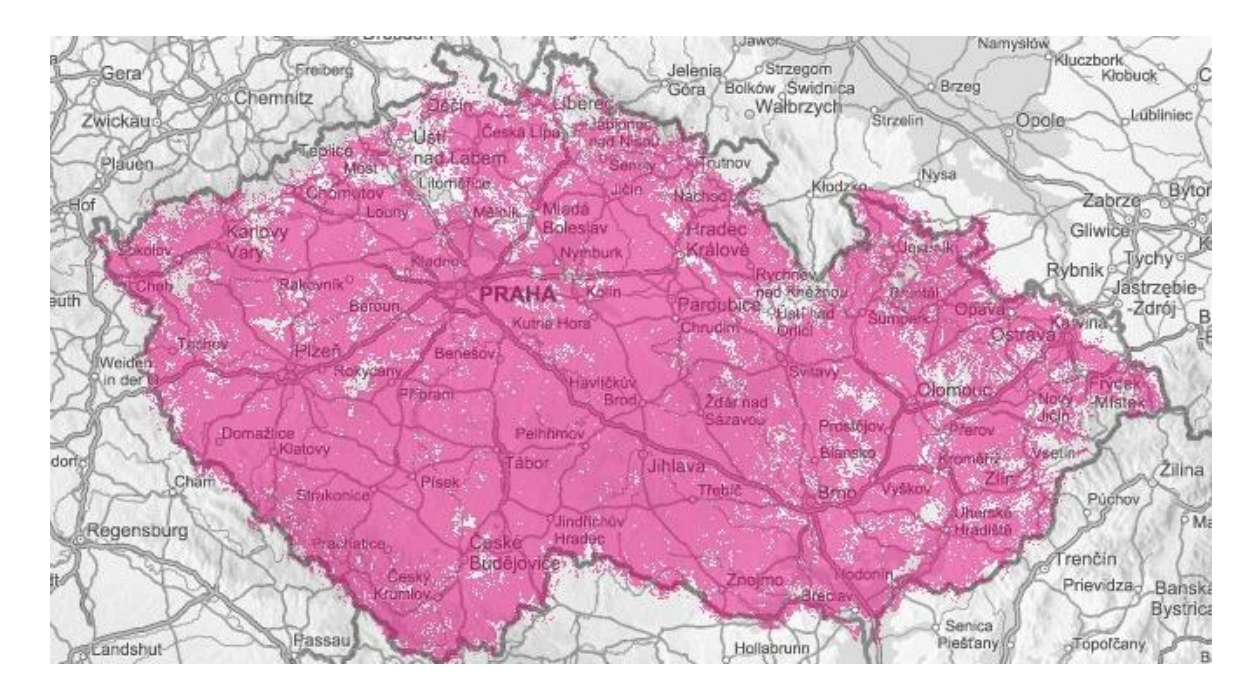

*Obrázek 12, Pokrytí LTE od T-mobilu*

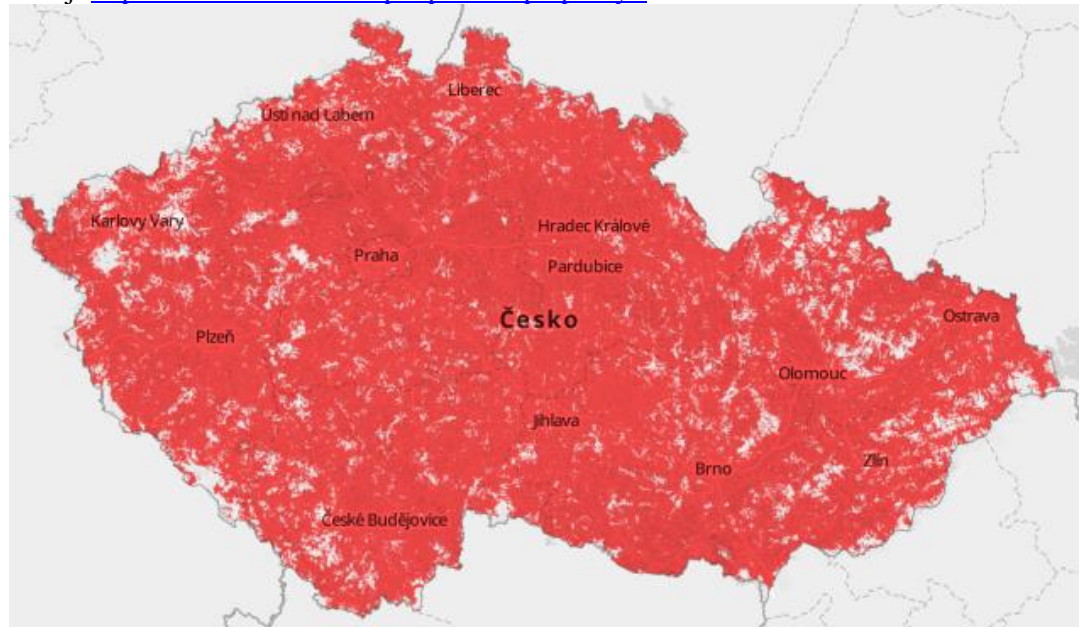

Zdroj:<https://www.t-mobile.cz/podpora/mapa-pokryti>

*Obrázek 13, Pokrytí LTE od Vodafonu*

Zdroj*:* http*:*[//www.vodafone.cz/mapa-pokryti/](http://www.vodafone.cz/mapa-pokryti/)

# **4.2 Videokamery do aut**

Trendem posledních let se stává instalace malých videokamer na přední sklo osobních automobilů. Jako první je používali policisté k monitoringu dění před svým vozem. Do vozů běžných účastníků silničního provozu se postupem času už také rozšířily.

Kamera se zdá být ideálním zařízením pro dokumentaci dopravní nehody. V jejím případě lze díky videozáznamu objektivně určit viníka nehody. Čelní videokamera má ale určitá úskalí. Hlavním je, že nesnímá dění po stranách a za vozidlem. V případě, že nehoda poškodí bok nebo zadní část vašeho vozidla, je možné, že kamera zachytí situaci jen chvíli před nárazem. Záleží na rychlosti obou automobilů a na místě nehody, jako je tvar křižovatky, stromy, zástavba, apod. V případě nárazu do zadní časti vozu např. nedobrzdění je čelní kamera naprosto k ničemu. Lze si ovšem pořídit druhou, která bude sledovat dění za vaším vozem. Tím ovšem rasantně vzrostou náklady na pořízení. Cena za její pořízení se pohybuje od 1000,- Kč výše.

Napájení těchto videokamer do automobilu se uskutečňuje pomocí dvanácti voltové zásuvky autozapalovače. Sama kamera je uchycena na vnitřní straně čelního skla pomocí přísavky. Kamera pak automaticky nahrává dění před vozidlem na paměťovou kartu. Ty jsou malých rozměrů typu flash EEPROM (Electrically Erasable Programmable Read-Only-Memory). Jedná se o mazatelnou paměť za pomoci elektrických impulsů. Zde je možné dosáhnout několika tisíc mazacích cyklů. Pomocí této technologie lze pořízený záznam uložit a popřípadě použít jako důkazní materiál při řešení dopravní nehody. Jakmile se karta zaplní, automaticky se začnou přepisovat nejstarší záznamy.

Jedním z hlavních problémů spojený s videokamerami do aut je zhoršení výhledu řidiče. Z legislativně-technického hlediska řeší umístění navigačních systémů a jiných zařízení ustanovení § 34 odst. 3 vyhlášky MDS č. 341/2002 Sb., v posledním znění, tj. *"…v zorném poli řidiče nesmí být umístěny žádné předměty, které by omezovaly výhled řidiče všemi směry…"<sup>13</sup>* . Tuto skutečnost je třeba posuzovat individuálně v závislosti na typu vozidla. Zorné pole řidiče totiž nemusí odpovídat ploše čelního skla vozidla. U videokamer malých rozměrů lze omezení výhledu obejít montáží za zpětné zrcátko. Ovšem napájecí kabel bude s největší pravděpodobností omezovat výhled řidiče, jako je tomu na obrázku číslo 14.

 $\overline{a}$ 

<sup>13</sup> *Vyhláška MDS č. 341/2002 Sb.*

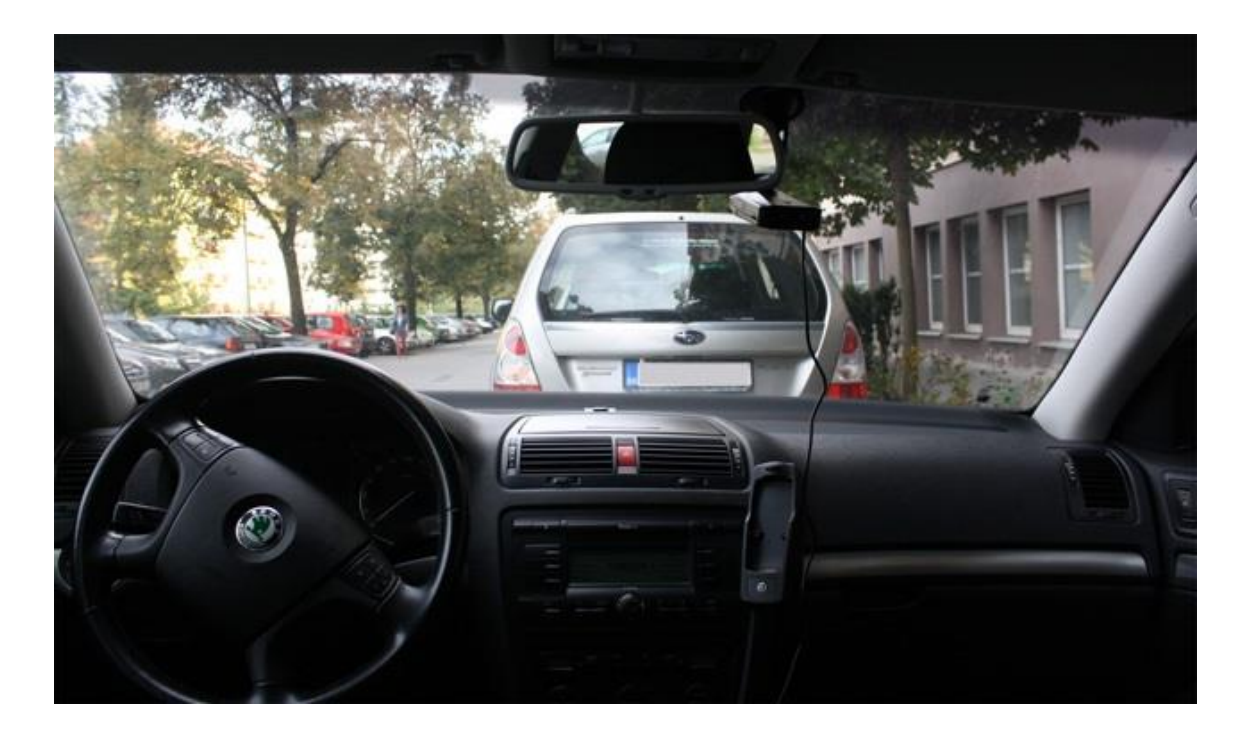

*Obrázek 14, Videokamera do aut*

Zdroj: [http://pctuning.tyden.cz/hardware/36-ostatni/25196-velky-test-sesti-kamer-do-auta-vyplati-se](http://pctuning.tyden.cz/hardware/36-ostatni/25196-velky-test-sesti-kamer-do-auta-vyplati-se-byt-pripraveny)[byt-pripraveny](http://pctuning.tyden.cz/hardware/36-ostatni/25196-velky-test-sesti-kamer-do-auta-vyplati-se-byt-pripraveny)

Poslední neméně vážnou problematikou použití videokamery v osobním automobilu je ochrana osobních údajů. Pokud chceme použít videozáznam k vyhodnocení dopravní nehody, je zapotřebí dostat povolení od Úřadu pro ochranu osobních údajů. Pokud by řidič povolení neměl a předložil by jej jako důkazní materiál, může být stíhán za porušení práv na soukromí.<sup>14</sup>

# **4.3 eCall**

Systém eCall (Emergency call) je součástí projektu GST (Global System for Telematics). Hlavním záměrem Evropské unie je, aby se díky systému eCall rychleji lokalizovalo místo nehody. Záchranné složky se tak v kratším čase dostanou k volajícímu, což může rozhodovat o dalším osudu účastníků nebo dokonce o jejich životech. Výhodou tohoto systému je jednoznačné určení polohy volajícího díky navigačnímu systému GPS.

Prvotní odhad zavedení tohoto systému v praxi počítal s rokem 2009. V současné době je

 <sup>14</sup> *Velký test šesti kamer do auta* [online]. Dostupné z: http://pctuning.tyden.cz/hardware/36-ostatni/25196-velkytest-sesti-kamer-do-auta-vyplati-se-byt-pripraveny.

stanovený závazný termín zavedení na 1. dubna roku 2018. Od tohoto dne by měl být systém eCall instalován ve všech nových osobních automobilech a dodávkách prodávaných na území EU.

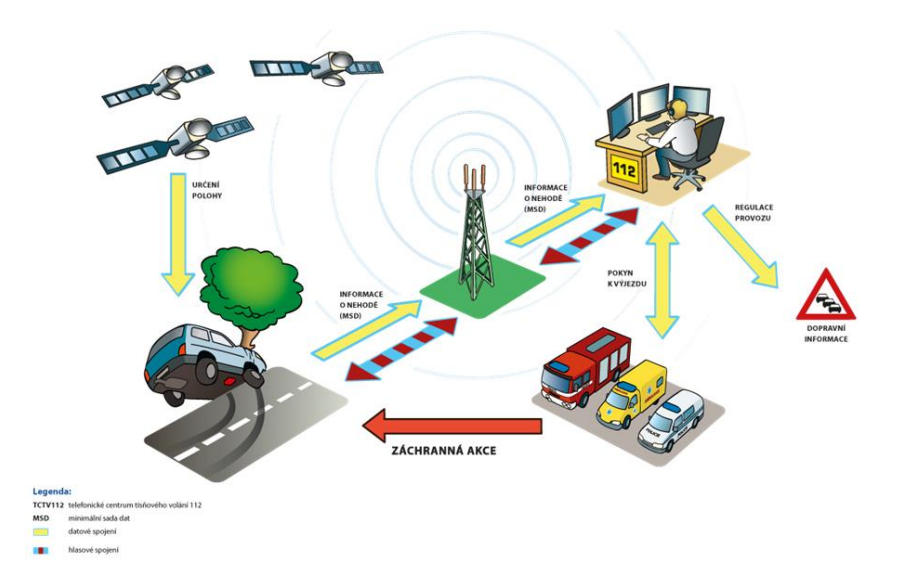

*Obrázek 15, Princip systému eCall*

Zdroj: Český kosmický portál [online]. Dostupný z WWW: [http://www.czechspaceportal.cz/3](http://www.czechspaceportal.cz/3-sekce/its---dopravni-telematika/ecall/) [sekce/its---dopravni-telematika/ecall/](http://www.czechspaceportal.cz/3-sekce/its---dopravni-telematika/ecall/)

Systém eCall umožňuje přímo kontaktovat záchranné složky na lince 112. Toto nouzové volání bude spuštěno automaticky v závislosti na otevření airbagů nebo na specifických senzorech, které budou detekovat nehodu vozidla. Nicméně služba eCall bude moci být spuštěna i manuálně pasažéry vozidla. Počítá se s nouzovým tlačítkem, jež bude umístěné na palubní desce vozu, bude však chráněné, aby se předešlo jeho mechanickému poškození nebo neúmyslné aktivaci.

Poté co se uvede služba eCall v činnost, bude kontaktováno v několika málo vteřinách centrum tísňového volání. Navigační systém GPS lokalizuje pozici vozidla. Pasažéři skrze eCall budou moci navázat spojení s operátorem v tísňovém středisku. Zvukové spojení umožní získat podrobnější informace o nehodě jako např. její závažnost a počet zraněných osob. Se zvukovou zprávou se bude šířit i zpráva datová. Ta bude obsahovat informace o poloze vozidla, čas nehody, identifikaci vozidla, zda byl systém eCall spuštěn manuálně nebo automaticky a informace o poskytovateli služeb. Tísňové centrum na základě získaných údajů kontaktuje složky záchranného systému. Těm předá potřebné informace o přesné poloze dopravní nehody, popis situace a počet zraněných osob.

Přínosem tohoto celoevropského systému je snazší a rychlejší identifikace místa dopravní nehody, získání technických informací o nehodě, eliminace vážnějších zdravotních následků způsobené pozdní lékařskou pomocí, ale i možnost odklonit dopravní proud a předejít tím tvořícím se kolonám.

# **4.4 Mobilní aplikace České pojišťovny**

Česká pojišťovna nabízí svým klientům zdarma ke stažení aplikaci do "chytrých" mobilních telefonů. V jejím rámci poskytuje služby jako sjednání cestovního pojištění, sjednání povinného ručení, ohlášení škody na majetku a ohlášení dopravní nehody. Aplikace je dostupná pro nejrozšířenější operační systémy jako je iOS, Android a Windows mobile. Tato aplikace nabízí ohlášení dopravní nehody v několika jednoduchých krocích. Po vyplnění elektronického formuláře může řidič odeslat oznámení o dopravní nehodě České pojišťovně. Na jeho základě vás kontaktuje zaměstnanec České pojišťovny, který vám poskytne odborné vedení a zaregistruje vaše oznámení do databáze pro co nejrychlejší zahájení likvidace.

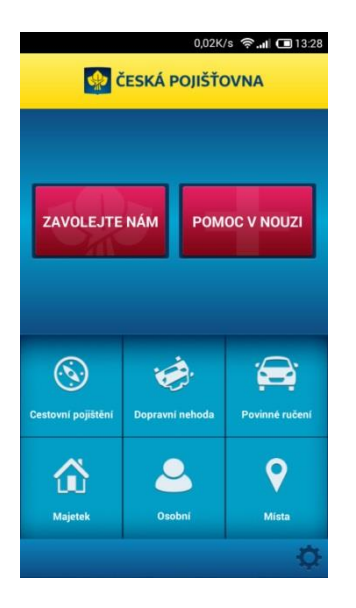

*Obrázek 16, Aplikace České pojišťovny*

Zdroj[:https://play.google.com/store/apps/details?id=cz.eman.mhpu.android](https://play.google.com/store/apps/details?id=cz.eman.mhpu.android)

#### **4.4.1 Základní údaje**

V této části mobilní aplikace účastník vyplní, zda je poškozeným, viníkem nebo míra zavinění je předmětem sporu. Dále se uvádí, zdali byla k dopravní nehodě přivolána Policie ČR. V tomto bodě se účastníci nehody řídí dle zákona č.274/2008 Sb., který je blíže popsán v podkapitole 2.2.1. Postup při dopravní nehodě.

#### **4.4.2 Místo a čas nehody**

V této sekci je zaznamenán čas a místo nehody. Tyto hodnoty jsou automaticky předvyplněné na základě aktuálního času a poloze telefonu, při které je aplikace spuštěna. Uživateli může čas a polohu změnit pomocí textového popisu nebo označením na mapě. Poloha je určena pomocí souřadnicového systému GPS viz podkapitola 3.1.2. Zjištění polohy.

### **4.4.3 Průběh nehody**

Zde řidič uvede, zda došlo ke srážce s jiným vozidlem, osobou nebo s jiným objektem (plot, zvíře apod.). Dále je možné uvést jinou příčinu, kterou je ovšem nutné doplnit o podrobnější popis.

### **4.4.4 Moje vozidlo (A)**

V této části formuláře se uvádí informace o řidiči a jeho vozidle. V aplikaci je písmenem "A" označeno vozidlo účastníka nehody, který vyplňuje elektronický formulář. V rámci této sekce se uvádějí informace jako příjmení, jméno, datum narození, číslo řidičského průkazu, telefon a email. Pro ulehčení při zadávání dat si uživatel tyto údaje může s předstihem vyplnit v tzv. "Mém profilu". Při další nehodě se tato pole automaticky vyplní.

Dále se zde uvádí údaje o motorovém vozidle. Uživatel si buď může vybrat z nabídky vozidel, které má uložené v "Mém profilu", nebo lze zadat zcela nové údaje pro vozidlo. Požaduje se typ vozidla (osobní, nákladní, motocykl, jiné), tovární značka, model, SPZ, číslo technického průkazu, číslo smlouvy s Českou pojišťovnou, VIN kód, výkon motoru, palivo a rok výroby. Pokud vyplníme všechna povinná pole, lze přistoupit k označení bodů vzájemného střetu.

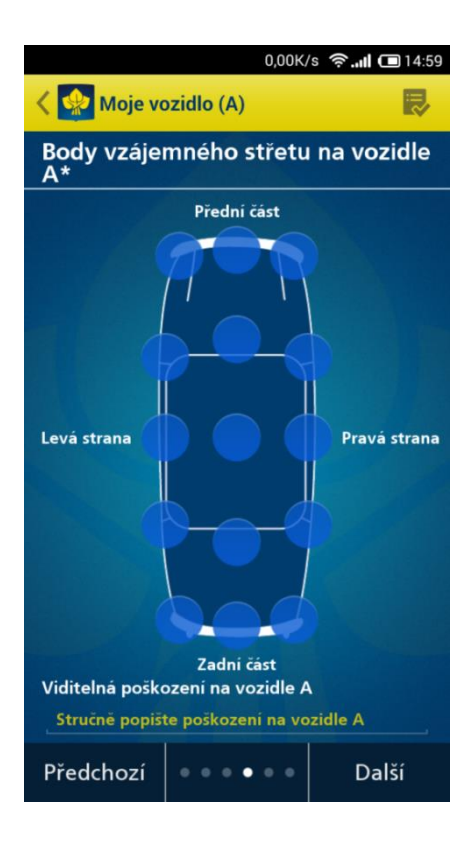

*Obrázek 17, Body střetu*

Zdroj[:https://play.google.com/store/apps/details?id=cz.eman.mhpu.android](https://play.google.com/store/apps/details?id=cz.eman.mhpu.android)

Jak je na obrázku 17 patrné na modelu vozidla A se vyskytuje celkem 15 bodů střetu, které lze označit. V případě, že došlo k poničení v rámci nehody některých těchto míst, uživatel je na zmenšeném modelu vybere. Toto grafické znázornění lze doprovodit stručným popisem poškození vozidla.

### **4.4.5 Cizí vozidlo (B)**

Tato část se týká vozidla protistrany, která se účastnila dopravní nehody. Je analogická k části Moje vozidlo "A". V rámci kontaktních informací o protistraně se vyplní jméno a příjmení řidiče, telefon, email a možnost zaslat oznámení o škodě. Dále zde uvádíme typ vozidla a registrační značku (SPZ). Stejně jako u vozidla "A" na zmenšeném nákresu vozidla vyznačíme body střetu a popřípadě doprovodíme slovním popisem.

## **4.4.6 Doplňující informace**

Poslední část je věnovaná fotografickému doprovodu dopravní nehody. Pomocí fotoaparátu v "chytrém" telefonu uživatel zdokumentuje nejprve celkový pohled. Tzn. obě vozidla, která se zúčastnila dopravní nehody. Poté detailněji zdokumentuje svůj vůz a jednotlivé škody.

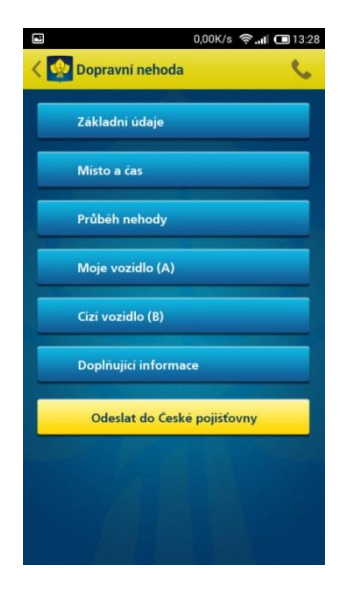

*Obrázek 18, Části elektronického formuláře*

Zdroj[:https://play.google.com/store/apps/details?id=cz.eman.mhpu.android](https://play.google.com/store/apps/details?id=cz.eman.mhpu.android)

# **4.5 Informační středisko**

*"Dle ustanovení §8 zákona č. 168/1999 Sb. je povinností účastníka dopravní nehody oznámit své pojišťovně povinného ručení, že došlo k dopravní nehodě v případě kdy:*

- *bylo proti němu uplatněno právo na náhradu újmy a vyjádřit se k požadované náhradě a její výši,*
- *v souvislosti se škodnou událostí bylo zahájeno správní nebo trestní řízení a neprodleně informovat pojistitele o jeho průběhu a výsledku,*
- *poškozeným bylo uplatněno právo na náhradu újmy u soudu nebo u jiného příslušného orgánu,*

# *pokud se o této skutečnosti dozví."<sup>15</sup>*

Česká kancelář pojistitelů byla zřízena v roce 1999 zákonem č. 168 Sb. Tato profesní organizace je oprávněna provozovat na území České republiky pojištění odpovědnosti za škodu způsobenou provozem vozidla. Dále spravuje fond, ze kterého jsou hrazeny škody způsobené nepojištěnými vozidly. Další aktivitou je provoz informačního střediska, kde občané mohou nahlásit dopravní nehodu prostřednictvím Internetu.

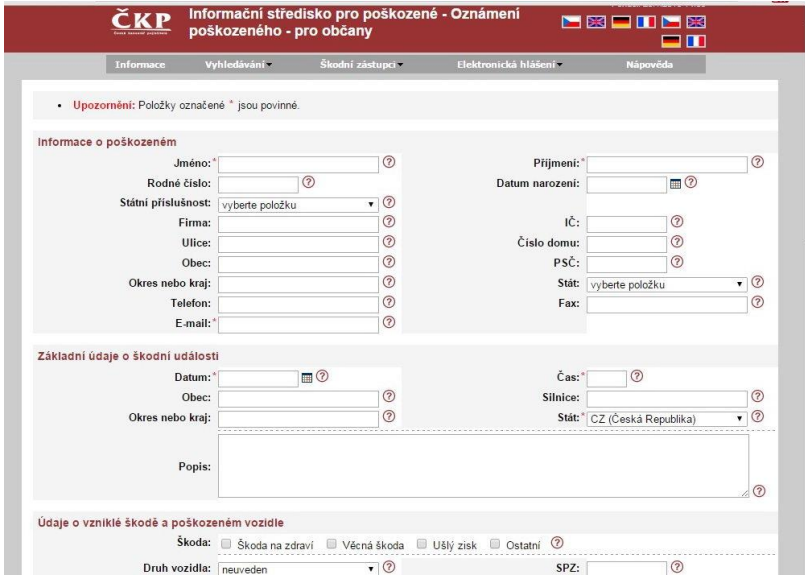

*Obrázek 19, Informační středisko*

Zdroj: [https://ic.ckp.cz/ICwww/servlet?\\_page=newClaimantReportForPerson&lngID=1](https://ic.ckp.cz/ICwww/servlet?_page=newClaimantReportForPerson&lngID=1)

 $\overline{a}$ <sup>15</sup> *Zákon č. 168/1999 Sb.*

#### **5 Možnosti objektivizace vyhodnocení úrovně zavinění dopravních nehod**

Vyhodnocování míry zavinění může objektivně posoudit pouze dopravní policie, která je k tomu určená. Ovšem díky nárůstu dopravních nehod prošla legislativním procesem vyhláška zákona č. 361/2000 Sb.: Zákon o provozu na pozemních komunikacích. Díky této vyhlášce se policie soustředí pouze na nehody většího rozsahu. Menší pak řeší samotní účastníci, kteří musí závažnost nehody posoudit a sepsat o ní záznam. Ovšem mohou nastat případy, kdy po sepsání záznamu o dopravní nehodě pojišťovna odmítla hradit škody na vozidle. Může se stát, že ty přesáhnou částku 100 000 Kč až s postupem času, kdy se odhalí veškeré závady způsobené dopravní nehodou. V takových případech mohou pojišťovny odmítnout úhradu z pojistky svého klienta, protože se policie neúčastnila vyšetřování. Navíc díky takto nastavenému systému se vytváří prostor pro pojistné podvody, kdy si účastník nehody nárokuje opravu škody, která nevznikla přímo při dopravní nehodě. To může být poškrábaný lak nebo ohnutý plech v blízkosti místa střetu. Je proto důležité, aby i u menších nehod byla do systému vyhodnocování vtažena třetí nezávislá strana, která by nehodu vyšetřila objektivně a zamezila pojistným podvodů co nejvíce.

### **5.1 Systém vyhodnocování úrovně zavinění**

Následující část práce je věnována návrhu systému, který by u menších dopravních nehod mohl objektivně posoudit míru zavinění. Aby celý systém mohl fungovat, je zapotřebí získat z místa nehody patřičné informace.

#### **5.1.1 Informace z místa nehody**

Vhodným zařízením pro sběr informací z místa nehody je bezesporu "chytrý" mobilní telefon tzv. "smartphone". Obliba těchto zařízení je na vzestupu a většina občanů taková vlastní. Je proto vhodné do budoucna využít potenciálu, který se zde nabízí.

"Chytré" telefony mají v sobě zabudovaný GPS modul, při kterém lze určit místo nehody s přesností jednotek metrů. Další data, jež lze lehce získat z mobilního telefonu, je datum a čas nehody. Další nezbytné údaje, jako například jména zúčastněných, adresy, kontaktní informace, údaje o vozidlech, popis nehody atd., pak musí uživatel zadat sám.

Nespornou výhodou je také zabudovaný fotoaparát. Díky němu, je možné místo nehody důkladně zdokumentovat. Pořízený obrazový materiál je stěžejním při posuzování míry zavinění. Aby bylo možné objektivně posoudit nehodu, je zapotřebí získat data zúčastněných vozidel. Jako je například rychlost vozu před nehodou, doba brzdění vozu, zda byl spuštěn systém ABS a jiné informace, které by vedly k objasnění nehody.

#### **5.1.2 Dopravní telematika**

Vědním oborem, který se zabývá i sbíráním dat v dopravním odvětví, je dopravní telematika. Dopravní telematika (inteligentní dopravní systémy a služby – ITS) integruje informační a telekomunikační technologie s dopravním inženýrstvím za podpory ostatních souvisejících odvětví jako je například ekonomie, teorie dopravy, životní prostředí, logistika dopravní inženýrství, bezpečnost silničního provozu atd. Díky tomuto propojení je zvýšena efektivita dopravy, předchází se znečišťování životního prostředí, zvyšuje se pohodlí a ochrana účastníků silničního provozu a v neposlední řadě také navýšení nadstandartních služeb pro cestující a operátory. Dopravní telematika tedy nabízí obousměrný přenos dat a služeb na vzdálená místa, např. jedoucí automobil, člověk, přístroj nebo budova.

Základní cíle telematiky je třeba sledovat v několika rovinách:

- **Služby pro cestující a řidiče** to jsou například informace o dopravních cestách, o dopravních spojích, informace prezentované řidičům prostřednictvím IS na dálnicích, informace prezentované řidičům skrze média (rádio, televize, internet), informace zasílané do automobilu, služby mobilních operátorů, atd.
- **Služby pro správce infrastruktury** správci dopravních cest a terminálů sledují především kvalitu infrastruktury, řídí její údržbu a sledují řízení bezpečnosti dopravního provozu, atd.
- **Služby pro provozovatele dopravy** dopravci volí nejvýhodnější trasy a cesty, řídí životní cyklus vozidlového parku a zaměřují se na dálkovou diagnostiku vozidel, atd.
- **Služby pro bezpečnostní a záchranný systém** cílem integrovaného záchranného systému je propojit systém telematiky na integrovaný záchranný systém a bezpečnost státu, zlepšení organizování zásahů při likvidaci havárií a snaha zvýšit prevenci proti vzniku mimořádných událostí s ekologickými důsledky, atd.
- **Služby pro finanční a kontrolní instituce** instituce jako pojišťovny a leasingové společnosti elektronicky identifikují vozidla a náklady, sledují a vyhledávají odcizená

# vozidla a poskytují elektronické platby za poskytnuté ITS služby, atd. 16

Jelikož telematika je chápána jako obousměrný přenos dat, je možné ji rozdělit podle směru toku informací na dvě zásadní oblasti:

- **Informace proudící k uživateli** do této oblasti spadají především navigace a dopravní informace. Skrz navigační obrazovku nebo rádio dostává uživatel informace o aktuálním dění v dopravě, informace o možných nebezpečích atd. Další informace jsou ryze zábavného charakteru jako například přístup ke zvukovému a obrazovému materiálu.
- **Informace proudící od vozidla** tato oblast bývá častěji nazývána jako telemetrie. A poskytuje především informace o stavu vozidla (rychlost vozidla, GPS lokace, doba jízdy, počet ujetých kilometrů apod.). Mimo jiné podporuje řízení dopravy a integrovaný záchranný a bezpečnostní systém.

Právě informace proudící od vozidla jsou potřebné pro objektivní zhodnocení dopravní nehody. Na jejich základě bude možné posoudit míru zavinění na dopravní nehodě. Jedná se o technické informace spojené s vozidlem, které budou stěžejní při rozhodování. Spolu s administrativními daty, získanými prostřednictvím mobilního telefonu, budou tvořit balíček dat, který jednoznačně určí dopravní nehodu.

### **5.1.3 Služba Uniqua SafeLine**

 $\overline{a}$ 

V rámci zkvalitnění služeb pro klienty nabízí mnoho pojišťoven systém na ochranu vozidel. Jedním z nich je i SafeLine od pojišťovny UNIQUA. Jedná se o službu, která aktivně chrání vůz a je schopna poskytnout telemetrické informace o vozidle.

Funkčnost této služby je podmíněná montáží SafeLine jednotky, která je instalována do vozu, tak aby nebyly vidět žádné komponenty systému. Tato jednotka pak střeží vůz 24 hodin denně a to i v případě, že vůz není nastartovaný. Samotná jednotka pak plní následující funkce:

 **Ochrana před odcizením** – jednou z funkcí jednotky SafeLine je monitoring aktuální pozice vozu. Pokud majitel má podezření na krádež svého vozu, ohlásí tuto skutečnost asistenci UNIQUA. Ta pak díky satelitnímu monitorovacímu zařízení, které funguje na principu GPS, vyšle požadavek na příslušnou jednotku SafeLine. Z ní pak okamžitě dostane odpověď ve formě zeměpisné polohy (zeměpisná délka a šířka) vozidla.

<sup>&</sup>lt;sup>16</sup> Dopravní telematika [online]. Dostupné z: http://www.sdt.cz/page.php?id=1&amp;lang=cz.

- **Ochrana zdraví posádky** v případě náhlé nevolnosti někoho ze členů posádky je možné v rámci služby SafeLine přivolat rychlou pomoc. Po stisknutí nouzového tlačítka je lokalizována pozice vozu. V rámci zjištění podrobnějšího zdravotního stavu je posádka kontaktována dispečinkem. Poté je k vozu vyslána patřičná pomoc.
- **Asistenční služba**  pokud dojde k náhlé technické závadě na vozidle, je možné díky nouzovému tlačítku, přivolat asistenční službu. Ta buď na místě poruchu odstraní, nebo zajistí odtah automobilu.
- **Zjištění dopravní nehody**  aby bylo možné automaticky rozpoznat dopravní nehodu, je vůz v rámci služby SafeLine vybaven nárazovými čidly. Poté co ta zaregistrují náraz vozidla, vyšlou automaticky signál do asistenční centrály, která pak lokalizuje vůz a pošle potřebnou pomoc k vozidlu.<sup>17</sup>

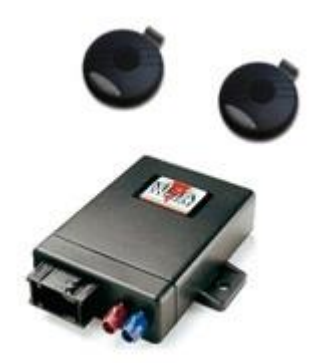

*Obrázek 20, SafeLine jednotka*

Zdroj: <http://www.cebia.cz/nase-sluzby/po-nakupu-vozidla/uniqa-safeline/verze-produktu.html>

Veškerá data pořízená SafeLine jednotkou jsou uživatelům k dispozici skrze webové rozhraní nebo mobilní aplikaci. Uživatel po instalaci obdrží na emailovou adresu zprávu s přihlašovacími údaji, které jsou platné pro internetovou i mobilní aplikaci.

Po přihlášení do systému se zobrazí seznam vozidel uživatele, ve kterých má jednotku SafeLine nainstalovanou. Pokud uživatel chce získat podrobnější informace, stačí vybrat patřičný vůz.

Jednotka SafeLine, jež je poskytuje, tvoří na základě těchto informací tzv. "Knihu jízd". V ní jsou obsaženy: datum a čas započetí jízdy, počet najetých kilometrů a konec jízdy. Zajímavou statistikou je

 $\overline{a}$ <sup>17</sup> *UNIQA SafeLine* [online]. Dostupné z: http://www.uniqa.cz/home/obcane/vozidla/safeline.php.

chování při řízení. Jednotka SafeLine sleduje zrychlení vozidla a na základě této informace tvoří zajímavé přehledy o stylu jízdy řidiče.

Aplikace ohodnotí styl jízdy na základě pěti parametrů jako je: prudké zrychlení, prudké brzdění, rychlý průjezd zatáčkou, vysoká rychlost a rychlá změna jízdních pruhů. Jednotlivé parametry lze podrobit bližšímu zkoumání a na přehledném grafu zjistit například maximální rychlost v průběhu jedné jízdy.

### **5.1.4 ONI system**

Další společností, která nabízí svým zákazníkům monitorování vozidel, je ONI system. Tato firma řeší vlastním způsobem střežení a monitorování stacionárních a mobilních objektů. V nabídce jsou tři balíčky, které nabízejí služby různé úrovně, od základního monitorování vozidla až po aktivní střežení. Stejně jako u služby SafeLine je využití ONI systemu podmíněno instalací sledovací jednotky, což je velmi snadné a nevyžaduje žádný zásah do elektroinstalace automobilu.

Veškerá data pořízená sledovací jednotkou si lze prohlédnout na internetovém portálu. Data o vozidlech jsou zabezpečena autorizací uživatele. V rámci této služby má uživatel informace o poloze svých vozidel, stylu jízdy řidiče, teplotě, odpojení baterie, detekci havárie a odcizení.

V rámci šetření dopravních nehod jsou důležité následující informace:

### **Detekce havárie**

Každá sledovací jednotka obsahuje tzv. "crash senzor". Ten registruje změnu přetížení. Pokud dojde k překročení jím nastavené hranice, vyhodnotí situaci jako nehodu. Sledovací jednotka zaznamená polohu vozidla, sílu nárazu a rychlost vozidla patnáct sekund před nárazem a pět sekund po nárazu. Místo vzniku havárie je vyznačeno na mapovém podkladu i s trajektorií vozidla před nehodou.

#### **Poloha a rychlost vozidla**

Poloha vozidla je detekována na základě dat z modulu GPS. Vozidlo je sledováno nepřetržitě a každá započatá jízda je evidována v Knize jízd. Každou cestu lze zobrazit na mapovém podkladu.

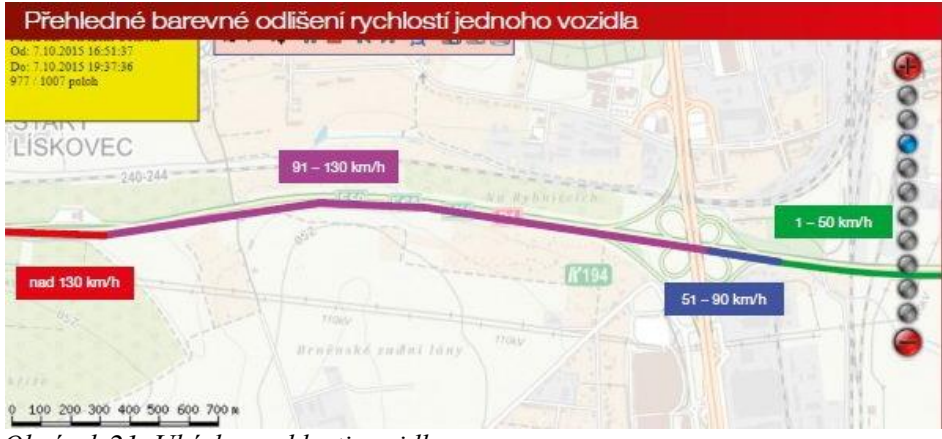

*Obrázek 21, Ukázka rychlosti vozidla* 

Zdroj: https://drive.google.com/file/d/0B\_7tdKHDA3VpSnZ0UGJrLXBQVnM/view

Zároveň s polohou je sledována i rychlost vozidla, která je rozhodující k tomu, aby byla objektivně posouzena míra zavinění dopravní nehody. Ze záznamu by bylo jasně prokazatelné, zda řidič před jízdou překročil povolenou rychlost. Na obrázku č. 21 je barevně znázorněno několik rychlostních intervalů vozidla. Pokud by tento záznam usvědčil řidiče z rychlé jízdy před nehodou, není sporu o jeho zavinění.

### **Akcelerometr**

Akcelerometr je určený k měření zrychlení a je důležitou součástí při detekci havárie. Pokud dojde ke skokové změně ve zrychlení vozidla, je jasné, že došlo k nepředvídané události, jakou je dopravní nehoda. Akcelerometr dokáže sledovat přetížení ve třech různých osách. Osa X, Y, a Z dohromady tvoří třídimenzionální prostor, který je akcelerometrem sledován. Na grafu jsou vidět získané údaje a rychlost vozidla, které jsou zanesené na časové ose.

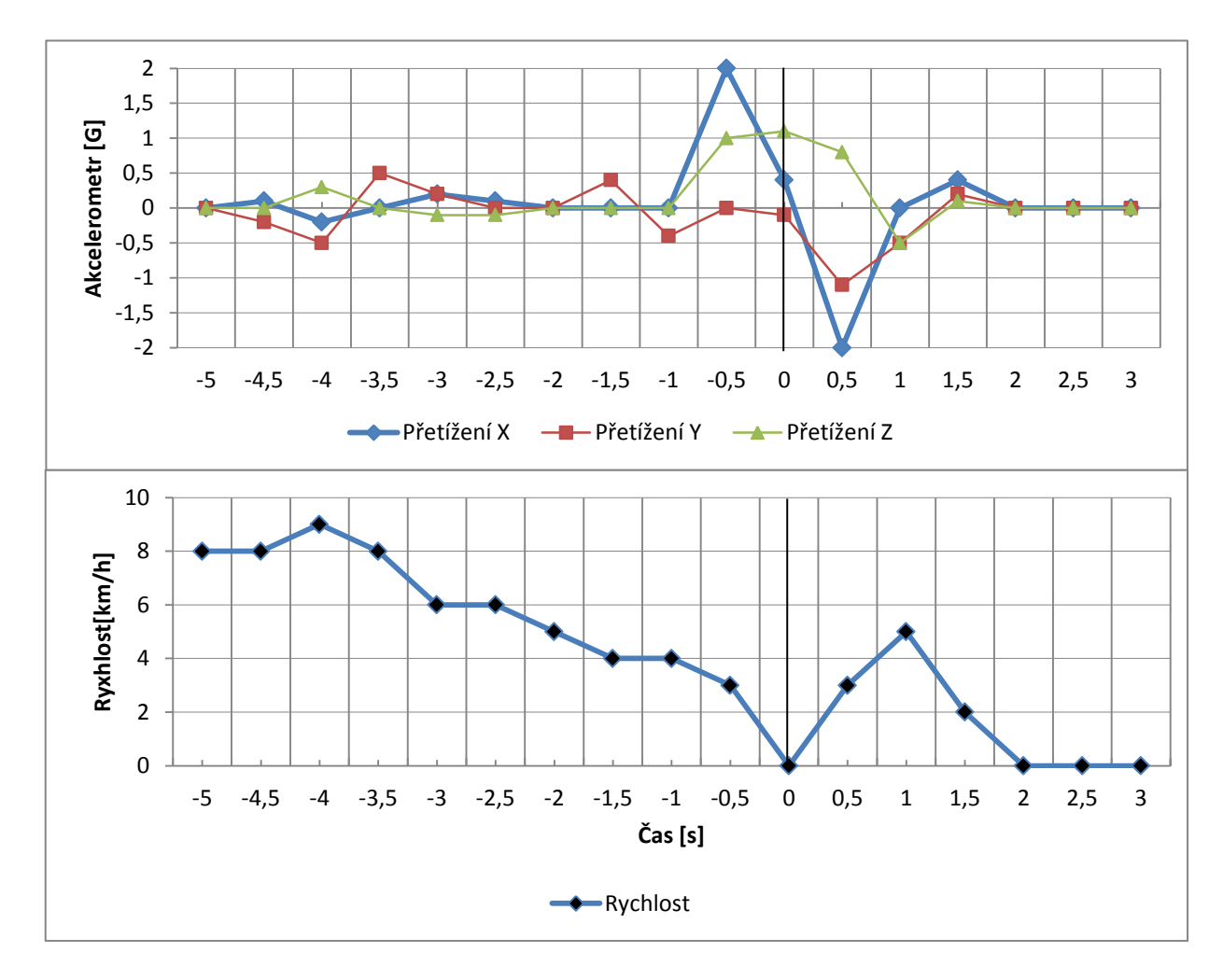

*Obrázek 22, Graf nehody*

Zdroj: [https://drive.google.com/file/d/0B\\_7tdKHDA3VpSnZ0UGJrLXBQVnM/view](https://drive.google.com/file/d/0B_7tdKHDA3VpSnZ0UGJrLXBQVnM/view)

Na grafu je uveden příklad využití akcelerometru a sledování rychlosti vozidla. Jak je patrné změna rychlosti a přetížení spolu úzce souvisí. V čase před nehodou (bod 0 na ose x) vozidlo nevykazuje žádné známky nebezpečné situace. Tu lze pozorovat v čase -1, kdy řidič začíná reagovat na blížící se překážku. Akcelerometr zaznamenává výrazné zvýšení hodnot v dimenzích X a Z. Řidič v tomto okamžiku sešlápl brzdový pedál a snaží se zabránit nehodě. V čase 0 dochází ke střetu s překážkou. Přetížení v okolí tohoto bodu nabývá největších hodnot. Rychlost vozu je v době střetu pochopitelně nulová. V čase po nehodě dochází k zvýšení rychlosti v důsledku odražení vozidla od překážky. V čase 1 sekunda po střetu začíná vůz zpomalovat, až se zastaví úplně v čase 2.<sup>18</sup>

 $\overline{a}$ <sup>18</sup> *Katalog ONI systemu* [online]. Dostupné z: http://www.onisystem.cz/katalog/.

### **5.1.5 Proces hodnocení a rozhodování**

Poté co byla nashromážděna veškerá data nezbytná k určení míry zavinění dopravní nehody, je možné přistoupit k procesu hodnocení a rozhodování. Zde by bylo vhodné pro rychlejší řešení zřídit Operační centrum s rozhodcem, který by byl nadán určitými pravomocemi.

Na obrázku č. 23 je znázorněny jednotlivé entity, které do procesu vstupují. Tento model je aplikovatelný pouze na nehody, jež jsou vymezeny legislativou, která byla popsána výše viz kapitola 2.2.1. V takovém případě jeden z účastníků zdokumentuje dopravní nehodu pomocí svého mobilního telefonu, který obsahuje aplikaci k tomu určenou. V rámci ní vyfotografuje místo nehody a škody na vozidlech způsobené nehodou. Telemetrická data a data z aplikace pak putují prostřednictvím mobilní sítě do operačního centra.

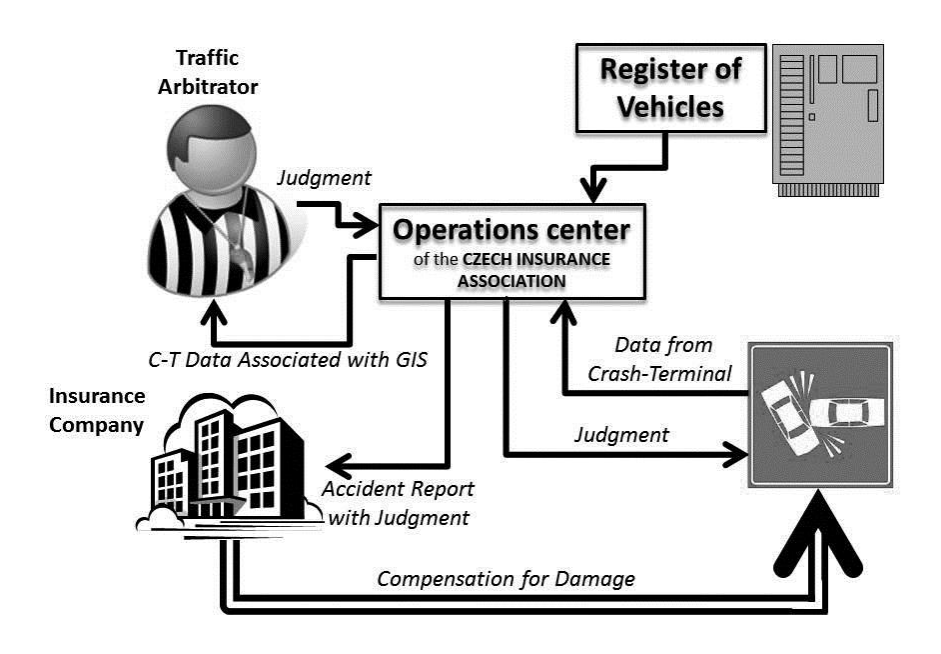

*Obrázek 23, Proces hodnocení a rozhodování* 

Zdroj: SKRBEK, Jan. Smart approach to documenting and identifying the culprits of minor traffic accidents. Liberec Economic Forum 2013 : proceedings of the 11th international conference. Liberec: Technical University of Liberec, 2013, s. 508.

V Operačním centru by vstupoval do procesu tzv. rozhodce nehody. To je odpovědná osoba, která je pověřená na základě zkušeností a získaných dat rozhodnout o viníkovi dopravní nehody. Svoje rozhodnutí následně odešle účastníkům nehody s patřičným zdůvodněním celé situace. Samotný verdikt je uložen v Operačním centru a následně přeposlán pojišťovnám zúčastněných řidičů. Tak může být zahájeno řízení pojistné události již s předstihem a objektivním posouzením. Pokud se však jedna strana sporu odvolá proti verdiktu rozhodce, je nutné neprodleně k místu nehody přivolat Policii ČR. Ta by měla v ten moment vyšší rozhodovací moc než arbitr nehody, který by měl spíše hlas poradní.

Do systému vyhodnocování a rozhodování je třeba zahrnout i registr vozidel. V něm se evidují veškerá motorová vozidla přihlášená na území České republiky. Operační centrum by využívalo přístupu k registru vozidel na porovnání dat. Pokud by se některá data neshodovala, Operační centrum může podat podnět šetření tohoto faktu.

Tím by bylo možné zvýšit objektivizaci dopravních nehod a ubylo by případů, ke kterým je nutné přivolat policii ČR. Výhodou také je, že v případě sporu by byl k dispozici nezávislý posudek třetí strany, který napomůže spor objasnit.<sup>19</sup>

 $\overline{a}$ 

<sup>19</sup> SKRBEK, Jan. *Smart approach to documenting and identifying the culprits of minor traffic accidents*.

# **6 Technologická a informatická východiska**

Při vyhodnocování míry zavinění je součástí tohoto procesu sběr veškerých dostupných informací z místa nehody. Aby bylo možné tyto údaje pořídit, je zapotřebí mít vhodnou aplikaci. Ta aby dobře plnila svou funkci, musí splňovat kritéria vycházející z legislativy, přesněji z § 47 odst. 3 písm. g) zákona č. 361/2000 Sb., "*účastníci dopravní nehody jsou povinni v případech, kdy nevznikne povinnost oznámit nehodu policii, sepsat společný záznam o dopravní nehodě, který podepíší a neprodleně předají pojistiteli; tento záznam musí obsahovat identifikaci místa a času dopravní nehody, jejích účastníků a vozidel, její příčiny, průběhu a následků."<sup>20</sup>*

Cílem aplikace Car Reports, která bude podrobněji popsána v dalších kapitolách, je usnadnit řidičům dokumentaci menších dopravních nehod. Dále je nutné aplikaci navrhnout tak, aby byla manipulace s ní co nejjednodušší, ale zároveň dostatečně efektivní při rozhodování o zavinění dopravní nehody. Zde je nutné využívat digitální fotoaparát nezbytný k dokumentaci dopravní nehody. Zabudovaný GPS modul v mobilním telefonu bude používán k lokalizaci místa.

Přitom aplikace bude sloužit jako elektronický formulář, jenž charakterizuje dopravní nehodu. Jednotlivé obrazovky budou sestaveny pomocí textových a vstupních polí. Textová pole budou uživateli jednoznačně určovat, jaký typ informace se má vložit do pole vstupního. Dále bude práce uživatele zjednodušena pomocí predikce a modifikace klávesnice.

# **6.1 Použité nástroje při tvorbě mobilní aplikace**

Při tvorbě jakékoliv aplikace je zapotřebí použít nástrojů, které nám pomůžou interpretovat kód programu do potřebného stavu. Tyto nástroje kompilují kód programu tak, aby tomu koncové zařízení resp. mobilní telefon jednoznačně rozuměl.

### **6.1.1 Operační systém Android**

Růst koncových uživatelů zažívají v poslední dekádě mobilní zařízení. Rostoucí obliba je založena především na jejich malým rozměrech a tudíž i snadné přenosnosti. Nahrazují tak do určité míry počítače a notebooky, jelikož poskytují uživateli možnost přístupu k informacím na síti i určitou formu zábavy v podobě poslouchání hudby, prohlížení a pořizování fotografií, hraní her atd. Nedílnou a stěžejní součástí mobilního zařízení je i operační systém, který si může uživatel v současné době zvolit

 $\overline{a}$ 

<sup>20</sup> *Zákon č. 361/2000 Sb.*

z větší nabídky trhu. Mezi nejvýznamnější hráče na trhu patří operační systém Windows Mobile, iOS a Android. Každá z těchto platforem má při vývoji mobilní aplikace svá specifika. Nejrozšířenější je v tomto ohledu systém Android.

Operační systém Android se vyskytuje nejen v mobilních telefonech, ale i v tabletech, televizích, set-top boxech s technologií Google TV aj. Hlavní uplatnění systému Android však bude i nadále v zařízeních s menší obrazovkou.

Jako hlavní výhoda operačního systému Android se jeví otevřený kód. Aplikace vytvořené pro tuto platformu se dají jednoduše distribuovat a pro instalaci nepotřebují dlouhé schvalovací procesy jako u jiných operačních systémů. V současné době je k dispozici verze systému Android Marshmallow 6.0., která je prozatím nejnovější. Android už od svého počátku vydal nespočet verzí svého operačního systému, jedno je ale spojuje. Každá z nich je označena anglickým výrazem pro cukrovinku. Například Cupcake, Donut, Froyo, Honeycomb, Jelly Bean aj. Při programování je důležité si rozmyslet, na kterou verzi systému bude aplikace cílit. Veškeré programové prostředky z nižších verzí jsou kompatibilní ve vyšších verzích, ale ne naopak. Tímto je dosaženo neustálé inovace produkce firmy.

Každá verze systému Android disponuje těmito základními stavebními prvky:

- **Aktivity** aktivity jsou stavební bloky uživatelského rozhraní. Lze si je představit jako entitu systému Android analogickou k oknu, dialogu klasické aplikace pro počítač nebo jako webovou stránku. Operační systém Android je navržen tak, aby zvládal těchto nenáročných aktivit velké množství. Uživatel pak může mezi jednotlivými aktivitami přepínat tak, jako je zvyklý například u webového prohlížeče tlačítky "Vzad" a "Vpřed".
- **Služby**  na rozdíl od aktivit mají služby delší životní cyklus. Jsou navrženy k neustálému provozu, a pokud je zapotřebí, mohou být nezávislé na aktivitách. Účel služeb je velmi rozmanitý, například kontrola dostupných aktualizací v RSS kanálu, přehrávání hudby na pozadí apod.
- **Poskytovatelé obsahu**  umožňují zachovat si kontrolu nad způsobem přístupu k datům. Poskytovatelem obsahu může být například webový kanál nebo místní databáze SQLite.
- **Záměry**  systémové zprávy, které upozorňují aplikace na různé události. Takovou událostí může být například vložení karty SD, připojení sluchátek, přijetí zprávy SMS, otočení polohy zařízení atd. Na tyto podněty lze reagovat a navíc lze vytvářet i své vlastní.

## **6.1.2 Vývojové prostředí Eclipse**

Vývojová platforma Eclipse je open-source(projekt s otevřeným zdrojovým kódem) a je určená pro programování v jazyce Java. Oproti ostatním vývojovým prostředím ji lze jednoduše rozšířit pomocí pluginů. Tato kombinace vlastností činí integrované vývojové prostředí Eclipse ideální volbou k vývoji aplikací pro Android. Rozšiřitelnost o pluginy pak umožňují podporu více programovacích jazyků, jako například C++, PHP, UML, HTML nebo XML.

Samotná mobilní aplikace je vystavěna na principu třívrstvé architektury:

- **Prezentační vrstva** jedná se o část, kterou vidí uživatel. Zajišťuje vstup na obrazovku a prezentaci jejich výsledků.
- **Aplikační vrstva**  tato vrstva je mozkem celé architektury. Provádí výpočty a logické operace nad vstupními a výstupními požadavky a daty.
- **Datová vrstva**  jedná se nejnižší vrstvu, která zajišťuje práci s daty. Provádí základní operace, jako uložení, výběr, agregaci a integritu dat aj.<sup>21</sup>

### **Programovací jazyk Java (aplikační vrstva)**

Historie programovacího jazyka Java sahá až do roku 1991, kdy firma Sun Microsystems vyvíjela programovací jazyk s využitím principů jazyka C a C++. Java původně sloužila pro tzv. "vestavěné systémy", což je užívaný termín pro běžná elektronická zařízení ovládaná zabudovaným mikroprocesorem. Projektu se ze začátku nedařilo. Až s rozmachem internetové sítě, si firma Sun uvědomila možnost využití tohoto jazyka v programování aplikací pro webové rozhraní. Již z počátku ale bylo jasné, že potenciál Javy je takový, že bude sahat mnohem dál.

#### **Značkovací jazyk XML (prezentační vrstva)**

Jazyk XML je používán při vývoji mobilní aplikace, zejména k popisu uživatelského rozhraní. Definice jeho rozložení specifikuje vzájemné vztahy widgetů<sup>22</sup>. Každý soubor XML obsahuje strom elementů, které určují rozložení widgetů v aktivitě. Atributy jednotlivých elementů XML lze chápat jako vlastnosti popisující vzhled widgetu. Pokud má například element TextView atribut android:textStyle = "bold", znamená to, že text, který tento widget reprezentuje, bude zvýrazněn

<sup>21</sup> *Třívrstvá architektura* [online]. Dostupné z: https://managementmania.com/cs/trivrstva-architektura-three-tierarchitecture.

 $^{22}$  Obecné označení pro prvek, jako například tlačítko, textové pole, zaškrtávací tlačítko aj.

tučným písmem.

<TextView android:textStyle="bold" />

Jak je z ukázky patrné značkovací jazyk využívá stejně jako jazyk HTML párové tagy<sup>23</sup>. Jejich začátek a konec je definovaný ostrými závorkami, při čemž koncový tag je doplněn o lomítko.

#### **Databáze SQLite (datová vrstva)**

Jednou z možností, jak uchovávat data vložená prostřednictvím mobilní aplikace, je velmi populární databáze SQLite, která je vestavěná a obsahuje čisté rozhraní SQL. Výhodou použití této databáze je její velmi malá paměťová stopa a vysoká rychlost při manipulaci s daty, kde se využívá tzv. dotazů majících jasná pravidla zápisu. Navíc je práce s ní velmi jednoduchá a stejná jako u jiných SQL databází.

#### SELECT název\_atributu FROM název\_relace

Na tomto příkladu je možné vidět základní dotaz nad relací<sup>24</sup>. Pomocí něj se vyberou prvky relace s hodnotami zvoleného atributu, který se jmenuje "název\_atributu".

Mimo příkazů SELECT a FROM existuje spoustu dalších, které zužují, rozšiřují nebo jinak modifikují výběr dat.

```
WHERE, GROUP BY, HAVING, ORDER BY aj.
```
# **6.2 Návrh aplikace Car Reports**

Zdokumentovat dopravní nehodu ihned, jakmile k ní dojde, je úkolem aplikace. Po jejím spuštění se uživatel ocitne na rozcestníku. Zde si může vybrat mezi danými dvěma položkami: "Můj profil" a "Moje nehody". V "Mém profilu" se nachází další rozcestník: "Osobní údaje" a "Moje vozidla".

<sup>&</sup>lt;sup>23</sup> Značka, která určuje jakým způsobem bude stránka upravena

<sup>&</sup>lt;sup>24</sup> Dvourozměrná tabulka s označenými sloupci, kde řádky obsahují prvky relace

V osobním profilu uživatel nastavuje osobní údaje a adresu nezbytnou pro záznam dopravní nehody. V obrazovce "Moje vozidla" je zachycen přehled vozidel uživatele. Tento seznam je aktivní, a při kliknutí na vozidlo, se uživateli zobrazí podrobnější informace o něm. V této fázi má uživatel možnost údaje o vozidle upravovat nebo jej dokonce z databáze úplně vymazat.

Pokud uživatel klikne na "Moje nehody", zobrazí se mu nehody, které již zdokumentoval. Na této obrazovce lze k aplikaci vyslat požadavek o zadání nové nehody. Podrobnosti o této funkci budou vysvětleny v další části práce.

### **6.2.1 Datová vrstva**

Na nejnižší úrovni třívrstvé architektury je datová část reprezentována databázovým systémem. Ta poskytuje společnou datovou základnu celé aplikaci a zajišťuje funkce pro vkládání, získávání a modifikaci dat, kontroluje integritu, provádí předzpracování dat a jejich agregaci.

Databáze bude tvořena šesti tabulkami. První z nich, která uchovává uživatelské údaje, se jmenuje "me", druhá nese název "vehicles" a slouží k uchování údajů o vozidlech uživatele. Třetí tabulka "vehicles b" ukládá informace o cizích vozidlech, která se zúčastnila dopravní nehody. Čtvrtá tabulka "people" reprezentuje osobní údaje o protistraně dopravní nehody. Pátá nese název "pictures" a uchovává informace o pořízených fotografiích. Poslední je tabulka "reports". Ta schraňuje data o dopravní nehodě.

#### **Osobní údaje**

Osobní údaje uživatele aplikace jsou uchovávány v první tabulce - "me". Tato se skládá celkem z jedenácti atributů, jeden slouží jako primární klíč, jenž zajišťuje entitní integritu.

#### **ME** id\_me Integer UNN (PK) name Text surname Text birth\_date Text personal\_id Double phone\_number Double email Text licence\_number Text street Text house\_number Integer zip\_code Integer city Text

### *Obrázek 24, Tabulka "me"*

Zdroj: vlastní zpracování

Tabulka "me" má jako první atribut svůj primární klíč. Název atributu je "id\_me" a tvoří ho celočíselný typ Integer. Podle počtu záznamů, které se v tabulce vyskytují, obsahuje hodnoty od 1 do n. Hodnota atributu "id\_me" je automaticky generovaná a s každým dalším záznamem se zvedne o jeden stupeň. Druhý atribut má název "name" a slouží k uchování jména uživatele. Atribut "surname" ukládá příjmení uživatele, "birth date" datum narození. V atributu "personal id" je zachyceno rodné číslo uživatele, "phone number" nese informaci o jeho telefonním čísle, v "licence number" najdeme číslo řidičského průkazu. Dalším atributem je atribut "street", v němž je název ulice uživatele. Atribut "house number" představuje číslo popisné, "zip code" poštovní směrovací číslo a atribut "city" název města nebo obce uživatele.

## **Moje vozidla**

Vozidla uživatele jsou uložena v tabulce "vehicles". Tato tabulka má celkem šest atributů, z nichž jeden opět tvoří primární klíč.

**VEHICLES** id\_v Integer UNN (PK) vehicletype Text vehicletype\_id Integer factory Text model Text spz Text

*Obrázek 25, Tabulka "vehicles"*

Zdroj: vlastní zpracování

63

Tabulka "vehicles" má jako první atribut primární klíč "id $v$ ". Ten je opět typu Integer a stejně jako v tabulce "me" je unikátním atributem, jenž rozlišuje jednotlivé řádky v tabulce. Druhý má název "vehicletype" a slouží k zaznamenání typu vozidla uživatele. Jeho číselné vyjádření uchovává atribut "vehicletype id". Dalším v pořadí je atribut "factory". Ten má typ Text a ukládá informace o tovární značce vozidla. V atributu "model" lze nalézt název modelu vozidla. Posledním atributem je atribut "spz". Ten ukládá státní poznávací značku vozidla.

### **Cizí vozidlo**

Cizí vozidla, která se zúčastní dopravní nehody, jsou zachycena v tabulce "vehiclesb". Tato tabulka je tvořena stejně jako předcházející "vehicles" šesti atributy, z nichž jeden opět tvoří primární klíč.

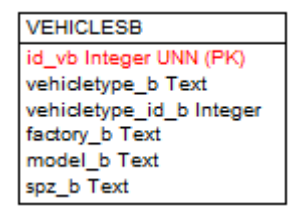

*Obrázek 26, Tabulka "vehiclesb"* 

Zdroj: vlastní zpracování

Tato tabulka je analogická k tabulce "vehicles". Ovšem ke snazší manipulaci s daty bylo záhodno tyto entity od sebe odlišit.

#### **Cizí osoba**

V rámci aplikace je nutné shromažďovat i informace o osobě, která se podílela na dopravní nehodě. Tabulka, která uchovává tyto informace, se nazývá "people". Tvoří ji celkem dvanáct atributů, z toho dva z nich obsahují tzv. klíče. Jeden z atributů je klíč primární, druhý tzv. cizí.

#### PEOPLE

id\_b Integer UNN (PK) name\_b Text surname b Text personal\_id\_b Double phone\_number\_b Double email\_b Text licence\_number\_b Text street\_b Text house\_number\_b Integer zip\_code\_b Integer city\_b Text id\_vb Integer NN (PFK)

*Obrázek 27, Tabulka "people"* 

Zdroj: vlastní zpracování

Prvním atributem je primární klíč "id b". Dále následují atributy: "name b", "surname b", "personal id b", "phone number b", "email b", "licence number b", "street b", "house number b", "zip code b" a "city b". Poslední z nich tj. cizí klíč má název "id vb". Tento atribut je přejatý z tabulky "vehicles b". Pomocí propojením obou tabulek je možné prokázat, že osoba zúčastněná v dopravní nehodě řídila právě jedno z vozidel.

# **Reporty**

Stěžejní tabulkou v celém databázovém systému je tabulka s názvem "reports", která obsahuje základní údaje o nehodě, a zároveň její součástí jsou dva cizí klíče. Prvním z nich je atribut "id v". Atribut "id v" je primárním klíčem vozidla uživatele. Tento vztah naznačuje, které z vozidel se dopravní nehody účastnilo. Druhým cizím klíčem je atribut "id b", jenž identifikuje druhou osobu, která se zúčastnila dopravní nehody.

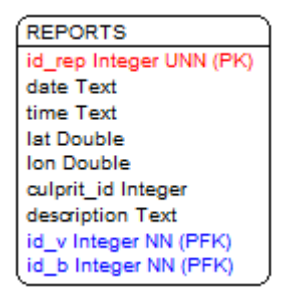

*Obrázek 28, Tabulka"reports"*

Zdroj: vlastní zpracování

V tabulce "reports" se počítá celkem s devíti atributy. Primárním klíčem je atribut "id rep". Ten je unikátní tím, že nenabývá stejných hodnot a zároveň tak identifikuje záznam o dopravní nehodě jednoznačně. Druhým atributem je "date", jenž uchovává informaci o datu, kdy k dopravní nehodě došlo. Atribut "time" zachycuje přesný čas nehody. Atributy "lat" a "lon" jsou typu Double, který přesně lokalizuje místo dopravní nehody pomocí zeměpisné šířky a délky. Atribut "culprit id" uchovává celočíselnou hodnotu pro rozlišení stavů: "jsem poškozený", "jsem viník", "neshoda o vině". Posledním atributem je "description", jehož úkolem je uložit podrobnou informaci o tom, jak k dopravní nehodě došlo.

### **Fotografie**

Fotografie k dopravní nehodě, které je možné pořídit v rámci aplikace Car Reports, jsou fyzicky uloženy na SD kartě zařízení. Je však nezbytné informace o nich ukládat i do databáze. Tabulka "pictures" má tři atributy, z nichž jeden opět tvoří primární klíč.

**PICTURES** id\_pic Integer UNN (PK) path Text id\_rep Integer NN (PFK)

*Obrázek 29, Tabulka "pictures"*

Zdroj: vlastní zpracování

Prvním atributem je primární klíč "id pic", který je typu Integer a stejně jako u předchozích tabulek je atributem unikátním. Druhým v pořadí je "path", jehož úkolem je absolutní cestu fotografie, uložené na SD kartě zařízení uchovávat. Posledním atributem je cizí klíč "id rep". Jedná se o převzatý klíč z tabulky "reports", kde tvoří klíč primární. Jedná se o vztah 1:N, který naznačuje, že k jednomu záznamu o dopravní nehodě může být pořízeno více fotografií.

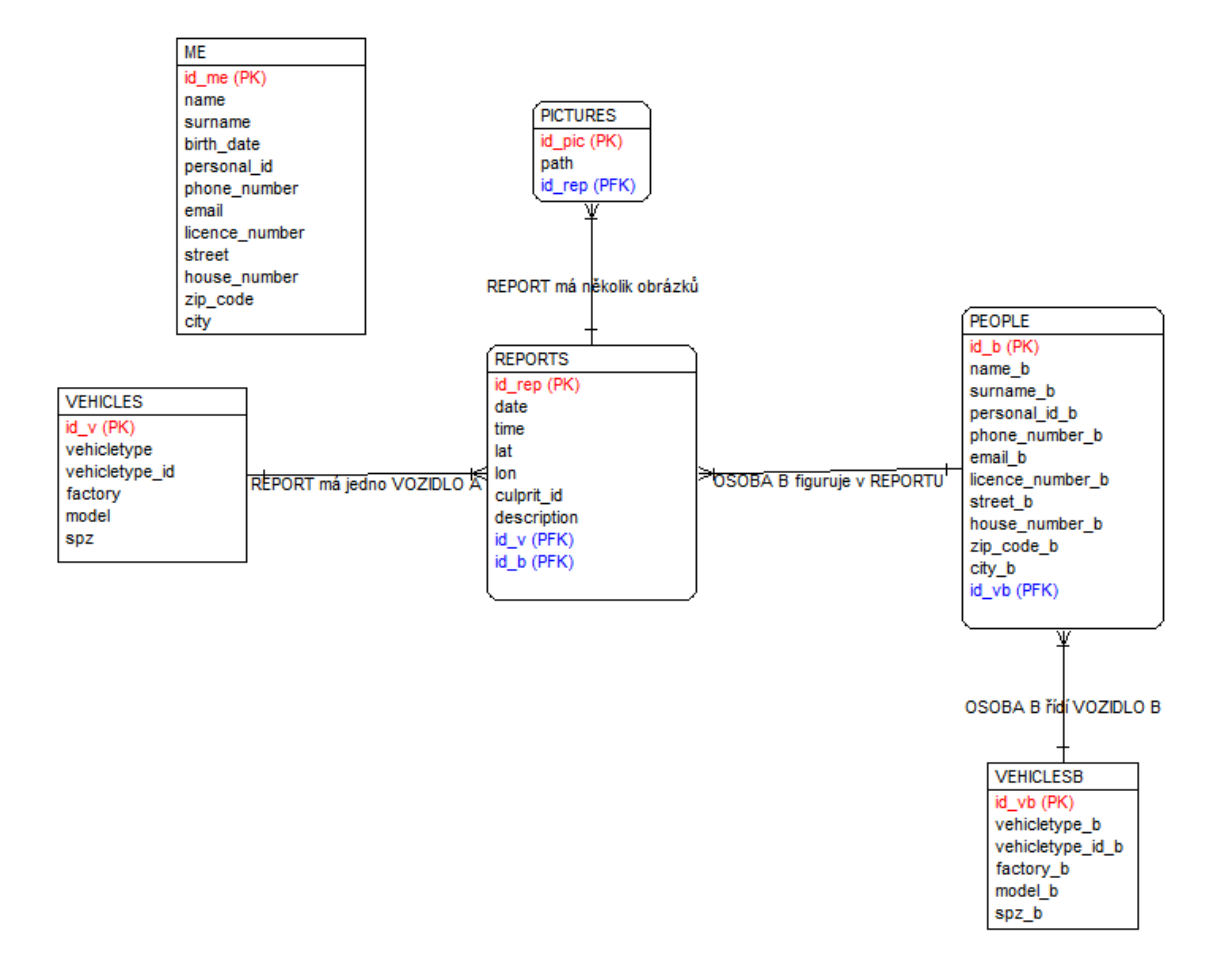

#### *Obrázek 30, ERD diagram*

#### Zdroj: vlastní zpracování

Na obrázku č. 30 je znázorněn ERD (Entity relationship diagram) diagram. Jak lze na první pohled vyčíst z diagramu, tabulka "me" není propojena s žádnou další v databázi. Tento fakt je způsobený tím, že tabulka "me" bude vždy jen jeden záznam, který bude možné upravovat, ale nelze k němu přidávat záznamy další. Tuto skutečnost lze analogicky přirovnat k tabulce, jež má za úkol uchovávat nějaké nastavení aplikace a bude tak mít vždy pouze jeden záznam.

Jak lze z diagramu vyčíst, stěžejní v celé databázi je tabulka "reports". Te je ve vztahu se třemi dalšími uvedenými tabulkami. První z nich je nazvána "vehicles". Zde se jedná o vztah N:1. To znamená, že jedno vozidlo může figurovat ve více "reportech". Druhá se uvádí tabulka "people". Zde se jedná o podobný vztah jako v předchozím případě. Jeden člověk může figurovat ve více záznamech. Opačnou analogií je pak vztah mezi obrázky a záznamy nehody. Jedná se o poměr 1:N, kdy jeden záznam o nehodě obsahuje více fotografií.

# **6.2.2 Prezentační vrstva**

Prezentační vrstva zajišťuje uživateli vkládání dat a prezentaci výsledků. Aplikace Car Reports je vytvářena tzv. "layouty"<sup>25</sup>, které definují uživatelské rozhraní. To je formováno pomocí XML souborů, v nichž jsou nadefinovány jednotlivé "widgety". Aplikace čítá celkem čtrnáct layoutů, které vymezují rozložení jednotlivých "widgetů".

# **Hlavní obrazovka**

Po spuštění aplikace je první obrazovkou "Hlavní obrazovka". Na ní je pomocí tlačítek odkazujících na další obrazovky vytvořen rozcestník. Pod tlačítkem "Můj profil" se nachází nastavení osobního profilu a vozidel. Tlačítko "Moje nehody" přepne do obrazovky se seznamem již zdokumentovaných nehod.

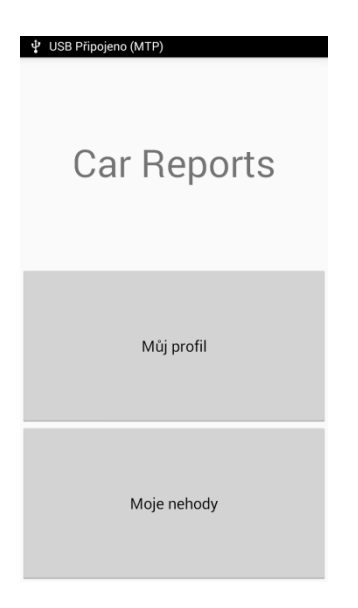

*Obrázek 31, Hlavní obrazovka*

Zdroj: vlastní zpracování

 $\overline{a}$ <sup>25</sup> Grafické rozvržení

### Obrazovka "Profil"

Na obrazovce profil je zobrazen další rozcestník tvořený znovu dvěma tlačítky. První má název "Osobní údaje". Pod druhým jsou zobrazována "Moje vozidla".

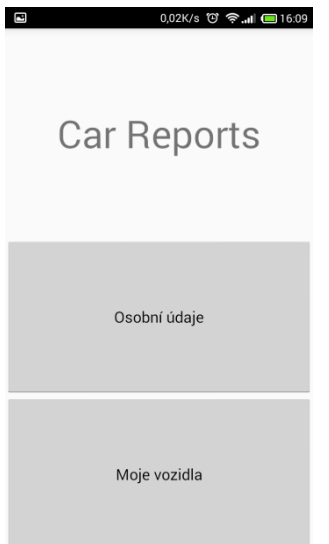

Obrázek 32, Obrazovka "Profil" Zdroj: vlastní zpracování

### Obrazovka "Osobní údaje"

Na obrazovce "Osobní údaje" představuje formulář na vyplnění osobních údajů a adresy uživatele aplikace. Je zde využito widgetů TextView, které popisují, jaký druh informací se má na daný řádek vložit. Widgety EditText pak slouží pro zadání informace.

```
<TextView android:text="@string/name:" /> 
<EditText android:id="@+id/name:"
android:inputType="text" />
```
Podobnými widgety je tvořena celá obrazovka "Osobních údajů". Je nutné podotknout, že při vkládání informací, se uživatelská klávesnice přizpůsobuje typu informace. Pokud například zadáváme emailovou adresu, na klávesnici se automaticky zobrazí znak pro "@", který v základním rozložení klávesnice není. Podobně dochází k jejím změnám i při vkládání číselných dat. Pokud je uživatel vyzván, aby zadal do aplikace své telefonní číslo, aplikace je mu nabídnuta klávesnice tvořená pouze z čísel. Tímto způsobem je ošetřena správnost vkládaných dat.

| Ø                         | 0,00K/s (3) → 16.09                                            |
|---------------------------|----------------------------------------------------------------|
| Osobní údaje              |                                                                |
| Jméno:                    |                                                                |
| Příjmení:                 |                                                                |
| Datum narození:           | the control of the control of the control of<br>$\overline{a}$ |
| Rodné číslo:              | the contract of the contract of the contract of                |
| Telefon:                  |                                                                |
| Email:                    | the control of the control of the control of                   |
| Číslo řidičského průkazu: | the company's company's company's                              |
| Adresa                    |                                                                |
| Ulice:                    |                                                                |
| Číslo popisné:            | the control of the control of the control of                   |
| PSČ:                      |                                                                |
| Město:                    |                                                                |
| Uložit                    |                                                                |

*Obrázek 33, Obrazovka "Osobní údaje"*

Zdroj: vlastní zpracování

### **Obrazovka "Moje vozidla"**

Tato obrazovka vytváří seznamu vozidel uživatele. Nové vozidlo lze pomocí systémového tlačítka "Menu"(≡) přidat na seznam.

#### Obrazovka "Nové vozidlo"

Tato obrazovka poskytuje uživateli možnost vložit do databáze informace o novém vozidle. Tento layout je tvořen widgety: RadioGroupButton, TextView, EditText a Button. RadioGroupButton slouží volbě typu vozidla ("osobní", "nákladní", "motocykl", "jiné"), TextView popisuje jednotlivá pole formuláře, EditText vkládá nová data a pole "Tovární značka" se chová intuitivně. To znamená, že automaticky doplňuje na základě prvních tří písmen celý název tovární značky. Pokud uživatel např. začne vkládat písmena "š", "k" a "o", aplikace mu napoví název "Škoda". Další na této obrazovce jsou pole "Model" a "SPZ". Zde uživatel vyplní model svého vozu a státní poznávací značku. Po vyplnění všech polí formuláře se uloží zadané informace o novém vozidle kliknutím na tlačítko "Uložit

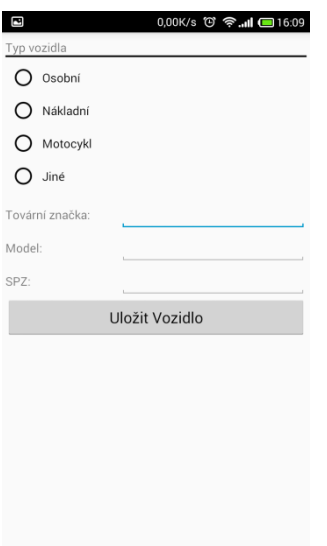

Vozidlo". Aplikace se poté automaticky přepne do obrazovky s výpisem veškerých vozidel.

*Obrázek 34, Obrazovka "Nové vozidlo"*

Zdroj: vlastní zpracování

#### Obrazovka "Moje nehody"

Na této obrazovce je přehled již zdokumentovaných nehod. Pomocí systémového tlačítka "Menu" (≡) lze zadat "Novou nehodu".

#### Obrazovka "Nová nehoda"

Na této obrazovce se nachází rozcestník tvořený tlačítky: "Základní údaje", "Moje vozidlo", "Cizí vozidlo", "Fotografie" a "Uložit nehodu". Pomocí nich se uživatel dostává do "podobrazovek", ze kterých se skládá záznam o dopravní nehodě.

### **Obrazovka "Základní údaje"**

Na tuto obrazovku uživatel vkládá základní údaje o nehodě. Ta obsahuje widgety jako například: RadioButtonGroup, TextView, EditText a Button. Některé widgety jsou automaticky vyplněné, aby se uživateli ulehčila další práce s aplikací. Automaticky lze vyplnit: datum, čas a místo nehody. Uživatel si pak může lokaci nehody prohlédnout v aplikaci "GoogleMaps". Údaje, které lze postupně vyplnit, jsou "Míra zavinění" a "Popis nehody". Poté lze základní informace uložit.
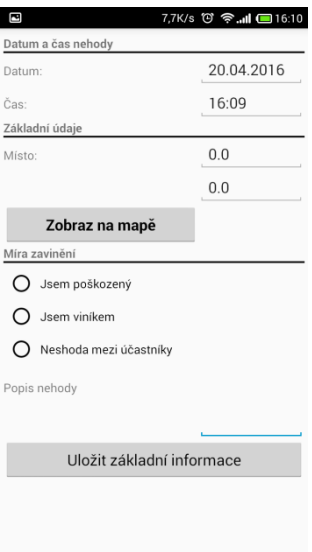

*Obrázek 35, Obrazovka "Základní informace"*

### Obrazovka "Moje vozidlo"

Tato obrazovka slouží stanovení vozidla uživatele, které se dopravní nehody účastnilo. V její horní časti je "widget" zvaný "Spinner", který uchovává seznam vozidel uživatele. Po určení vozidla si uživatel může zkontrolovat podrobnější informace o něm. Kliknutím na tlačítko "Zvolit vozidlo" je vůz zaevidován jako součást záznamu dopravní nehody.

### Obrazovka "Cizí vozidlo"

Na této obrazovce uživatel vyplňuje údaje o protistraně, která se podílela na dopravní nehodě. Tato obrazovka je analogická obrazovkám "Osobní údaje" a "Nové vozidlo".

| $\overline{\mathbf{c}}$ | 0,34K/s (3) → 16:10 □ Ukládám screenshot |
|-------------------------|------------------------------------------|
| Kontakt                 | Email:                                   |
| Jméno:                  | Adresa                                   |
| Příjmení:               | Ulice:                                   |
| Rodné číslo:            | Číslo popisné:                           |
| Telefon:                | PSČ:                                     |
| Email:                  | Město:                                   |
| Adresa                  | Typ vozidla                              |
| Ulice:                  | Osobní<br>()                             |
| Číslo popisné:          | Nákladní<br>( )                          |
| PSČ:                    | Motocykl<br>( )                          |
| Město:                  | Jiné<br>$\left( \right)$                 |
| Typ vozidla             |                                          |
| Osobní                  | Tovární značka:                          |
| Nákladní                | Model:                                   |
| Motocykl                | SPZ:                                     |
| Jiné                    | Číslo řidičského průkazu:                |
| Tovární značka:         | Uložit cizí vozidlo                      |

*Obrázek 36, Obrazovka "Cizí vozidlo"*

### Obrazovka "Fotografie"

Na této obrazovce může uživatel pořizovat snímky týkající se dopravní nehody. V její horní části se nachází widget Button, po jeho stisknutí se spustí zadní fotoaparát mobilního zařízení. Potom je uživateli nabídnuto, zda chce pořízenou fotografii uložit či nikoliv. Po jejím potvrzení se zobrazí menší náhled fotografie. Uživatel pak může pořídit jejich libovolné množství fotografií, nezbytných pro zdokumentování místa nehody a škod na vozidlech. Náhledy fotografií automaticky přibývají v závislosti na počtu pořízených fotografií. Jejich výběr je třeba potvrdit zmáčknutím tlačítka "Uložit fotografie".

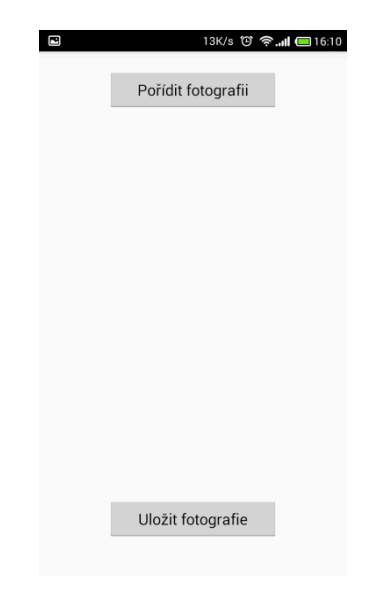

*Obrázek 37, Obrazovka "Fotografie"*

### **6.2.3 Aplikační vrstva**

Aplikační vrstva je prostřední v modelu třívrstvé architektury. Provádí výpočty a operace nad daty, se kterými uživatel pracuje. Vzhledem ke složitosti a obsáhlosti aplikační logiky systému jsou v této kapitole popsány pouze její stěžejní části.

### **Struktura aplikace**

Struktura aplikace je zachována podle doporučené struktury vývojového prostředí Eclipse.

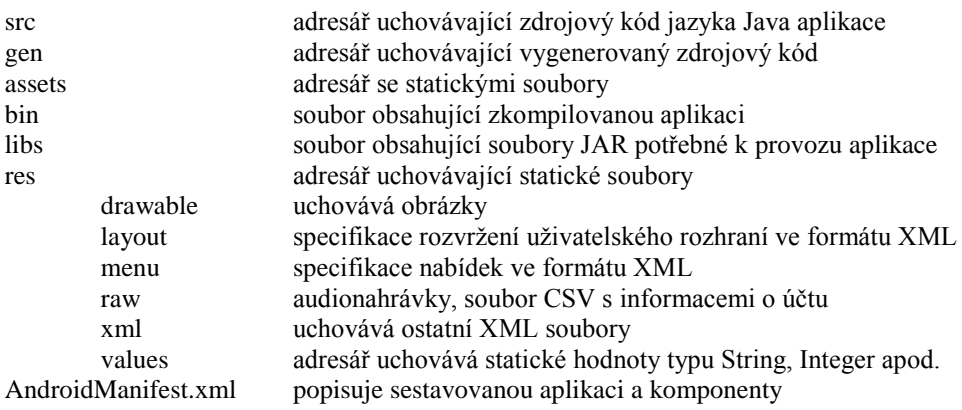

#### **Třída DatePicker**

Doplňkem aplikace je třída DatePicker, která generuje datum na základě tří rolovacích nabídek: dne, měsíce a roku. Výsledné datum se zobrazí v textovém poli a po zmáčknutí tlačítka "Hotovo" se zvolené datum zapíše do widgetu EditText.

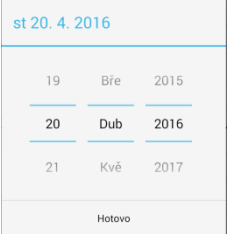

*Obrázek 38, Ukázka komponenty DatePicker*

Zdroj: vlastní zpracování

Tohoto komponentu je využito v obrazovce "Osobní údaje", který slouží uživateli k vybírání data narození.

### **Třída GPSTracker**

Tato třída slouží k získání přesnému určení místa nehody. Mimo jiné upozorňuje uživatele na vypnutý GPS lokátor v mobilním zařízení a automaticky mu nabídne jeho zapnutí. Třída GPSTracker se využívá na obrazovce "Základní údaje", kdy automaticky vyplní zeměpisnou délku a šířku místa dopravní nehody.

#### **Metoda setImageUri()**

Metoda setImageUri() se nachází v aktivitě PicturesActivity a je spojena s obrazovkou "Fotografie". Jejím použitím je zajištěn každé fotografii, pořízené aplikací Car Reports, jedinečný název. K tomu je všude uveden čas a datum pořízení, čímž získává fotografie na unikátnosti a průkaznosti.

```
String timeStamp = new SimpleDateFormat("yyyyMMdd_HHmmss").format(new Date());
File file = new File(Environment.getExternalStorageDirectory() + 
"/carreports_picts/","IMG_" + timeStamp + ".jpg");
```
### **Třída DBHelper**

Tato třída obsahuje veškerou logiku spojenou s datovou vrstvou systému. Je zde definován název databáze, názvy tabulek a jednotlivých atributů. V metodách jsou uložené i jednotlivé SQL dotazy, pomocí kterých je zajišťován bezproblémový chod aplikace. Jsou zde metody typu "insert" na vkládání dat, metody typu "get" na zobrazení dat a metody typu "update" na aktualizaci dat.

Větší pozornost si vyžaduje metoda createReport().

```
public void createReport(Report r, Vehicle av, PersonB pb, VehicleB vb, 
List<String> pictureList)
```
Tato metoda má za parametry objekty, které reprezentují jednotlivé části systému. Hlavním úkolem je uložit data do databáze v okamžiku, kdy byl kompletně vyplněn záznam o nehodě. Tato metoda využívá tzv. transakce. Pokud uložení selže například u "cizí osoby" v důsledku nevyplnění jednoho pole ve formuláři, transakce se přeruší a předchozí data nebudou uložena. Díky tomu opatření je zaručena konzistentnost databáze.

### **Metoda insertVehicle(Vehicle v)**

Jedním z příkladů pro vkládání dat do databáze je metoda insertVehicle s parametrem Vehicle. Tato metoda slouží k vložení záznamu do tabulky "vehicles" a stejně jako ostatní metody komunikující s datovou vrstvou, náleží pomocné třídě DBHelper. Vstupním parametrem metody je objekt Vehicle. Na samém počátku je nutné deklarovat databázi, do které se mají údaje spojené s vozidlem zapisovat.

```
SQLiteDatabase db = this.getWritableDatabase();
```
Dále je nutné definovat tzv. "ContentValues", do nichž se budou postupně vkládat hodnoty z objektu Vehicle.

```
ContentValues contentValues = new ContentValues();
```
Do proměnné "contentValues" se pomocí metody "put",která má dva parametry, budou vkládat hodnoty z objektu Vehicle. Prvním parametrem metody "put" je název atributu, druhým parametrem je pak samotná hodnota atributu.

```
contentValues.put(VEHICLES_COLUMN_VEHICLETYPE, v.getVehicletype());
```
Analogicky probíhá i zápis dalších atributů, jako například "vehicletype id", "factory", "model", a "spz". Na závěr celé metody se zavolá metoda db.insert(). Ta má celkem tři parametry. Prvním z nich je název tabulky, do které se mají hodnoty zapsat. Druhým parametrem je tzv. CollumnHack. Ten je nastaven na hodnotu null. Třetím parametr představuje proměnná contentValues, ve které jsou uloženy hodnoty jednotlivých atributů.

db.insert(*VEHICLES\_TABLE\_NAME*, **null**, contentValues);

### **Metoda updateVehicle(Vehicle v)**

Tato metoda je podobná strukturou metodě insertVehicle(Vehicle v). Je zde však rozdíl v tom, že tato metoda vozidlo nevkládá, nýbrž upravuje jeho atributy. Ovšem liší se pouze v jednom řádku. Místo metody insert je volána metoda update s podmínkou pro rovnost primárního klíče záznamu.

```
db.update(VEHICLES_TABLE_NAME, contentValues, VEHICLES_COLUMN_ID + " = ?",
                          new String[] { Integer.toString(v.getId_v()) });
```
#### **Metoda deleteVehicle(Integer id)**

Metoda na vymazání vozidla z databáze se jmenuje deleteVehicle(Integer id). Zde je vstupním parametrem celočíselná proměnná "id", která uchovává nezbytný primární klíč. Na konci metody deleteVehicle se zavolá funkce db.delete() se třemi parametry. Prvním je název tabulky, druhým parametrem je podmiňovací klauzule WHERE a třetím hodnota primárního klíče převedená do řetězce.

db.delete(*VEHICLES\_TABLE\_NAME*, *VEHICLES\_COLUMN\_ID* + " = ?", **new** String[] { Integer.*toString*(id) });

#### **Metoda getAllVehicles()**

Tato metoda náleží pomocné třídě DBHelper. Návratovým typem metody je proměnná ArrayList<String>, které se využívá v přehledu vozidel uživatele, jejímž prvním krokem je definování tzv. Cursoru. Ten uchovává výsledek SQL dotazu.

```
Cursor res = db.rawQuery("SELECT * FROM " + VEHICLES_TABLE_NAME, null);
```
Nyní jsou v proměnné "res" uloženy veškeré záznamy z tabulky "vehicles". Dále je zapotřebí vybrat atributy, které budou tvořit seznam vozidel. Jako vhodné byly vybrány: tovární značka, model a SPZ vozidla. Jelikož se jedná o více vozidel, je nutné předávat hodnoty atributů v cyklu.

```
if (res.moveToFirst()) {
      do {
      String fact = res.getString(res.getColumnIndex(VEHICLES COLUMN FACTORY));
      String mode = res.getString(res.getColumnIndex(VEHICLES COLUMN MODEL));
      String stpz = res.getString(res.getColumnIndex(VEHICLES_COLUMN_SPZ));
      array_list.add(fact + ", " + mode + "\setminus t(" + stpz + ")");
      } while (res.moveToNext());
```

```
}
```
Hodnoty atributů se ukládají do výsledného řetězce a potom je z nich sestaven jeden řetězec větší formátovaný. Ten se pak pomocí metody "add" přidá do proměnné typu ArrayList<String>. Celý cyklus se opakuje v závislosti na počtu vybraných záznamů v tabulce "vehicles". Jak bylo zmíněno na začátku, metoda vrací proměnnou array\_list typu ArrayList<String>.

**return** array\_list;

### **Metoda getPictures(int id)**

Metoda getPictures slouží vybrání veškerých fotografií, které se vztahují k jednomu záznamu o nehodě. Proto je zde vstupním parametrem celočíselná proměnná "id". Podobně jako metoda getAllVehicles vrací proměnnou "list" ovšem typu List<String>. Na začátku metody je proveden SQL dotaz, jenž vybere veškeré potřebné záznamy z tabulky "pictures", které mají hodnotu atributu "id rep" shodnou s hodnotou proměnné "id". Výsledek dotazu se uloží stejně jako v předešlé metodě do proměnné "res" typu "Cursor".

```
Cursor res = db.rawQuery("SELECT "+PICTURES_COLUMN_PATH+" FROM " + 
PICTURES_TABLE_NAME + " WHERE " + PICTURES_COLUMN_ID_REPORT + "=" + id + "", 
null);
```
Pomocí while cyklu se projde celá proměnná "res" a v každém kole cyklu se vloží do proměnné "list" hodnota atributu "path" z tabulky "pictures". Cyklus se opakuje v závislosti na počtu fotografií.

```
while(!res.isAfterLast()) {
list.add(res.getString(res.getColumnIndex(DBHelper.PICTURES_COLUMN_PATH)));
res.moveToNext();
```
}

Pomocí cyklu se naplní proměnná list. Metoda getPictures(int id) pak vrací právě tuto proměnnou typu List<String>.

#### **AndroidManifest.xml**

Tento důležitý soubor je součástí každé aplikace pro operační systém Android. Zde je deklarován obsah aplikace – aktivity, služby apod. Tady je možné se seznámit s tím, jak se tyto součásti aplikace propojují s operačním systémem – například která aktivita se má zobrazit v hlavní nabídce.

Při vytvoření aplikace je automaticky generován výchozí manifest, ve kterém lze definovat pomocí elementů a atributů veškerá povolení a nastavení aplikace. V aplikaci Car Reports bylo zapotřebí stanovit následující:

- Přístup k GPS modulu
- <uses-permission android:name=*"android.permission.ACCESS\_FINE\_LOCATION"* />
	- Povolení k připojení síti Internet

<uses-permission android:name=*"android.permission.INTERNET"* />

Čtení a zápis z externího úložiště

<uses-permission android:name=*"android.permission.WRITE\_EXTERNAL\_STORAGE"* /> <uses-permission android:name=*"android.permission.READ\_EXTERNAL\_STORAGE"* />

Používání zadního fotoaparátu

#### <uses-feature android:name=*"android.hardware.camera2"* />

V manifestu je dále definováno celkem třináct aktivit, které tvoří uživatelské rozhraní aplikace. Dále zde najdeme definici minimální verze systému Android, pro který je aplikace navržena. Hned vzápětí následuje definice verze systému Android, na který aplikace cílí.

#### **Com.example.carreports.Model**

V tomto balíku jsou definovány všechny objekty aplikace spolu s jejich veřejnými metodami.

Ta se skládá celkem ze sedmi objektů: "Personal", "PersonB", "Picture", "Position", "Report", "Vehicle" a "VehicleB". Každý objekt má ve své třídě deklarovány proměnné. Přístup a modifikace těchto proměnných je zajištěna pomocí tzv. "setterů" a "getterů". To jsou veřejné metody přístupné z jakékoliv jiné třídy aplikace.

```
public String getName() {
      return name;
}
public void setName(String name) {
      this.name = name;
}
```
### **Metoda showMe(View v)**

Metoda showMe s parametrem View se nachází v aktivitě DisplayBasicInfoActivity. Tato metoda získává hodnoty z widgetů určených pro zeměpisnou délku a šířku. Ty jsou potom předány do řetězce, který je parametrem metody na získání pozice nehody.

```
String geoUriString="geo:"+_lat+","+_lon+"?q=("+head+")@"+_lat+","+_lon;
      Uri uri = Uri.parse(geoUriString);
```
Na konci je pak vyvolána nová aktivita s parametrem uri. Výsledkem této metody je otevření aplikace Google Maps na mobilním zařízení. Na mapovém podkladu se pomocí bodu vyznačí místo nehody.

### **Metoda onBackPressed()**

Tuto metodu obsahuje většina aktivit aplikace. Je třeba ji vyvolat pomocí systémového tlačítka telefonu "Zpět". V rámci této metody je definováno, do které aktivity se má aplikace vrátit. To je umožněno pomocí tzv. "Intentů" neboli záměrů. V jejich okruhu si mohou aktivity předávat proměnné. V rámci aplikace Car Reports je záměrů využíváno především k odlišení stavů "write" a "read". Další proměnné, které jsou předávány v rámci aplikace, jsou cizí klíče "id v", "id vb" a "id b". Díky nim lze naplnit aplikaci v režimu "read" potřebnými daty.

```
public void onBackPressed() {
             Intent intent = new Intent(getApplicationContext(), 
             DisplayReportActivities.class);
             Bundle dataBundle = new Bundle();
             dataBundle.putInt("is_creating", id_To_Update);
```

```
dataBundle.putInt("id_v", id_v);
dataBundle.putInt("id_vb", id_vb);
dataBundle.putInt("id_b", id_b);
intent.putExtras(dataBundle);
startActivity(intent);
return;
```
Aktivita, do které aplikace vstupuje po stisknutí tlačítka "Zpět", si pomocí metody getIntent().getExtras() vytáhne potřebné hodnoty a uloží je do proměnných.

### **Třída MyApplication.java**

}

Třída MyApplication je rozšířená o třídu Android Application. V jejím obsahu jsou deklarovány proměnné typu objekt. Jedná se o ty, které jsou popsány v balíku com.example.carreports.Model.

Třída obsahuje veřejné metody typu "get" a "set", které zobrazují a ukládají objekty. Díky těmto veřejným metodám, lze k objektům přistupovat ze všech tříd. Režim "write" využívá globálních objektů. Pokud uživatel právě vyplňuje formulář a z nějakého důvodu opustí obrazovku (aktivitu) ještě před jeho kompletním vyplněním, data se uloží do globální proměnné. Uživatel při návratu na obrazovku tím pádem nepřijde o rozepsané údaje. Potom se pomocí metod typu "set" formulář naplní z globální proměnné.

```
private Vehicle vehicle;
public Vehicle getVehicle() {
             return vehicle;
      }
      public void setVehicle(Vehicle vehicle) {
             this.vehicle = vehicle;
      }
```
### **Třída DisplayPictureActivity.java**

V rámci aplikace je uživateli umožněno pořizovat snímky z dopravních nehod. Fotografie jsou fyzicky uloženy v externí paměti mobilního telefonu. Je ovšem praktické a dokonce žádoucí, aby si uživatel mohl snímky zobrazit i v aplikaci Car Reports. Tomu slouží právě třída DisplayPictureActivity.

Pokud se aplikace nachází ve stavu "read" tzn. ve stavu, kdy dochází k prohlížení záznamu, může uživatel vybrat jednu z fotografií a tu si zobrazit ve větším rozlišení. Za tímto účelem je nutné třídě DisplayPicureActivity předat pozici vybraného snímku z náhledu.

```
int position = i.getExtras().getInt("position");
```
Další informací nezbytnou k určení fotografie je absolutní cesta. Ta je uložená v globální proměnné typu List, kde jsou soustředěny veškeré absolutní cesty obrázků k dané nehodě. Využitím následující metody s parametrem "position" dostaneme požadovanou absolutní cestu k jednomu vybranému snímku.

```
String filepath = appState.getPictureList().get(position);
```
Nyní lze nastavit widget ImageView na požadovaný snímek z nehody. Ovšem než k tomu dojde, je nutné zmenšit rozlišení fotografie, protože pokud by se zobrazovala v plném rozlišení, zbytečně by zabírala místo v operační paměti. Vzhledem k zobrazovacím možnostem displeje mobilního telefonu to je přehnané. Jak bylo při testování zjištěno, aplikace kvůli nedostatku operační paměti často padala a reagovala zpomaleně. Proto před samotným nastavením widgetu ImageView je nutné snímek oříznout. Oříznutí fotografie zajišťuje metoda decodeFile().

img = (ImageView) findViewById(R.id.*imageView1*);

```
img.setImageBitmap(decodeFile(filepath));
```
#### **Třída DisplayVehiclesActivity.java**

Třída DisplayVehicleAcitivity se stará o aplikační logiku při výběru vozidla uživatele, které se podílelo na dopravní nehody. Zde jsou rozlišeny dva stavy "write" a "read". Pokud se obrazovka nachází ve stavu určeném jen pro čtení, nemůže uživatel s obrazovkou nijak interagovat.

Ve stavu určeném pro výběr vozidla se v horní části obrazovky nachází widget Spinner, který slouží zobrazení seznamu vozidel a následnému výběru.

```
spin = (Spinner) findViewById(R.id.spinner);
```
Tento "Spinner" je však nutné naplnit aktuálním seznamem vozidel. Získáme ho pomocí metody getAllVehicles(), která se nachází v třídě DBHelper určené pro komunikaci s datovou vrstvou aplikace. Proměnná "mydb" odkazuje na třídu DBHelper.

```
ArrayList<String> array_list = mydb.getAllVehicles();
```
Pro potřeby "Spinneru" je zapotřebí pracovat s proměnnou typu ArrayAdapter<String>, což proměnná array list není. Proto je nutné ji přetypovat a upravit pro widget typu "Spinner"

```
ArrayAdapter<String> veh_list = new ArrayAdapter<String>(this, 
android.R.layout.simple_spinner_item, array_list);
```

```
veh_list.setDropDownViewResource(android.R.layout.simple_spinner_dropdown_item);
```
Takto upravenou proměnou již lze předat widgetu pomocí metody setAdapter s parametrem veh\_list.

spin.setAdapter(veh\_list);

### **6.3 Modelový případ aplikace Car Reports**

Modelový případ vychází z předpokladu, že došlo k dopravní nehodě mezi dvěma osobními automobily. Během ní nebyl zraněn nikdo z řidičů ani posádky. Škoda na vozidle nepřesáhla částku 100 000 Kč a nebyl poničen ani majetek třetí osoby. Na vozovce nejsou stopy po úniku motorových kapalin. Z této situace vyplývá, že není potřeba k místu nehody volat Policii ČR a oba řidiči celou nehodu šetří svépomocí.

Předpokladem řešení je, že oba řidiči vlastní "chytrý" mobilní telefon s nainstalovanou aplikací Car Reports. Jejich vozy jsou vybaveny sledovací jednotkou nebo podobnou technologií. Řidiči z modelového případu se jmenují Karel Novák a Zdeněk Novotný.

### **6.3.1 Před nehodou**

Karel Novák je uživatelem aplikace Car Reports již delší dobu. Díky tomu je o krok napřed, protože má některé údaje v aplikaci vyplněné. Pan Novák má již v osobním profilu přednastavené kontaktní údaje, datum narození, rodné číslo, místo trvalého bydliště a číslo řidičského průkazu. Jeho osobní údaje lze vidět na obrázku číslo 39.

| 囨                         | 0,00K/s (3) → 11 □ 14:16 |
|---------------------------|--------------------------|
| Osobní údaje              |                          |
| Jméno:                    | Karel                    |
| Příjmení:                 | Novák                    |
| Datum narození:           | 01.01.1968               |
| Rodné číslo:              | 6801015566               |
| Telefon:                  | 777111333                |
| Email:                    | novak@email.cz           |
| Číslo řidičského průkazu: | EE 112233                |
| Adresa                    |                          |
| Ulice:                    | Pražská                  |
| Číslo popisné:            | 1                        |
| PSČ:                      | 50001                    |
| Město:                    | Praha 1                  |
|                           |                          |
|                           |                          |
|                           |                          |
|                           |                          |
|                           |                          |

*Obrázek 39, Osobní údaje uživatele*

Pan Novák je majitelem dvou osobních automobilů. Informace o obou vozidlech má uložené v aplikaci Car Reports. Jak je z obrázku č. 40 patrné, vlastní vozy značky Škoda a Peugeot. U obou vozidel má vyplněné informace o typu vozidla, tovární značce, modelu a státní poznávací značce.

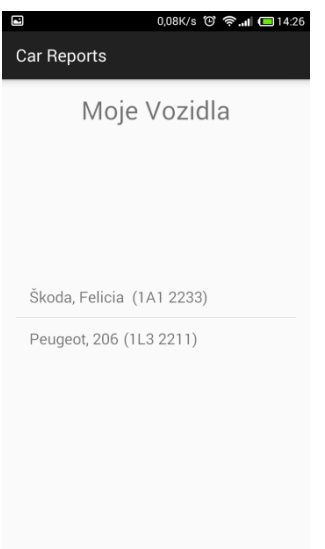

*Obrázek 40, Vozidla uživatele*

Zdroj: vlastní zpracování

#### **6.3.2 Nehoda**

Modelový případ začíná ihned po dopravní nehodě. Oba zúčastnění řidiči vystupují ze svých vozů a zjišťují závažnost situace.

V prvním kroku je nezbytné zkontrolovat zdravotní stav řidičů včetně posádky. Jestliže jsou některé osoby zraněné, je nutné přivolat lékařskou pomoc a dle svých možností poskytnout první pomoc zraněným. Dispečink v tomto případě informuje o nehodě Policii ČR. Pokud vozidla ohrožují bezpečnost silničního provozu nebo brání v jeho plynulosti, řidiči označí místo nehody výstražným trojúhelníkem. V tomto okamžiku jsou aktéři dopravní nehody odkázáni na příjezd Zdravotnické záchranné služby a Policie ČR. Zúčastnění nesmí zásadně manipulovat s vozidly, to je možné pouze v případě, kdy automobily brání silničnímu provozu. V takové situaci je zapotřebí vyznačit polohy obou vozidel například křídou nebo místo nehody zdokumentovat fotoaparátem.

Poté se musí pořídit záznam o dopravní nehodě, k němuž využijí mobilní aplikaci Car Reports k vytvoření dokumentace.

### **Nová nehoda**

Před samotným spuštěním aplikace je nutné se ujistit, zda je v mobilním zařízení aktivován GPS modul, bez něhož GPS nebude pracovat správně.

Poté, co uživatel zkontroloval GPS modul, je možné přistoupit k vytvoření dokumentace dopravní nehody. Jakmile je uvedena aplikace Car Reports do provozu, objeví se základní obrazovka s rozcestníkem "Můj profil" a "Moje nehody". Uživatel zvolí na rozcestníku "Moje nehody". Zde vidí seznam již zdokumentovaných dopravních nehod. Pro zaznamenání nové nehody stiskne systémové tlačítko "Menu"(≡). V dolní části obrazovky se objeví volba označená jako "Nová nehoda". Uživatel ji potvrdí a tím se automaticky objeví další obrazovka.

#### **Základní údaje**

Na obrazovce se tedy nachází rozcestník týkající se nové nehody. Uživatel postupuje ve vyplňování záznamu chronologicky odshora dolů. Prvním krokem je v tomto případě stisknutí tlačítka "Základní údaje".

Tato obrazovka vyzývá uživatele k zadání základních informací o dopravní nehodě, jako je míra

zavinění a popis nehody. Údaje o čase a datu dopravní nehody a o poloze vozidel vyplní aplikace za uživatele automaticky. Na obrázku č. 41 lze vidět vyplněný formulář z modelového případu nehody.

Pan Novák se v tomto případě stal poškozeným, když do jeho vozu nacouval pan Novotný. Nehoda se stala dne 22. 04. 2016 v čase 15:22. Místo dopravní nehody je definováno pomocí souřadnicového systému. GPS lokátor najde pozici jejich mobilního zařízení a automaticky vyplní zeměpisnou šířku a délku. V případě pana Nováka a Novotného je místo nehody na zeměpisné šířce 50.58902562 a zeměpisné délce 15.15321064. Tato informace je však pro uživatele bezpředmětná, a proto je obrazovka "Základní údaje" doplněna o tlačítko, které slouží k zobrazení místa nehody na mapě. Aby se to mohlo uskutečnit, je nutné mít v mobilním zařízení nainstalovanou aplikaci "Mapy" od společnosti Google. Místo nehody je možné vidět na obrázku č. 42, kde je zobrazeno pomocí červeného bodu. Ten je pro přesnost také doplněn textem "místo nehody".

Pole "Popis nehody" obsahuje slovní komentář k nehodě. Zde by uživatel měl stručně popsat, jak k nehodě došlo a co jí předcházelo. Důsledky nehody budou lépe patrné z pořízených fotografií, proto je v tomto poli neuvádíme.

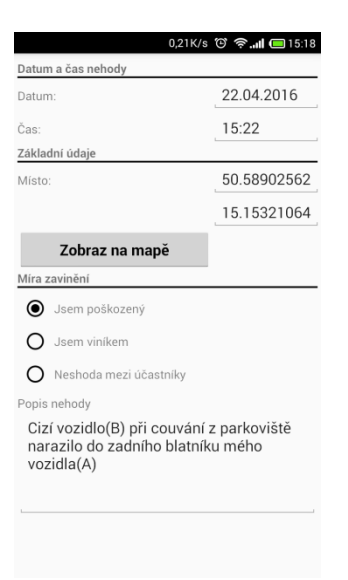

*Obrázek 41, Základní informace o nehodě*

Zdroj: vlastní zpracování

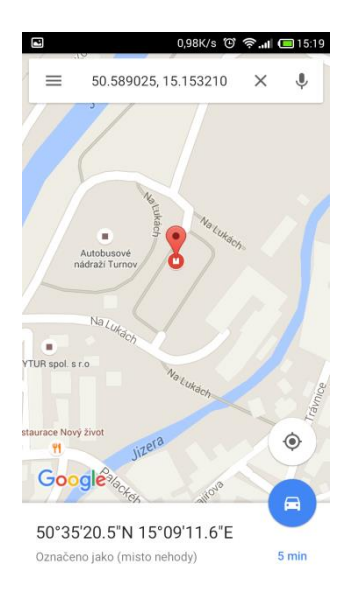

*Obrázek 42, Zobrazení nehody na mapě*

Jakmile je označena "Míra zavinění" a vyplněno pole "Popis nehody", lze základní informace uložit. Před finálním uložením celého záznamu, je však vhodné tyto informace ještě zkontrolovat a případně opravit.

### **Moje vozidlo**

Dále v horní části obrazovky je třeba využít rozbalovací nabídky se seznamem vozidel, která pan Novák vlastní. Takže nyní si z ní zvolí vozidlo, které se nehody účastnilo. Jednoduchým "klepnutím" na příslušné vozidlo, se objeví veškeré informace na obrazovce. Uživatel pak už pouze potvrdí svoji volbu stisknutím tlačítka "Zvolit vozidlo". Ukázka volby vozidla je na obrázku č. 43. V tomto okamžiku již nelze vozy editovat. Tomu slouží obrazovka "Můj profil", kde lze ještě případné změny provádět.

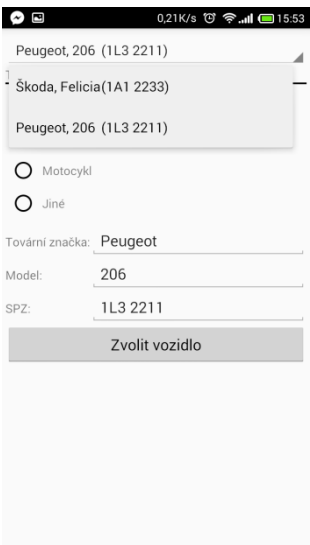

*Obrázek 43, Volba vozidla*

### **Cizí vozidlo**

V této části dokumentace je vyžadována spolupráce pana Novotného. Zde je potřeba vyplnit formulář jeho kontaktními údaji a adresou trvalého bydliště. Dále je nutné poskytnout informace o vozidle pana Novotného jako je: typ vozidla, tovární značka, model a SPZ. Vyplněný formulář je možné vidět na obrázku číslo 44.

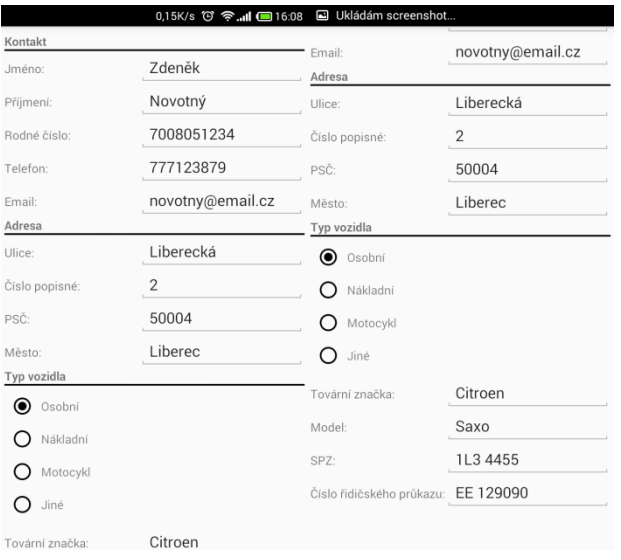

### *Obrázek 44, Cizí vozidlo*

Zdroj: vlastní zpracování

#### **Fotografie**

Jakmile jsou uloženy informace týkající se cizího vozidla a pan Novotného, je možné přistoupit k pořízení fotografií z místa nehody. Jejich počet a zaměření závisí na charakteru dopravní nehody. Obecně lze postupovat podle pravidel, která jsou popsána v kapitole 4.1.1 Pořízení fotografií.

Na obrazovce "Fotografie" se nacházejí dvě tlačítka. První slouží aktivaci fotoaparátu stisknutím tlačítka "Pořídit fotografii". Uživatel by měl dbát na ostrost snímku. Aplikace mu ho ihned po pořízení zobrazí a nabídne mu jeho smazání nebo uložení. Druhým tlačítkem se ukládá na SD kartu mobilního zařízení, navíc je každý snímek opatřen tzv. "časovým razítkem", které zaručuje unikátnost každé fotografie.

Aplikace není nijak omezena počtem pořízených fotografií. Ovšem doporučené množství je stanoveno do deseti kusů, což bohatě stačí k zdokumentování místa nehody.

Po kontrole snímku a jeho následném uložení se zobrazí jeho zmenšený náhled v prostřední části obrazovky. Snímky jsou v aplikaci zobrazeny v menším rozlišení, aby nezpomalovaly její plynulý chod. Snímky v originálním rozlišení jsou uloženy v "SD\_card\carreports\_picts\".

V případě, že uživatel má místo nehody dostatečně zdokumentováno pomocí fotoaparátu mobilního zařízení, je možné fotografie připojit k záznamu dopravní nehody. Toho se docílí stisknutím tlačítka "Uložit fotografie".

Na obrázku číslo 45 lze vidět náhledy obrázků z modelového případu pana Nováka a Novotného.

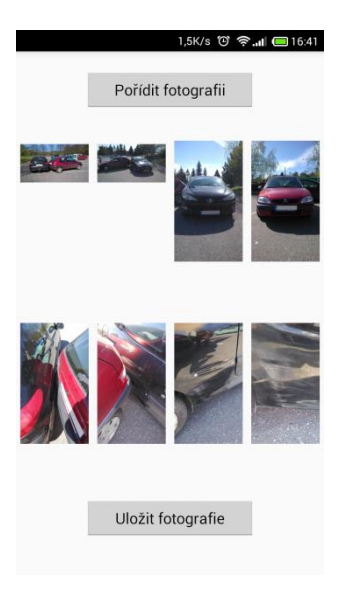

*Obrázek 45, Fotografie modelového případu*

Zdroj: vlastní zpracování

Vzhledem k ochraně osobních údajů, byla odstraněna z vozidel státní poznávací značka. Veškeré pořízené fotografie lze nalézt zvětšené v příloze B.

### **Uložení záznamu o dopravní nehodě**

Pokud uživatel vyplnil veškerá pole formuláře, může záznam o dopravní nehodě uložit do databáze pomocí tlačítka "Uložit nehodu". Aplikace se automaticky přepne do obrazovky "Moje nehody", kde uživatel nalezne svoji právě zdokumentovanou nehodu. Veškeré nehody získávají označení ve tvaru: pořadové číslo nehody+", dne "+datum+"("+čas+")". Označení nehody lze vidět na obrázku č. 46.

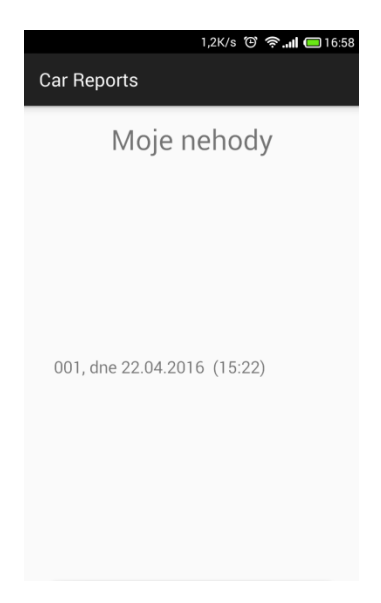

*Obrázek 46, Moje nehody*

### **6.3.3 Po zdokumentování nehody**

Po vyplnění záznamu o dopravní nehodě v aplikaci Car Reports bude odeslán elektronický formulář s telemetrickými daty do operačního centra. Zde bude vyhodnocen proškoleným zaměstnancem, který rozhodne o viníkovi dopravní nehody na základě přijatých informací. Z těchto dat se vygeneruje formulář nehody, jenž bude sloužit řešení pojistné události.

Rozhodnutí by mělo být odesláno účastníkům nehody v co nejkratším čase od přijetí dokumentu do operačního centra.

Pokud arbitr z nějakého důvodu nebude schopen určit míru zavinění dopravní nehody, vyzve její účastníky k zaslání dodatečných informací nebo doporučí přivolat k tomuto případu Policii ČR. Výhodou celého systému je, že arbitr může Policii ČR dopředu poskytnout informace o dopravní nehodě a ta pak řeší vzniklou situaci na místě nehody, ale sama vyhodnotí míru zavinění.

V případě, kdy rozhodce nehody vynese definitivní rozsudek, mohou účastníci nehody s rozhodnutím vyjádřit svůj souhlas či nesouhlas. Pokud se všichni zúčastnění shodnou na verdiktu arbitra, teprve pak místo dopravní nehody opustí. Jinak se musí do vyšetřování zapojit Policie ČR. Ta má díky nasbíraným informacím k dispozici důkazní materiál i s vyjádřením rozhodce dopravní nehody. Ale zpráva od něho je v takovém případě pouze jedním z bodů vyšetřování a záleží na policii, zda ji bude

respektovat či nikoliv tzn., že jeho závěr není rozhodující. Hlavní a konečný závěr o zavinění dopravní nehody je tedy na rozhodnutí Policie ČR.

Ovšem vyjádření rozhodce by v každém případě mělo obsahovat i zdůvodnění, na základě jakých skutečností dospěl ke svému závěru. Verdikt rozhodce by v modelovém případu mohl vypadat následovně.

### **Vyjádření rozhodce v modelovém případu**

Vyjádření: Na základě fotografií z místa nehody a dalších zjištěných skutečností, je patrné následující. Řidič vozidla (B) pan Zdeněk Novotný RČ 7008051234 nedal panu Karlu Novákovi RČ 6801015566, řidiči vozidla (A), přednost při výjezdu z parkoviště a nacouval tak do zadního blatníku pan Karla Nováka.

Viník nehody: Zdeněk Novotný

Datum a čas: 22. 04. 2016 (15:50)

Posuzovatel: Antonín Holina

Výhodou tohoto řešení je bezesporu rychlost a objektivita. Účastníci jsou okamžitě informováni o míře zavinění dopravní nehody. Navíc data odeslaná na Operační centrum mohou být ihned postoupena pojišťovnám řidičů. Pojistná událost se tak začne řešit v krátkém čase po dopravní nehodě.

Vznikem operačního centra pro vyhodnocování míry zavinění a funkcí dopravního rozhodce by se doplnila legislativa. Část odpovědnosti za vyhodnocování dopravních nehod by připadla právě na ně. Ovšem fungování celého systému je právě podmíněno doplněnou legislativou. Do povinné výbavy motoristy by přibylo mobilní zařízení s aplikací Car Reports, schopné dokumentovat dopravní nehodu, a certifikovaná čidla na snímání telemetrických dat vozidel. Poté by tato data mohla sloužit jako důkazní materiál při soudní při.

### **7 Ekonomické aspekty navrhovaných řešení**

V této kapitole je popsán postup při zavedení aplikace Car Reports, výpočet nákladů spojených s jejím vývojem, výpočet nákladů na případné rozšíření aplikace a její přínos pro veřejnost.

Zavedení aplikace by probíhalo na území České republiky. Veškeré výpočty jsou vyjádřeny v korunách českých. Předpokladem kalkulace je 100% vybavenost všech motoristů aplikací Car Reports.

## **7.1 Náklady na vývoj aplikace Car Reports**

Určení peněžní hodnoty aplikace Car Reports lze stanovit na základě dvou proměnných. První z nich je čas strávený vývojem aplikace. V následující tabulce jsou vyjmenovány jednotlivé fáze vývoje a jejich časová náročnost.

*Tabulka 2, Časová dotace vývoje*

| Fáze vývoje      | Časová dotace [hodiny] |
|------------------|------------------------|
| Základní analýza | 5                      |
| Návrh obrazovek  | 16                     |
| <b>Design</b>    | 8                      |
| Vývoj            | 60                     |
| Testování        | 12                     |
| <b>Celkem</b>    | 101                    |

Zdroj: vlastní zpracování

Celková hodinová dotace činí 101 hodin. Nejdelší, jak je patrné z tabulky č. 2, byl samotný

vývoj aplikace, který tvořil přibližně 60 % z celkového času. Další časově náročnou fázi představoval návrh jednotlivých obrazovek a samotné testování funkčnosti aplikace.

Druhým faktorem, který ovlivňuje výslednou cenu aplikace, je hodinová sazba. Částka za hodinu programátorské činnosti se pohybuje v rozmezí od 400 Kč do 600 Kč. Pro kalkulaci byla stanovena dolní hranice, tedy 400 Kč. Bylo přihlédnuto ke skutečnosti, že se jedná o prvotní verzi aplikace. Tu je třeba podrobit komplexnějšímu testování a je nutné upravit samotný vzhled aplikace, který zatím není pro uživatele příliš poutavý.

Výslednou peněžní hodnotu aplikace Car Reports získáme vynásobením hodinové sazby a její časové náročnosti na vývoj.

 $400 K\text{c} \times 101 = 40 400 K\text{c}$ 

Aktuální peněžní hodnota aplikace činí tedy 40 400 Kč. Před jejím zavedením se tato částka může i zvýšit v řádu několika tisíc korun, a to v souvislosti s úpravou designu a testování.

### **7.2 Výpočet úspory nákladů**

Při 100% vybavenosti motoristů aplikací Car Reports je možné předcházet pojistným podvodům s motorovými vozidly. Pojistný podvod je trestný čin, za který hrozí odnětí svobody v rozmezí šesti měsíců až deseti let, v závislosti na výši způsobené škody. Vyšší trest odnětí svobody postihne osoby, které již v minulosti pojistný podvod spáchaly a horní hranice trestu hrozí těm, kteří se v rámci pojistných podvodů organizují.

Česká asociace pojišťoven zastupuje, hájí a prosazuje zájmy členských pojišťoven i jejich klientů ve vztahu k orgánům státní správy, odborné a laické veřejnosti, a prosazuje zájmy českého pojišťovnictví v rámci Evropské unie. 26

V roce 2015 Česká asociace pojišťoven prošetřovala celkem 6 008 případů událostí souvisejících s oblastí pojištění vozidel. Detektivové odhalili podvody v celkovém finančním objemu 353 milionů korun. Z toho plyne, že pojišťovna na každém podvodu tratí průměrně částku 58 755 Kč.<sup>27</sup>

Se zavedením aplikace Car Reports a spolu s povinností odeslat elektronický formulář do operačního

<sup>26</sup> *Základní údaje* [online]. Dostupné z: http://www.cap.cz/o-nas/organizacni-struktura/zakladni-udaje.

 $^{27}$  (Tisková zpráva, 2016)

centra by se podvodné jednání snížilo, případně by se mu zcela zamezilo. Z podstaty věci, že není k dispozici údaj o neprokázaných pojistných podvodech, je těžké odhadovat výši úspor, které by toto řešení přineslo.<sup>28</sup>

### **7.3 Zavedení aplikace Car Reports**

Před samotným zavedením aplikace je nutné otestovat nejrůznější scénáře užití. Aplikace musí být srozumitelná, jednoduše ovladatelná, je třeba dosáhnout i 100% bezproblémové funkčnosti. Za těchto podmínek by práci s ní zvládl běžný uživatel.

Zpřístupnění aplikace veřejnosti je možné zajistit dvěma způsoby:

### **7.3.1 Google play**

 $\overline{a}$ 

Nejjednodušší způsob, jak zavést aplikaci s operačním systémem Android, existuje pomocí aplikace Google Play. V Obchodu Play, tak se této aplikaci jinak přezdívá, jsou jich k dispozici miliony a každý den přibývají nové a nové. Momentálně existují dvě verze obchodu. Mobilní a webová. Mobilní bývá již předinstalovaná na mobilních telefonech s operačním systémem Android a zobrazuje se uživateli stejně jako kterákoliv jiná aplikace telefonu. Aby si uživatel mohl prohlížet nabídku, je třeba mít aktivní účet u společnosti Google. Aplikace v obchodu lze filtrovat pomocí kritérií jako například: "nejnovější, "nejstahovanější", "nejoblíbenější", "dle kategorií" apod. Pokud uživatel zná název aplikace, může jej zadat do hledání v Google Play přímo.

Před samotným stažením aplikace je možnost si o ní prohlédnout podrobné informace. Zde je uveden stručný popis popřípadě i krátké video s náhledem na aplikaci. Další důležitou informací je hodnocení jejich uživatelů pomocí hvězdiček od nuly do pěti hvězd, které se opírá o zkušenosti s ní, neboť si danou aplikaci již stáhli. Jejich počet ukáže, jak se aplikace osvědčila a kolik si již získala příznivců. Ovšem důležitou součástí jsou i práva aplikace, která jsou podmínkou přístupu, k některým funkcím telefonu. V případě aplikace Car Reports jsou to práva k GPS modulu, práva k fotoaparátu, práva připojení k sítí Internet, právo čtení a zápisu z externí paměti a práva k ovládání zadního fotoaparátu. Poslední informace hovoří o ceně. Aplikace lze však nabízet na Google Play i zadarmo.

Navíc počáteční uvedení aplikace do obchodu Google Play probíhá zcela zdarma. Jedná se o nejjednodušší cestu, jak zprostředkovat aplikaci Car Reports uživatelům v krátkém čase a bez nákladů.

<sup>28</sup> BRÜCKNER, Roman. *Automatizovaná dokumentace dopravních nehod*.

#### **7.3.2 Předinstalovaná zařízení**

Druhou možností, jak zpřístupnit aplikaci Car Reports široké veřejnosti, je pomocí distribuce na mobilním zařízení. Tento postup je však podmíněn novým legislativním procesem, který by uzákonil mobilní zařízení jako povinnou výbavu motoristy. Z toho plyne, že počet zařízení se rovná počtu registrovaných motorových vozidel. Za loňský rok jich bylo evidováno 7 069 206. Cena běžného "chytrého" telefonu se pohybuje v rozmezí od 1 000 Kč až do částky 10 000 Kč a výše. Vzhledem k účelu pouhé dokumentace dopravní nehody lze některé funkce telefonu potlačit a snížit tak jeho výrobní náklady. Odhadovaná cena takového zařízení by mohla dosahovat 800 Kč až 1 200 Kč. Tato cena představuje:<sup>29</sup>

800 Kč  $\times$  7 069 206 = 5 655 364 800 Kč

 $1200 K\text{c} \times 7069206 = 8483047200 K\text{c}$ 

Výsledky ukazují, že celoplošné zavedení mobilních telefonů s předinstalovanou aplikací by vyžadovalo nemalé finanční krytí. Otázkou však zůstává, kdo ponese zodpovědnost za distribuci těchto zařízení, aniž by docházelo k jejímu zneužívání.

#### **7.3.3 Náklady spojené s rozšířením aplikace**

Aplikace Car Reports je podporována pouze mobilními telefony s operačním systémem Android. Tato zařízení pokrývají přibližně 80 % trhu s mobilními telefony. Pokud má aplikace Car Reports vyplnit celý trh, je nutné ji rozšířit na platformy iOS a Windows Phone. Jelikož však aplikace Car Reports byla programována výhradně pro operační systém Android, její kompatibilita s ostatními operačními systémy si vyžaduje nemalé úpravy zdrojového kódu. Pokud bude náročnost vývoje obdobná jako u operačního systému Android, odhadované náklady na jeho rozšíření budou představovat dvě fáze tj. vývoj aplikace a testování. Celková hodinová dotace by tvořila 72 hodin. Při použité sazbě 400 Kč za hodinu programátorského času by rozšíření na jednu platformu přišlo na 28 800 Kč, pro pokrytí celého trhu by tedy bylo nutné vynaložit částku 57 600 Kč.

### **7.4 Přínosy aplikace Car Reports**

Při používání Evropského záznamu o dopravní nehodě, viz příloha A, může dojít k nečitelnosti

 $\overline{a}$ 

<sup>&</sup>lt;sup>29</sup> ("Složení vozového parku v ČR", © 2013)

některých záznamů. Výhodou aplikace Car Reports je bezesporu jednotný záznam dopravní nehody. To umožňuje vytvářet nejrůznější reporty, což představuje její nesporný klad. Na základě mapových podkladů lze udělat analýzu nejnebezpečnějších míst pro motoristy na území České republiky. Dále se zpřesní statistiky nehodovosti, ze kterých bude jasně patrný trend vývoje dopravních nehod.

Dalším přínosem je úspora času při dokumentaci dopravních nehod. Díky přednastaveným informacím o uživateli, je možné čas strávený vyplněním formuláře zkrátit o 40 – 50 %. Pokud vezmeme v potaz zapojení operačního centra, nahlášení pojistné události se zkrátí také, neboť Operační centrum pošle data získaná aplikací Car Reports pojišťovnám zúčastněných řidičů. Proces nahlášení škody pojišťovně tak může začít pár minut po nehodě.

Aplikace Car Reports napomáhá rovněž úspoře nákladů vynaložených na tisk formulářů. Elektronický dokument není potřeba ve většině případů tisknout. Pokud je nutné záznam poskytnout jiným subjektům, lze ho zaslat pomocí sítě Internet. Navíc formulář v elektronické podobě má nesrovnatelně delší životnost než záznam papírový. Data v něm se dají efektivně hledat díky nejrůznějším filtrům.

V případě soudních sporů o zavinění nehody data pořízená pomocí aplikace Car Reports mohou sloužit jako důkazní materiál. Ve spojení s telemetrickými daty vozidla budou nepopiratelným důkazem o vině či nevině. Je třeba zdůraznit, že tento přínos je podmíněný legislativními změnami, které vytvářejí prostor pro vznik nezávislého operačního centra viz kapitola 5.1.5 Proces hodnocení a rozhodování.

Dokumentace dopravní nehody je pro mnoho lidí velmi stresující. Pod tlakem často dělají ukvapená rozhodnutí, na která doplácejí. Aplikace Car Reports je šikovným pomocníkem pro takové řidiče. Na základě pořízeného materiálu a s možností zavedení Operačního centra, celý spor řeší nezávislá třetí strana. Díky tomu je zamezeno chybnému posouzení celé dopravní nehody.

### **8 Závěr**

Cílem práce bylo vytvořit srozumitelnou a přehlednou mobilní aplikaci, která vhodným způsobem dokumentuje dopravní nehody. Práce popisuje jednotlivé části mobilní aplikace a představuje ji v praktické ukázce. V úvodních kapitolách je prezentována dopravní problematika spolu se statistickými daty o nehodovosti. Využitá data za rok 2015 byla podrobněji zkoumána. Tato práce se také zaměřuje na zmapování způsobu, jakým se dokumentují dopravní nehody v současnosti a při které příležitosti se podle legislativy na vyšetřování dopravních nehod podílí Policie ČR.

Další kapitola se zabývá jednotlivými technologiemi, které lze využít při dokumentaci dopravních nehod. Zde jsou uvedeny technologie jako GPS, digitální fotoaparát a systém GSM.

Následující část se věnuje možnosti, jak dosáhnout větší objektivity v hodnocení dopravních nehod. V rámci posuzování míry zavinění ukazuje možnosti sbírání dat z vozidel a následné určení viníka dopravní nehody. Práce zároveň představuje určité řešení jakým je zavedení operačního centra se stanoveným rozhodcem na základě změny v legislativě.

V praktické části diplomové práce je popsáno využití mobilní aplikace Car Reports, které umožňuje motoristům snazší způsob pořízení záznamů o dopravní nehodě. Popis aplikace je členěn podle architektury do tří vrstev. Funkčnost aplikace je představena na modelovém případu dopravní nehody. Její samotné zavedení na trh je podmíněno zevrubnějším testováním funkčnosti a rozšířením aplikace na ostatní operační systémy.

Přínosy řešení spočívají zejména v zamezení podvodného jednání ve věci pojištění vozidel, v časové úspoře při vytváření dokumentace a v jednotnosti všech záznamů.

Další rozvoj aplikace je možný zejména spojením výstupních telemetrických dat vozidla s daty pořízenými pomocí Car Reports. Na jehož základě by bylo možné lépe zrekonstruovat průběh dopravní nehody a přesněji posoudit míru zavinění.

Práce by se v budoucnu měla rozšířit o návrh komunikace se serverem. K tomu by ovšem bylo nutné zabezpečit komunikační kanál mezi ním a mobilním zařízením. Z hlediska vývoje je možné i webové rozhraní, které by bylo kompatibilní se všemi operačními systémy.

Možnost dalšího rozšíření aplikace je ve vytvoření tzv. autentizačních kódů. Každý z uživatelů

aplikace by měl vlastní unikátní kód. Pokud by jeden z účastníků nehody souhlasil se zaviněním dopravní nehody. Poskytl by tento kód poškozenému, ten by poté odeslal data do Operačního centra spolu s unikátním kódem.

Aplikace by byla bezesporu velkým přínosem pro motoristy a usnadnila by jim sepsání záznamu o dopravní nehodě. Zároveň by zkrátila čas strávený s vytvořením dokumentu. Car Reports ve spojení s daty získanými z vozidla bude chránit poctivé a ohleduplné řidiče. Celoplošné zavedení do praxe je limitováno skutečností, že část populace není dostatečně seznámena s technologií a užíváním "chytrých" mobilních telefonů.

Seznam použitých zdrojů:

#### **Citace:**

BRÜCKNER, Roman. Automatizovaná dokumentace dopravních nehod. *Liberec, 2012.*

*Dopravní* telematika. SDT [online]. Praha: Sdružení pro dopravní telematiku, z. s., c2005 [cit. 2016- 04-15]. Dostupné z: http://www.sdt.cz/page.php?id=1&lang=cz

GPRS. Co je *to gprs? [*online]. Praha: ATWEB Consulting, © 1999–2016 [cit. 2016-02-08]. Dostupné z: http://www.mobilni-telefony-biz.cz/slovnik/gprs

GPS. Stránka *o* satelitní navigaci [online]. Slaný: Svatoš, 2000 [cit. 2016-02-08]. Dostupné z: http://gps.slansko.cz/

Katalog ONI *systemu. Sledování vozidel,* střežení vozidel: ONI system [online]. Praha: NAM system, 2016 [cit. 2016-04-25]. Dostupné z: http://www.onisystem.cz/katalog/

SKRBEK, *Jan. Smart approach* to documenting and identifying the culprits of minor traffic accidents. Liberec Economic Forum 2013 : proceedings of the 11th *international conference*. Technická univerzita v Liberci, 2013, **2013**(1), 504-511.

Složení vozového parku v ČR. *SAP: Sdružení automobilového průmyslu* [online]. Praha: Sdružení automobilového průmyslu, 2013 [cit. 2016-05-02]. Dostupné z: http://www.autosap.cz/zakladniprehledy-a-udaje/slozeni-vozoveho-parku-v-cr/

Statistika nehodovosti. Policie *ČR [online]. Praha: Ředitelství služby* dopravní policie Policejního prezidia ČR, 2016, 19. ledna 2015 [cit. 2016-02-08]. Dostupné z: http://www.policie.cz/soubor/2- 2015-12-informace-pdf.aspx

*Tisková zpráva: Pojišťovny odhalily pojistné podvody za více než miliardu korun!*. Praha, 2016. *[cit. 2016-05-02].*Dostupné také z: http://www.cap.cz/images/tiskovezpravy/20160203\_TZ\_CAP\_pojistne\_podvody\_2015.pdf

Třívrstvá architektura. Sociální síť pro business - ManagementMania.com [online]. Wilmington: ManagementMania.com, *© 2011-2013 [cit. 2016-04-19]. Dostupné z: https:/*/managementmania.com/cs/trivrstva-architektura-three-tier-architecture

UNIQA SafeLine. UNIQUA [online]. Praha: UNIQA pojišťovna, 2015 [cit. 2016-04-18]. Dostupné z: http://www.uniqa.cz/home/obcane/vozidla/safeline.php

Velký test šesti *kamer* do auta. Vyplatí se být připravený [online]. Praha: EMPRES MEDIA, © 2009 [cit. 2016-02-08]. Dostupné z: http://pctuning.tyden.cz/hardware/36-ostatni/25196-velky-test-sestikamer-do-auta-vyplati-se-byt-pripraveny

Vše o LTE. *LTE-unas.cz* [online]. Cheb: Elektra Cheb, [] [cit. 2016-02-08]. Dostupné z: http://www.lte-unas.cz/vse-o-lte/

*Vyhláška MDS č. 341/2002 Sb*. In: . Praha: Ministerstvo dopravy, 2002, ročník 2002, číslo 341.

Základní údaje. *Česká asociace pojišťoven [online]. Praha:* ČAP, © 2014 [cit. 2016-04-26]. Dostupné z: http://www.cap.cz/o-nas/organizacni-struktura/zakladni-udaje

Zákon č. 168*/1999 Sb.: Zákon o pojištění odpovědnosti z provozu vozidla*. In: . Parlament České republiky: Sbírka zákonů, 1999, ročník 1999, číslo 168.

Zákon č. *361*/2000 Sb.: Zákon o provozu na pozemních komunikacích a o změnách některých zákonů. In: . Parlament České republiky: Sbírka zákonů, 2000, ročník 2000, číslo 361.

### **Bibliografie:**

- [1] AKHGAR, B. a H. R. ARABNIA. Emerging Trends in ICT Security. USA, Waltham: Elsevier, 2014. ISBN 978-0-12-411474-6
- [2] BRUCKNER, T., J. VOŘÍŠEK, A. BUCHALCEVOVÁ, I. STANOVSKÁ, D. CHLAPEK a V. ŘEPA. Tvorba informačních systémů. 1. vyd. Praha: Grada Publishing, 2012. ISBN 978-80- 247-4153-6
- [3] DOUCEK, P. Informační management v informační společnosti. 1. vyd. Praha: Professional Publishing, 2013. 264 s. ISBN 978-80-7431-097-3
- [4] GRANT, A. Android 4 Průvodce programováním mobilních aplikací. 1. vyd. Brno: Computer Press, 2013. ISBN 978-80-251-3782-6

# **Seznam příloh**

**Příloha A:** Evropský záznam o dopravní nehodě (v tis.) (1 strana)

**Příloha B**: Fotky pořízené aplikací Car Reports - modelový případ (fotografie) (4 strany)

**Příloha A:** Evropský záznam o dopravní nehodě

# Záznam o dopravní nehodě

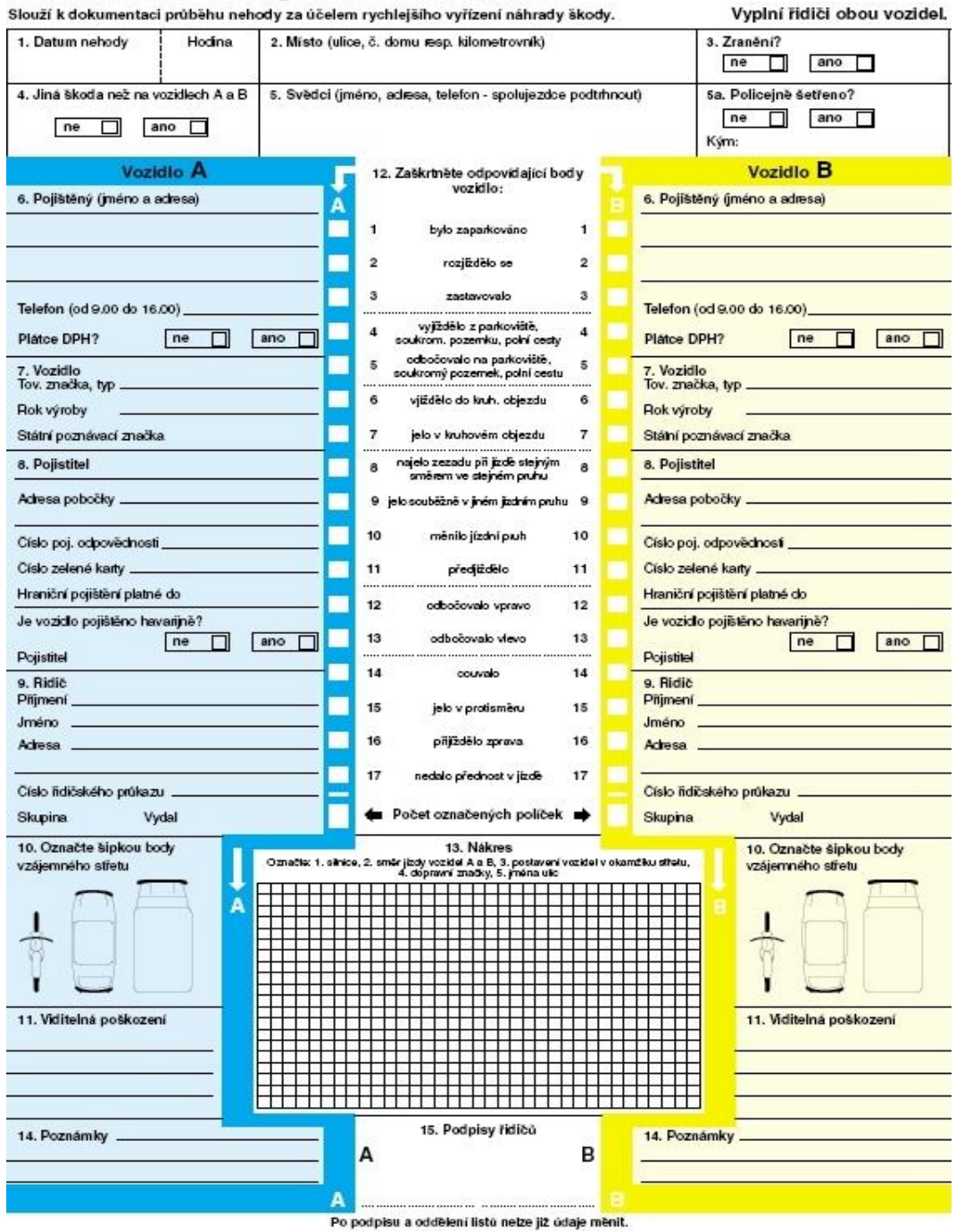

Zdroj:http://www.mdcr.cz/NR/rdonlyres/09FF5AEE-E24F-40DB-943B-2BF5908C714D/0/euroformular.pdf

**Příloha B:** Fotografie (8 ks) pořízené aplikací Car Reports - modelový případ

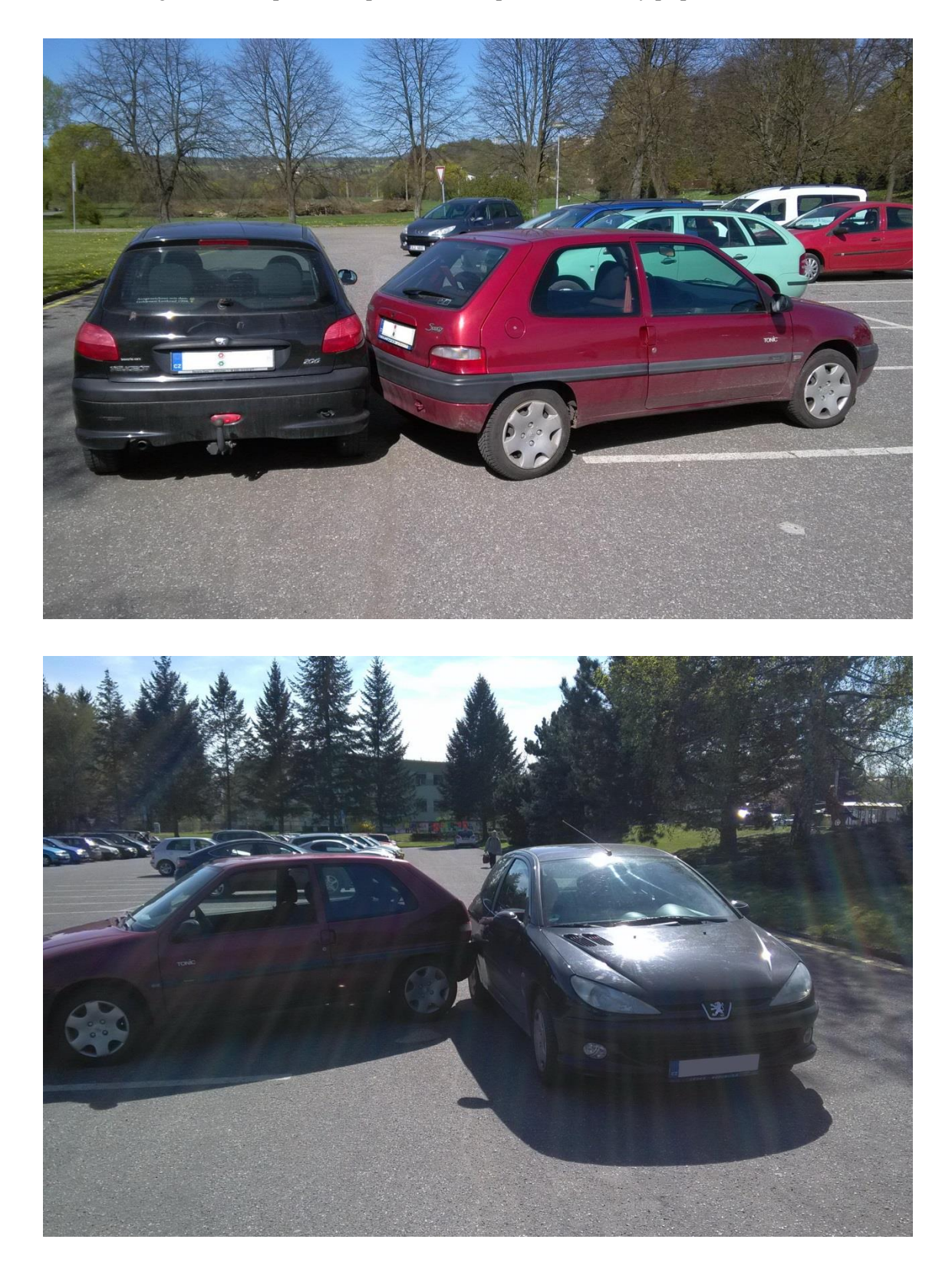

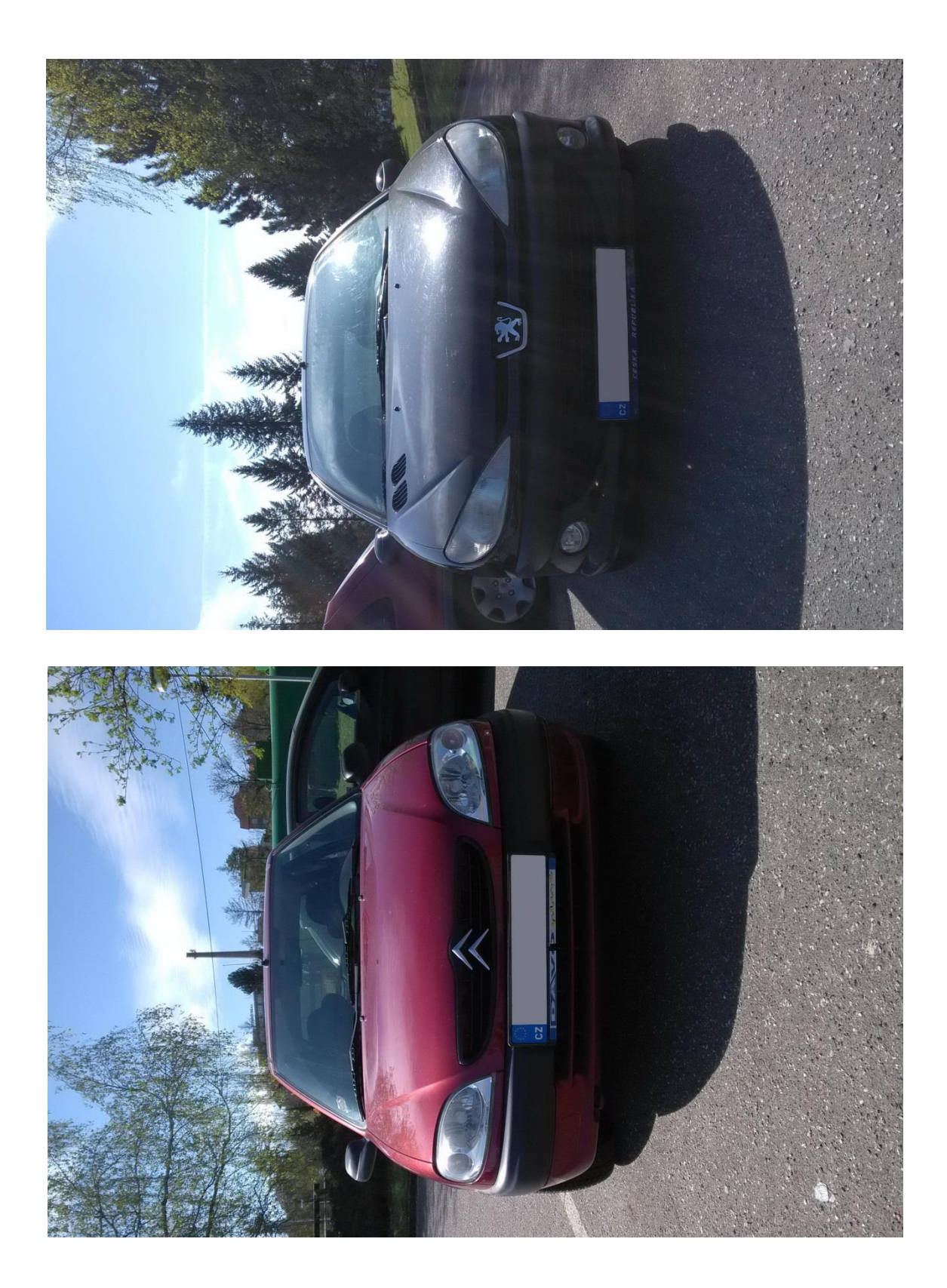

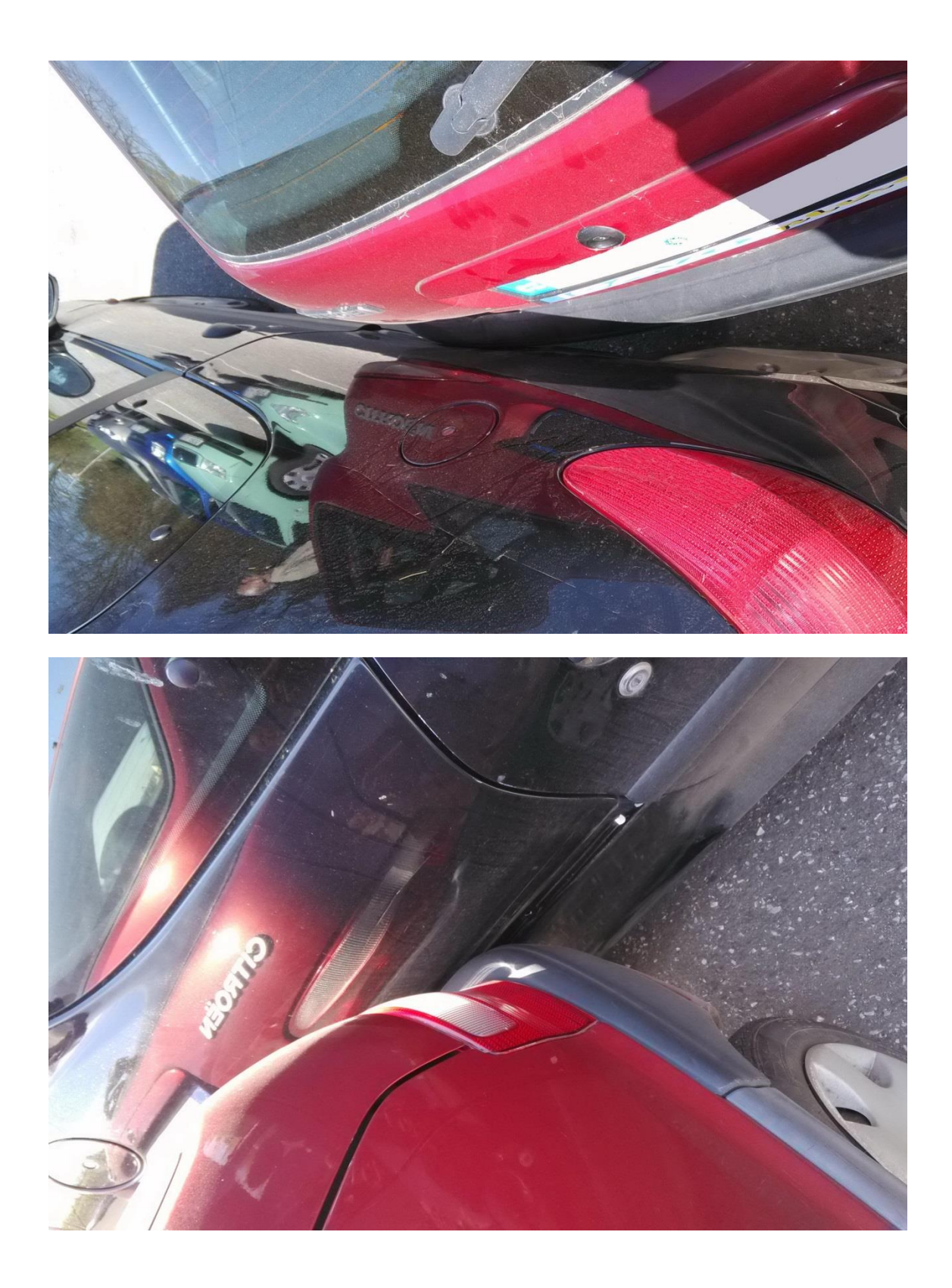

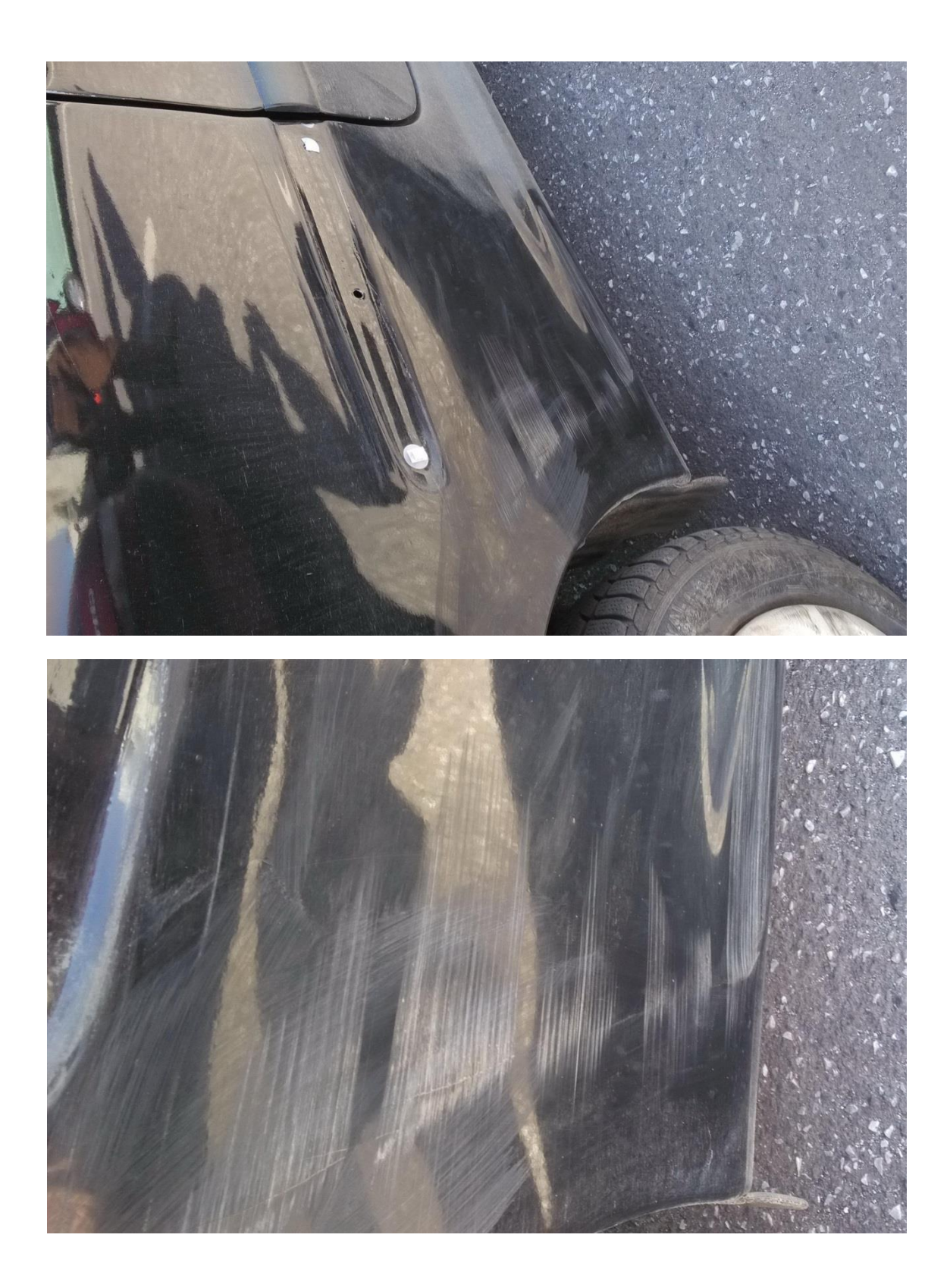